# **Introduction to MPE/XL for MPE V System Administrators**

**Series 900 HP 3000 Computer Systems**

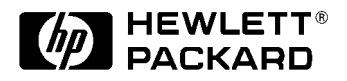

**Manufacturing Part Number: 30367-90003 E1290**

U.S.A. December 1990

# **Notice**

The information contained in this document is subject to change without notice.

Hewlett-Packard makes no warranty of any kind with regard to this material, including, but not limited to, the implied warranties of merchantability or fitness for a particular purpose. Hewlett-Packard shall not be liable for errors contained herein or for direct, indirect, special, incidental or consequential damages in connection with the furnishing or use of this material.

Hewlett-Packard assumes no responsibility for the use or reliability of its software on equipment that is not furnished by Hewlett-Packard.

This document contains proprietary information which is protected by copyright. All rights reserved. Reproduction, adaptation, or translation without prior written permission is prohibited, except as allowed under the copyright laws.

# **Restricted Rights Legend**

Use, duplication, or disclosure by the U.S. Government is subject to restrictions as set forth in subparagraph (c) (1) (ii) of the Rights in Technical Data and Computer Software clause at DFARS 252.227-7013. Rights for non-DOD U.S. Government Departments and Agencies are as set forth in FAR 52.227-19 (c) (1,2).

# **Acknowledgments**

UNIX is a registered trademark of The Open Group.

Hewlett-Packard Company 3000 Hanover Street Palo Alto, CA 94304 U.S.A.

© Copyright 1990 by Hewlett-Packard Company

# Introduction to the MPE XL System

This chapter serves as a shorthand guide to information the experienced HP 3000 System Administrator will want to have available when becoming familiar with MPE XL. It lists, in tabular form, the following types of information:

- New MPE XL system features
- $\blacksquare$  MPE XL features that are modified versions of MPE V/E features, or that replace similar MPE V/E features
- $\blacksquare$  MPE XL features unchanged from MPE V/E
- MPE V/E features deleted from, or no longer supported in, MPE XL

Each table lists features, briefly describes them and, where applicable, lists the MPE  $V/E$  equivalent. The term "features" includes capabilities (such as the new volume management system), utilities, and commands. As a rule, MPE V/E features not listed here exist unchanged in MPE XL.

# New MPE XL System Features

The following three tables list new MPE XL capabilities, utilities, and commands.

#### New MPE XL Capabilities

Table 1-1 lists capabilities that are new to MPE XL.

DRAFT 2/14/100 09:37 Introduction to the MPE XL System 1-1

 $1.11$   $1.11$   $1.11$   $1.11$   $1.11$   $1.11$   $1.11$   $1.11$   $1.11$   $1.11$   $1.11$   $1.11$   $1.11$   $1.11$ 

| <b>CAPABILITY</b>       | <b>FUNCTION</b>                                                                                            | <b>REFERENCE</b>                                                                   |
|-------------------------|----------------------------------------------------------------------------------------------------|------------------------------------------------------------------------------------|
| Access Port<br>(AP)     | A Channel I/O (CIO) port used to<br>connect local and remote System Consoles<br>to the host computer.      | System Startup,<br>Configuration and<br>Shutdown Reference<br>Manual (32650-90042) |
| Access Port<br>commands | A set of commands executed from the<br>local or remote System Console; used to<br>control the Access Port. | System Startup,<br>Configuration and<br>Shutdown Reference<br>Manual (32650-90042) |

Table 1-1. New MPE XL Capabilities

 $\overline{\phantom{a}}$ 

 $^{-}$ 

1-2 Introduction to the MPE XL System

DRAFT<br>2/14/100 09:37

 $\begin{array}{c} \hline \end{array}$ 

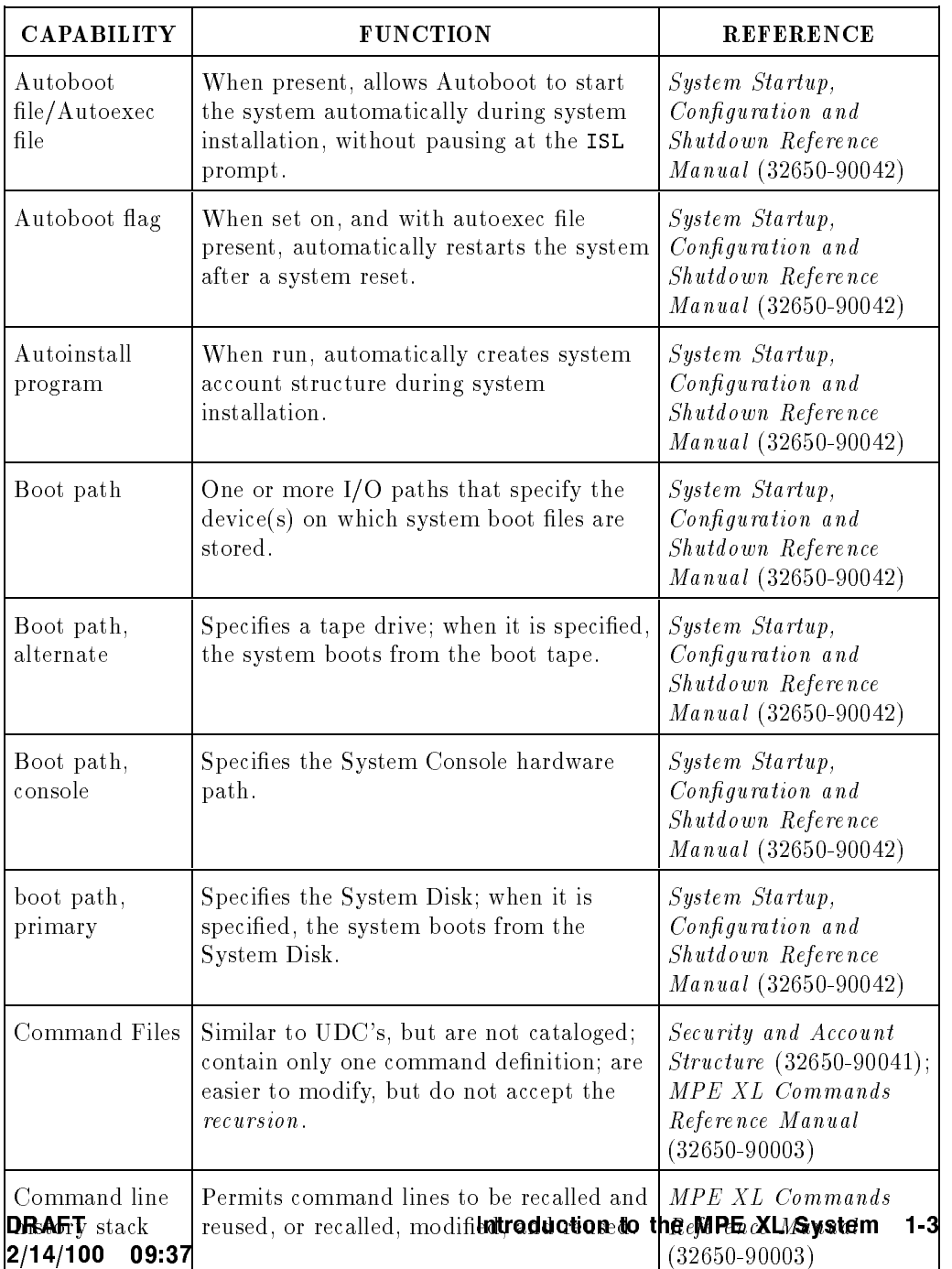

# Table 1-1. New MPE XL Capabilities (continued)

 $\overline{\phantom{a}}$ 

 $\overline{\phantom{a}}$ 

 $\Box$ 

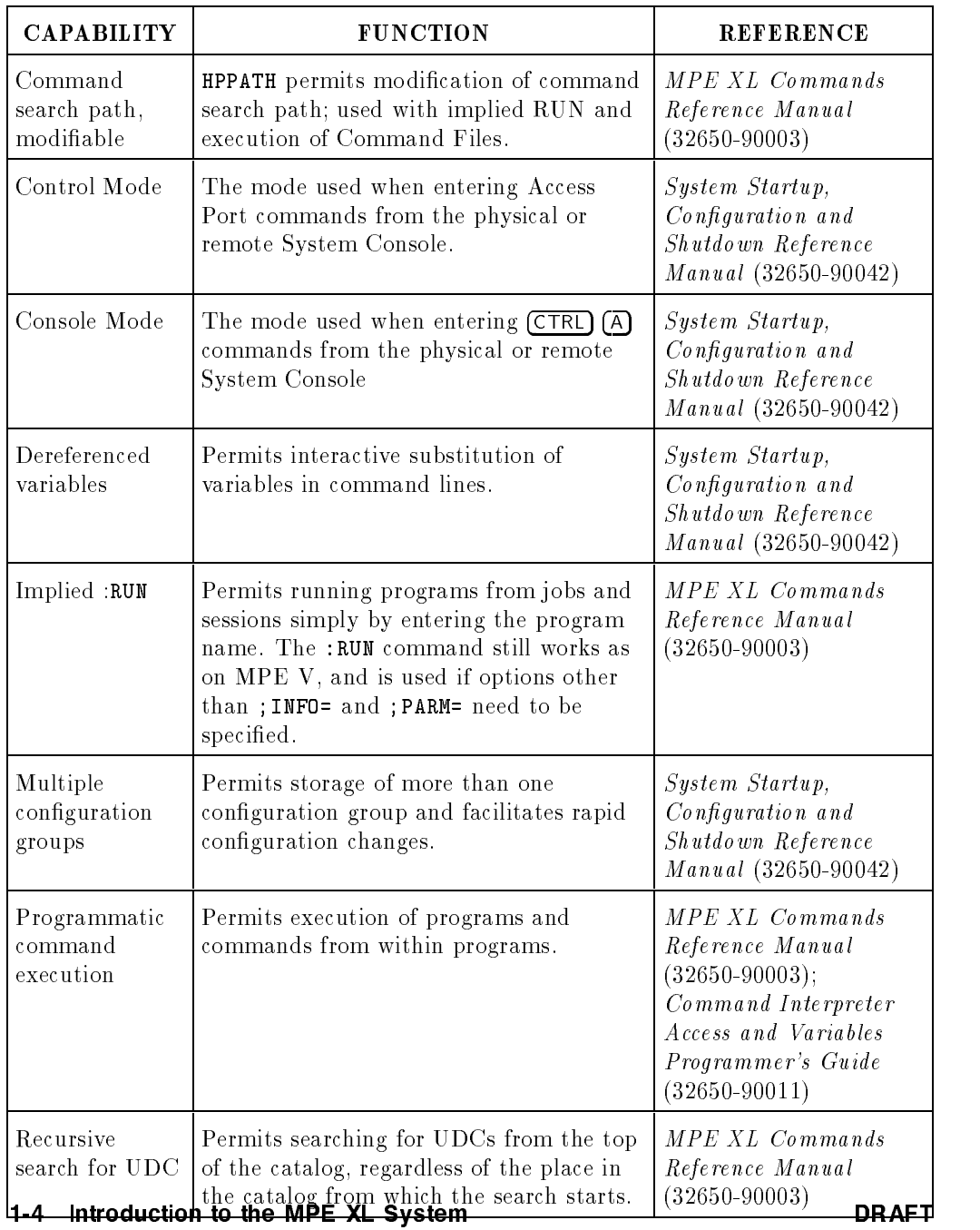

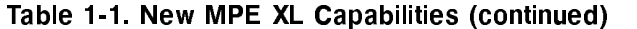

 $\sim 1$ 

 $\overline{\phantom{0}}_1$ 

2/14/100 09:37

 $\|$ 

 $\| \cdot \|$ 

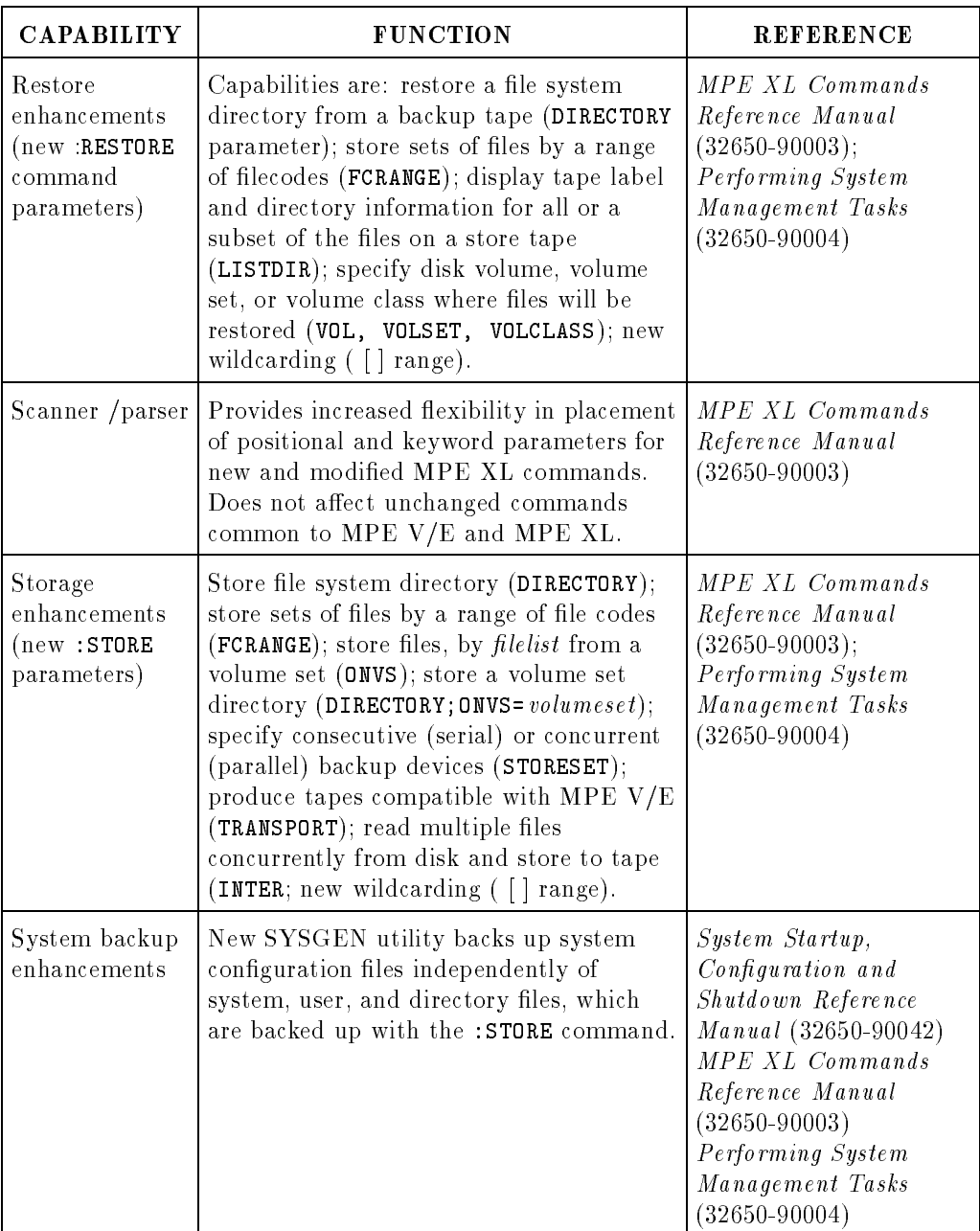

# Table 1-1. New MPE XL Capabilities (continued)

 $\overline{\phantom{a}}$ 

DRAFT 2/14/100 09:37

 $\overline{\phantom{a}}$ 

 $\blacksquare$ 

# Introduction to the MPE XL System 1-5

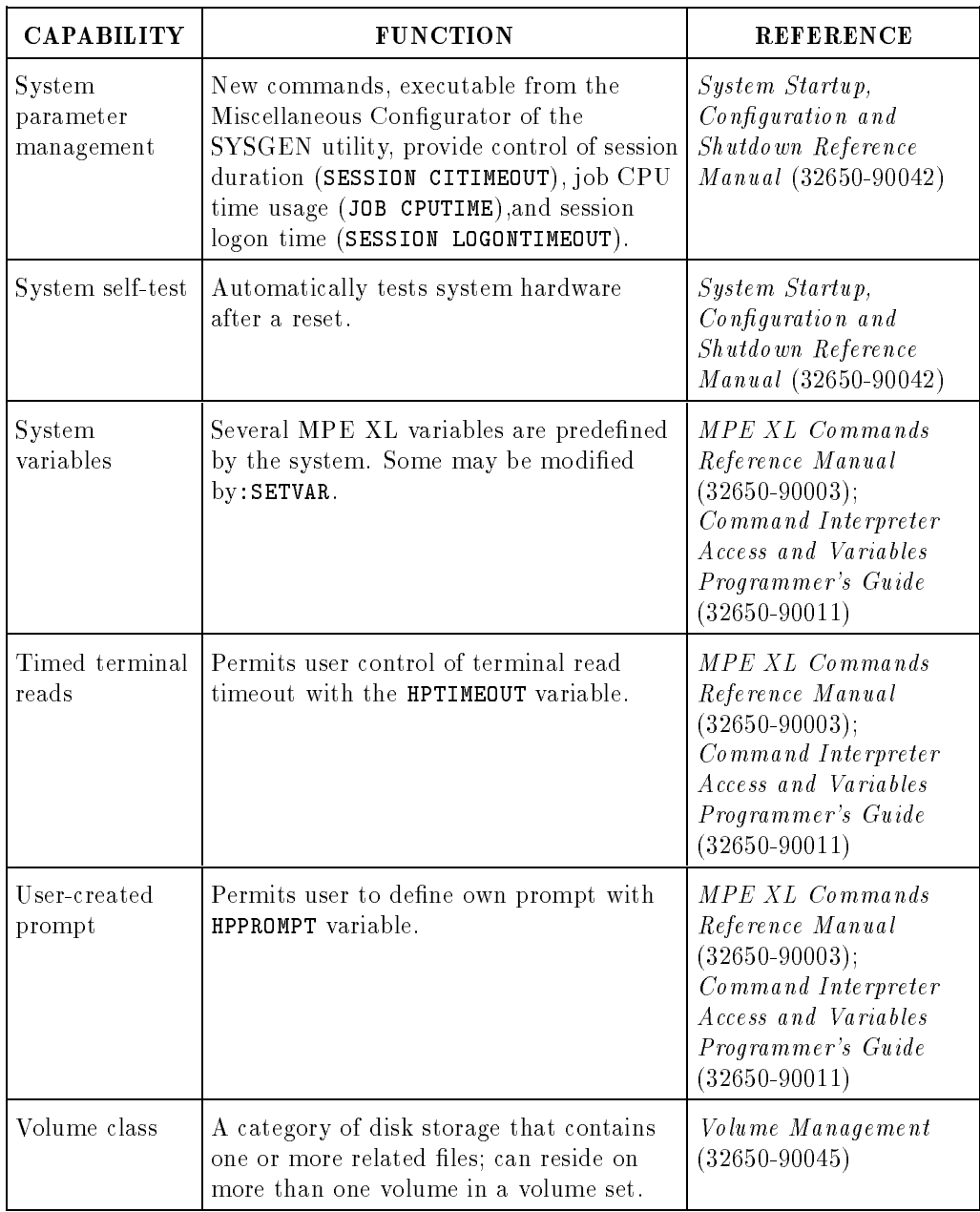

# Table 1-1. New MPE XL Capabilities (continued)

 $\overline{\phantom{a}}$ 

 $\blacksquare$ 

#### 1-6 Introduction to the MPE XL System **DRAFT**

2/14/100 09:37

#### New MPE XL Utilities

 $\overline{\phantom{a}}$ 

 $\blacksquare$ 

The general reference for MPE XL utilities is MPE XL System Utilities Reference Manual (32650-90081). Additional references are listed by utility.  $\overline{\phantom{a}}$ 

Introduction to the MPE XL System 1-7

DRAFT 2/14/100 09:37

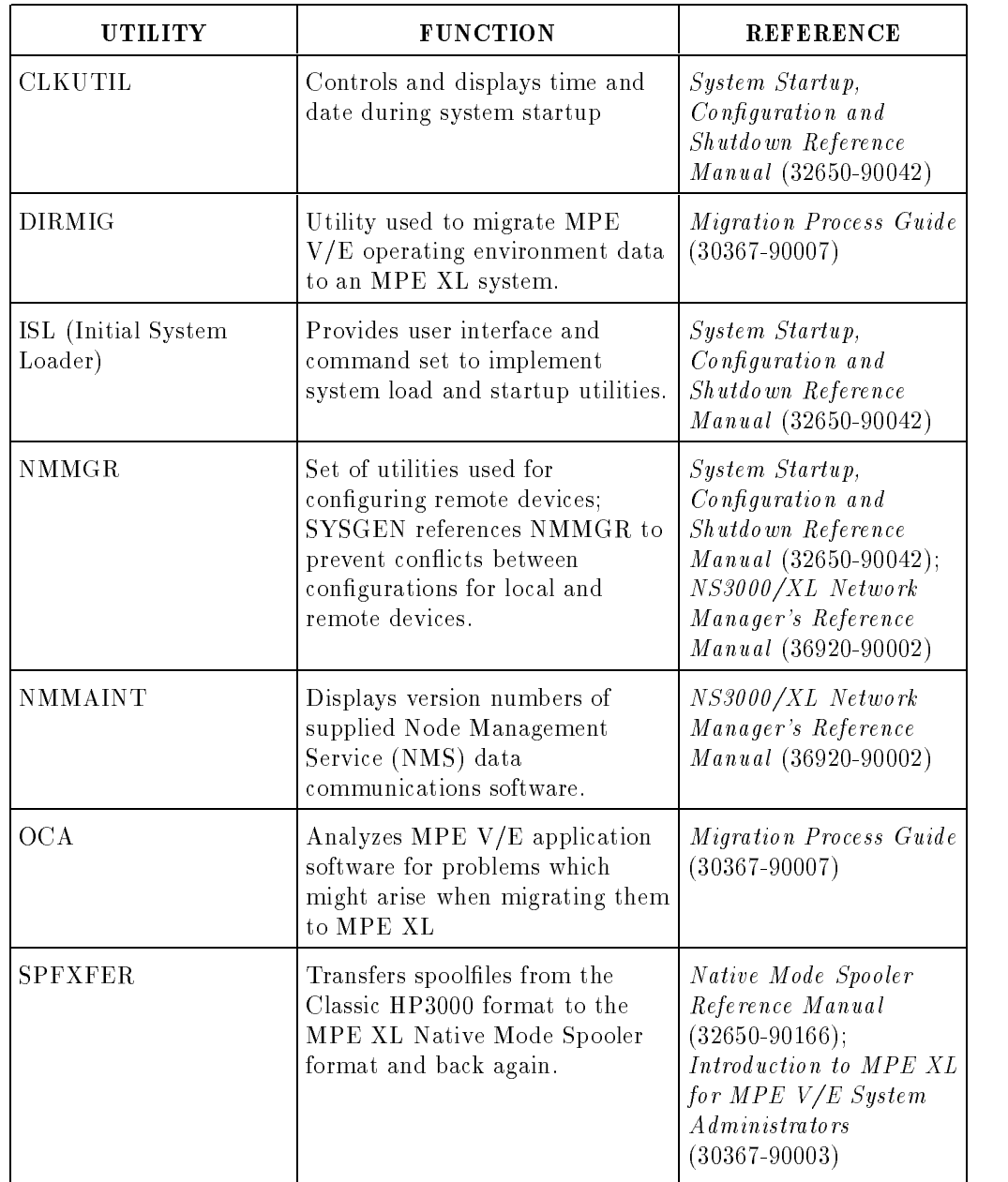

#### Table 1-2. New MPE XL Utilities

 $\overline{\phantom{a}}$ 

 $\Box$ 

1-8 Introduction to the MPE XL System

DRAFT<br>2/14/100 09:37

#### New MPE XL Commands

 $\overline{\phantom{a}}$ 

 $\blacksquare$ 

The general reference for MPE XL commands is the MPE XL Commands Reference Manual (32650-90003)

DRAFT 2/14/100 09:37 Introduction to the MPE XL System 1-9

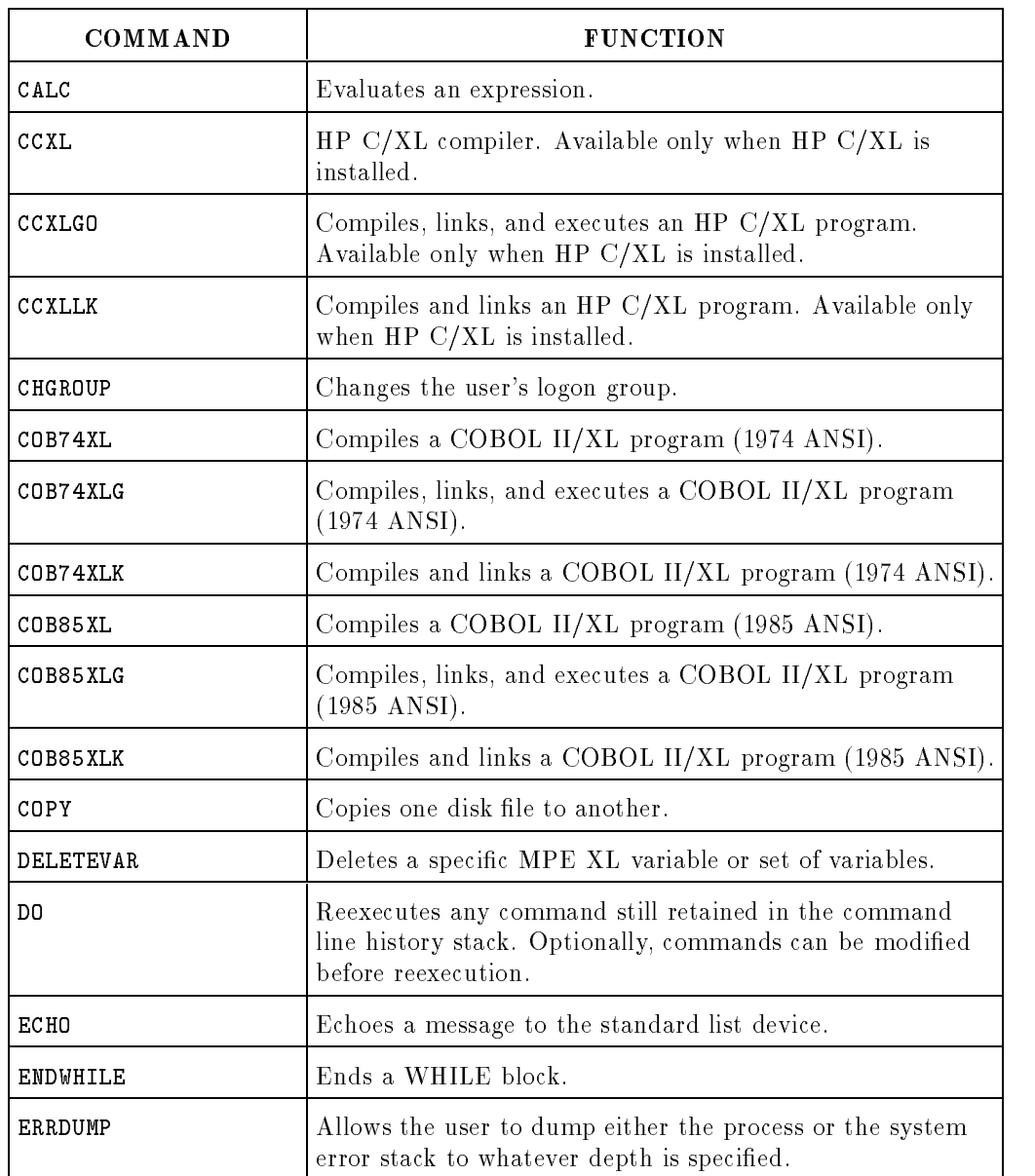

#### Table 1-3. New MPE XL Commands

 $\overline{\phantom{a}}$ 

 $\overline{\phantom{a}}$ 

# 1-10 Introduction to the MPE XL System

DRAFT<br>2/14/100 09:37

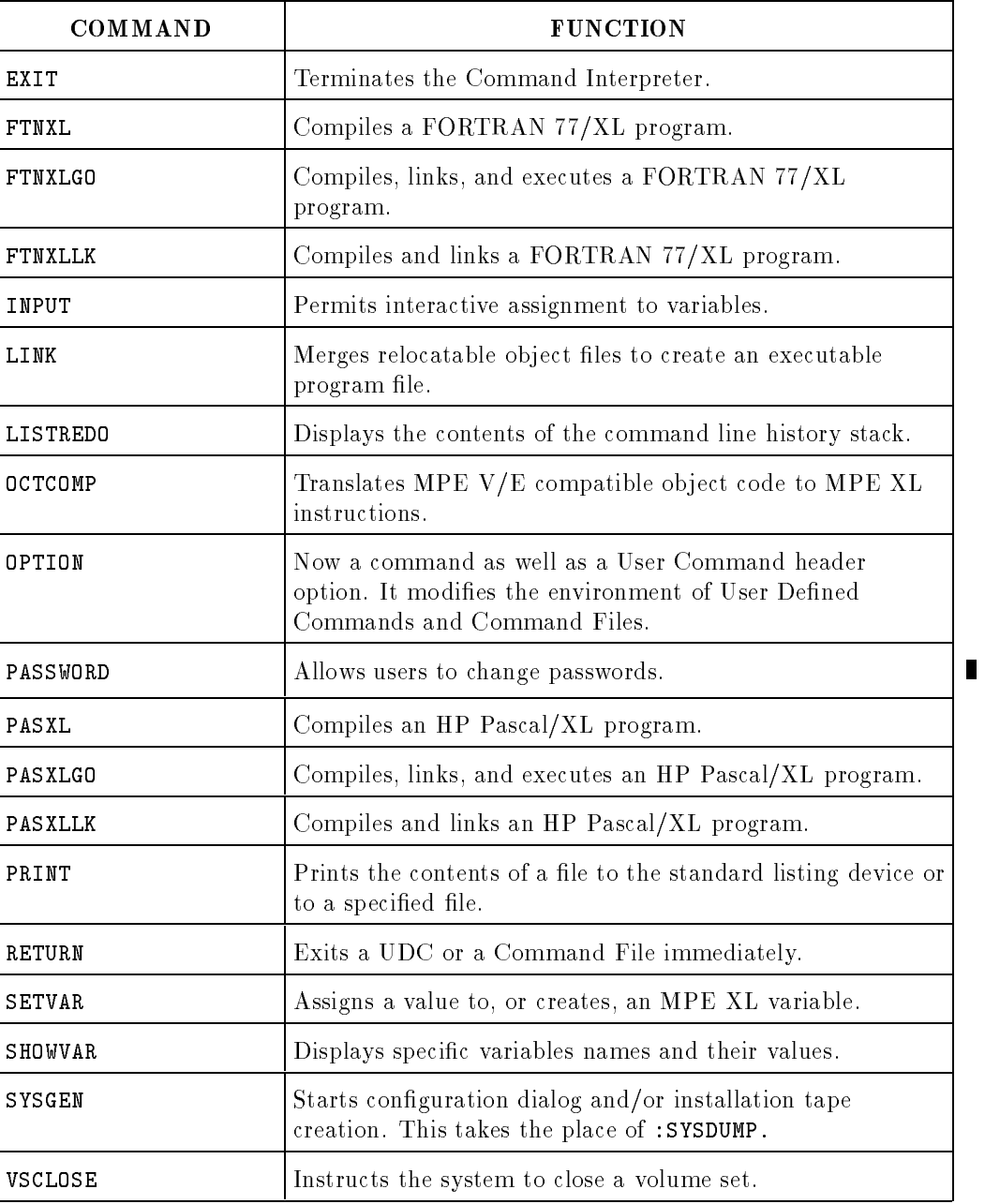

# Table 1-3. New MPE XL Commands (continued)

 $\overline{\phantom{a}}$ 

DRAFT 2/14/100 09:37

 $\overline{\phantom{a}}$ 

 $\blacksquare$ 

Introduction to the MPE XL System 1-11

| <b>COMMAND</b>      | <b>FUNCTION</b>                                                                                                    |  |
|---------------------|----------------------------------------------------------------------------------------------------|--|
| VSOPEN              | Reopens a volume set that was closed with VSCLOSE.                                                                        |  |
| VSRELEASE           | Releases a volume set that was reserved with VSRESERVE.                                                                   |  |
| <b>VSRELEASESYS</b> | Releases a volume set system-wide.                                                                                        |  |
| VSRESERVE           | Requests the Operator to put a volume set on line and<br>reserves the volume set for the user.                            |  |
| <b>VSRESERVESYS</b> | Reserves a volume set system-wide.                                                                                        |  |
| VSTORE              | Verifies that tape files stored with :STORE are error-free.                                                               |  |
| WHILE               | Controls job, UDC, or Command File execution flow with a<br>looping structure.                                            |  |
| XEQ                 | Executes a program or Command File and prevents MPE<br>XL from executing a built-in command or UDC with the<br>same name. |  |

Table 1-3. New MPE XL Commands (continued)

# Modified or Replaced System Features

The following three tables list MPE  $V/E$  features that have been modified for use with MPE XL, or replaced by MPE XL features.

#### Modified or Replaced Capabilities

 $\overline{\phantom{a}}$ 

 $\overline{\phantom{0}}$ 

The following table lists modified or replaced capabilities.

1-12 Introduction to the MPE XL System **DRAFT** 

2/14/100 09:37

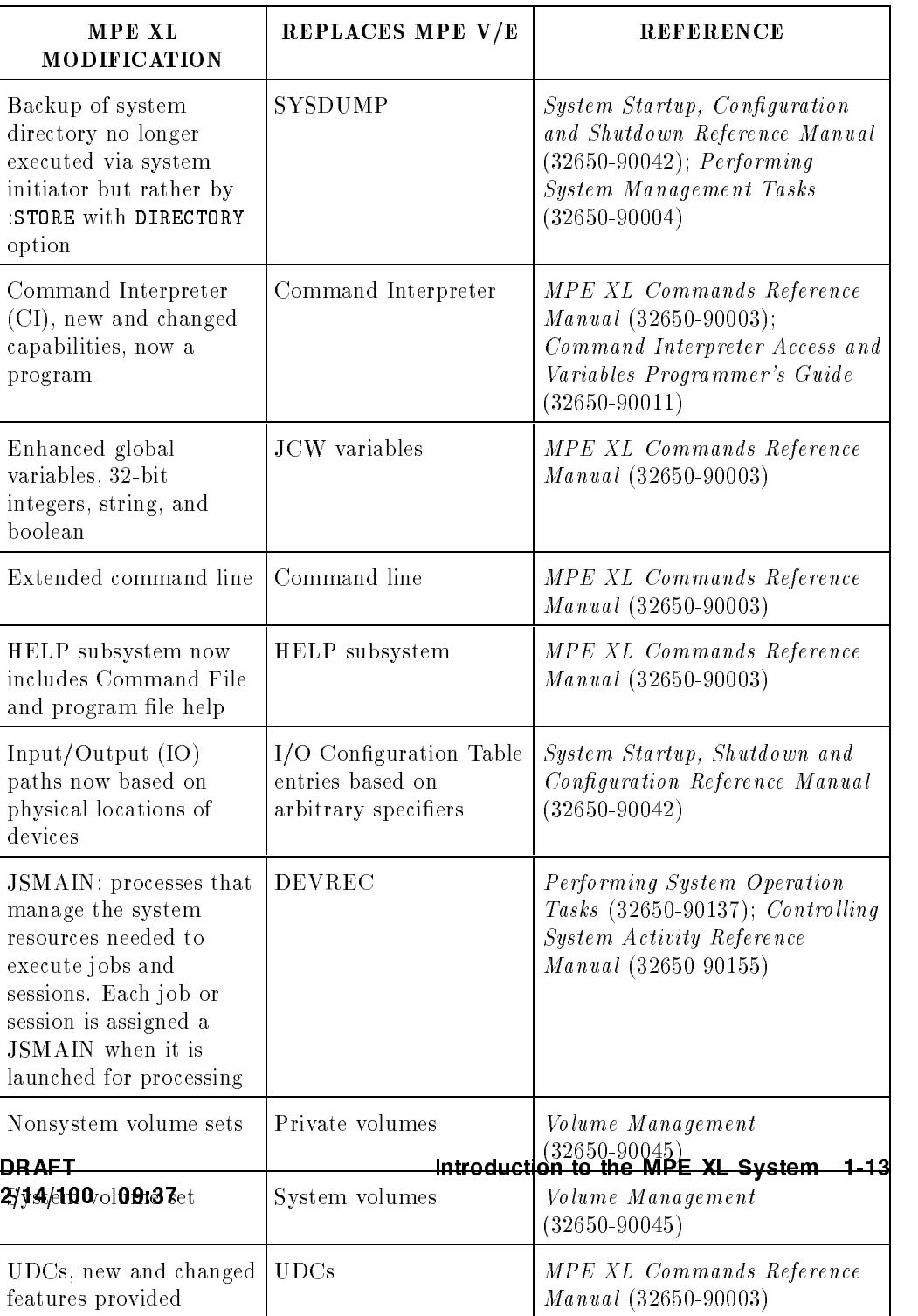

# Table 1-4. Modified or Replaced MPE V/E Capabilities

 $\overline{\phantom{a}}$ 

 $\overline{\phantom{a}}$ 

 $\blacksquare$ 

#### Modified or Replaced Utilities

 $\overline{\phantom{a}}$ 

 $\blacksquare$ 

The general reference for MPE XL utilities is the MPE XL System Utilities Reference Manual (32650-90081). Additional references are listed by utility.

1-14 Introduction to the MPE XL System **DRAFT** 

2/14/100 09:37

| MPE XL UTILITY                            | <b>FUNCTION</b>                                                                                                    | MPE $V/E$<br><b>UTILITY</b> | <b>REFERENCE</b>                                                                                                    |
|-------------------------------------------|----------------------------------------------------------------------------------------------------|-----------------------------|----------------------------------------------------------------------------------------------------|
| <b>ASOCTBL</b>                            | Associates users<br>with device classes.                                                                                             | ASOCTBL5                    | Performing System<br>Operation Tasks<br>$(32650 - 90137);$<br>Controlling System<br>Activity Reference<br>Manual<br>$(32650 - 90155)$ |
| <b>DEBUG</b>                              | Display and<br>manipulate contents<br>of a disk.                                                                                     | DISKED5                     | Using the MPE XL<br>System Debugger<br>$(32650 - 90013)$                                                                              |
| <b>DISCFREE</b>                           | Reports on available<br>disk space.                                                                                                  | FREE5                       | Performing System<br>Operation Tasks<br>$(32650 - 90137)$                                                                             |
| <b>DISCUTIL</b>                           | Provides various<br>disk operations.<br>Used with<br>VOLUTIL to save<br>and recover files<br>from a logically<br>inoperative system. | <b>SADUTIL</b>              | Volume<br><b>Management</b><br>$(32650 - 90045)$                                                                                      |
| <b>INSTALL</b> or<br><b>INSTALL START</b> | Boots from tape<br>and invokes<br>automatic system<br>start.                                                                         | <b>RELOAD</b>               | System Startup,<br>Configuration and<br>Shutdown Reference<br>Manual<br>$(32650 - 90042)$                                             |
| <b>INSTALL</b><br><b>NOSTART</b>          | Boots from tape;<br>prevents automatic<br>system start.                                                                              | <b>RELOAD</b>               | System Startup,<br>Configuration and<br>Shutdown Reference<br>Manual<br>$(32650 - 90042)$                                             |

Table 1-5. Modified or Replaced MPE V/E Utilities

 $\overline{\phantom{a}}$ 

DRAFT 2/14/100 09:37

 $\overline{\phantom{a}}$ 

 $\overline{\phantom{a}}$ 

### Introduction to the MPE XL System 1-15

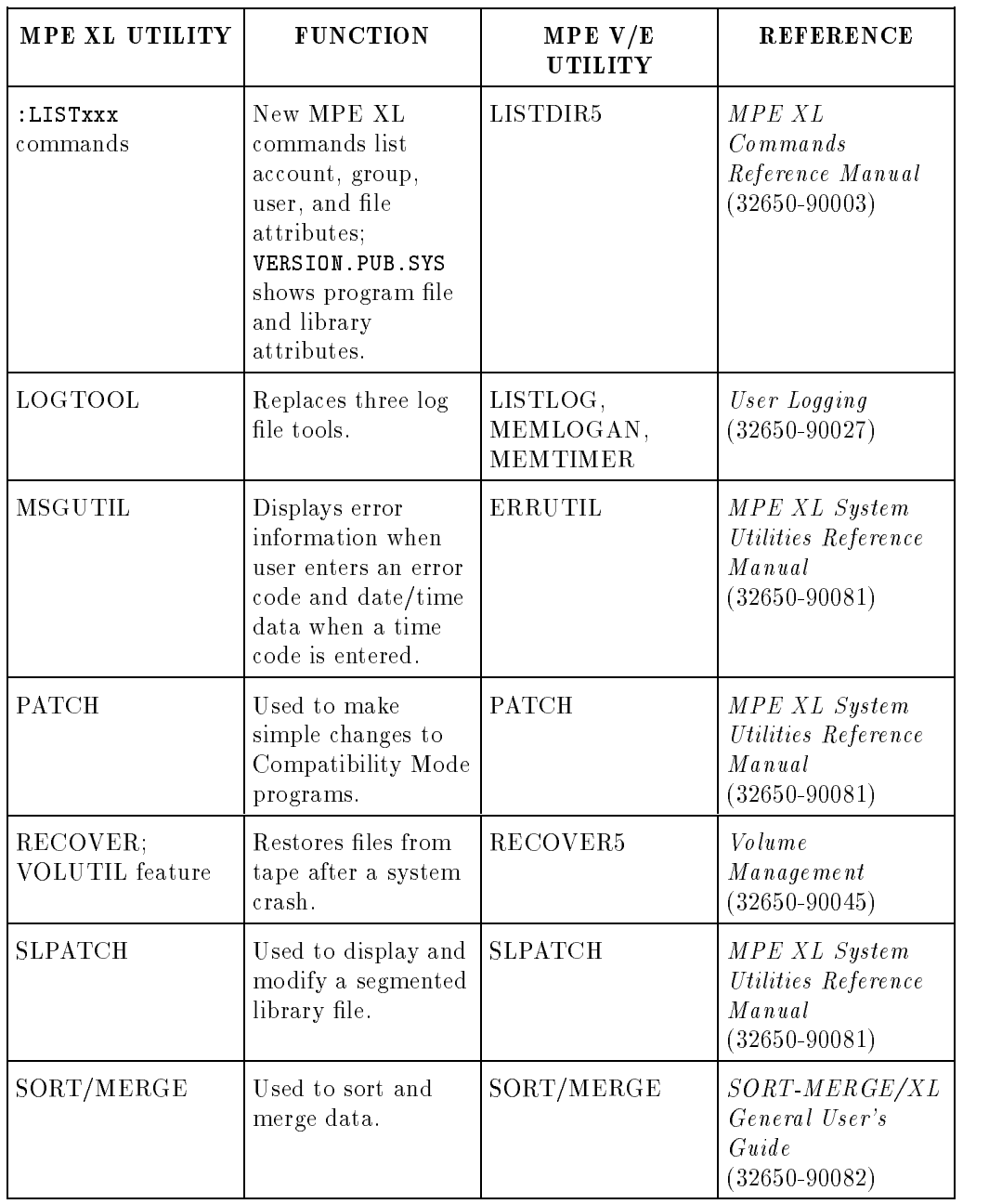

# Table 1-5. Modified or Replaced MPE V/E Utilities (continued)

 $\overline{\phantom{a}}$ 

 $\overline{\phantom{a}}$ 

#### 1-16 Introduction to the MPE XL System **DRAFT**

2/14/100 09:37

| MPE XL UTILITY                                | <b>FUNCTION</b>                                                                                                    | MPE $V/E$<br><b>UTILITY</b> | <b>REFERENCE</b>                                                                          |
|-----------------------------------------------|----------------------------------------------------------------------------------------------------|-----------------------------|-------------------------------------------------------------------------------------------|
| START or START<br><b>RECOVERY</b>             | Boots system from<br>disk and restarts all<br>normal system<br>functions.                                                      | WARMSTART                   | System Startup,<br>Configuration and<br>Shutdown Reference<br>Manual<br>$(32650 - 90042)$ |
| <b>START</b><br><b>NORECOVERY</b>             | Boots system from<br>disk; does not<br>restart spoolfiles<br>and jobs.                                                         | COOLSTART                   | System Startup,<br>Configuration and<br>Shutdown Reference<br>Manual<br>$(32650 - 90042)$ |
| <b>SYSGEN</b>                                 | A command-driven<br>utility used for<br>creating and<br>modifying system<br>configuration files;<br>also creates boot<br>tape. | <b>SYSDUMP</b>              | System Startup,<br>Configuration and<br>Shutdown Reference<br>Manual<br>$(32650 - 90042)$ |
| UPDATE or<br><b>UPDATE</b><br><b>NOCONFIG</b> | Boots system from<br>tape; loads<br>configuration files<br>from disk.                                                          | <b>UPDATE</b>               | System Startup,<br>Configuration and<br>Shutdown Reference<br>Manual<br>$(32650 - 90042)$ |
| <b>UPDATE CONFIG</b>                          | Boots system from<br>tape; replaces<br>configuration files<br>on disk with files<br>from tape.                                 | COLDSTART                   | System Startup,<br>Configuration and<br>Shutdown Reference<br>Manual<br>$(32650 - 90042)$ |
| <b>VOLUTIL</b>                                | Utility for creating<br>and managing<br>volume sets.                                                                           | <b>VINIT</b>                | Volume<br><b>Management</b><br>$(32650 - 90045)$                                          |

Table 1-5. Modified or Replaced MPE V/E Utilities (continued)

 $\overline{\phantom{a}}$ 

DRAFT 2/14/100 09:37

 $\overline{\phantom{a}}$ 

 $\Box$ 

### Introduction to the MPE XL System 1-17

#### Modified Commands

 $\overline{\phantom{a}}$ 

 $\mathbb{R}$ 

The following list contains MPE  $V/E$  commands that have been modified with some combination of new keywords, parameters, and/or options. Essentially, these commands work much as they did in MPE V/E, and will be comfortably familiar to MPE XL users. The general reference for MPE XL commands is MPE XL Commands Reference Manual (32650-90003).

| COMMAND      | <b>ENHANCEMENT</b>                     | <b>FUNCTION</b>                                                                    |
|--------------|----------------------------------------|------------------------------------------------------------------------------------|
| ALTACCT      | Modified parameter.                    | Changes to the <i>volset</i> parameter.                                            |
| ALTGROUP     | Modified parameters.                   | Changes to the <i>volset</i> parameter.                                            |
| DATA         | Restricted use.                        | Available only in jobs.                                                            |
| <b>DEBUG</b> | New parameter.                         | User can now pass a command<br>string to to the debugger.                          |
| EOD          | Restricted use.                        | Available only in jobs.                                                            |
| HELLO        | New parameters.                        | Controlling Command<br>Interpreter.                                                |
| <b>HELP</b>  | Enhanced capacity.                     | Provides help on user commands<br>and program files.                               |
| IF           | Enhanced evaluation of<br>expressions. | Controls execution with a<br>conditional structure.                                |
| LISTACCT     | New parameter; new<br>display format.  | Uses the LISTDIR format.<br>Option to display password<br>associated with account. |
| LISTF        | New options.                           | Provides information formerly<br>produced by LISTDIR5.                             |
| LISTFTEMP    | New options.                           | New listing levels; -3 produces<br>formatted listing of file label.                |

Table 1-6. MPE V/E Commands Modified For Use With MPE XL

#### 1-18 Introduction to the MPE XL System **DRAFT**

| COMMAND                                  | <b>ENHANCEMENT</b>                                                | <b>FUNCTION</b>                                                                                               |
|------------------------------------------|-------------------------------------------------------------------|----------------------------------------------------------------------------------------------------|
| LISTGROUP                                | New parameter; new<br>display format.                             | Uses the LISTDIR format.<br>Displays the password associated<br>with the group.                               |
| LISTUSER                                 | New parameter; new<br>display format.                             | Uses the LISTDIR format.<br>Displays the password associated<br>with the user.                                |
| LOGOFF                                   | New parameter.                                                    | Keeps one session/job logged on.                                                                              |
| LOGON                                    | Functionality<br>modification with CTRL<br>$\overline{A}$ LOGOFF. | (CTRL) (A) LOGOFF logs<br>everyone off and disallows all<br>logons. (CTRL) (A) LOGON<br>reenables all logons. |
| NEWACCT                                  | New parameters;<br>changes to volset<br>parameter.                | Modification of <i>volset</i> parameter.<br>Account specification.                                            |
| NEWGROUP                                 | New parameters;<br>changes to volset<br>parameter.                | Modification of volset parameter.<br>Account specification.                                                   |
| NEWUSER                                  | New parameter.                                                    | Account specification.                                                                                        |
| PURGEACCT                                | New parameter.                                                    | Modification of volset parameter.                                                                             |
| PURGEGROUP                               | New parameter.                                                    | Changes to <i>volset</i> parameter.                                                                           |
| <b>REDO</b>                              | Functions expanded and<br>enhanced; new<br>parameters.            | Allows editing and reexecution of<br>any command still retained in<br>the command line history stack.         |
| REPORT                                   | New parameter.                                                    | Changes to <i>volset</i> parameter.                                                                           |
| RESETDUMP                                | Modified function.                                                | Disarms the system debugger.                                                                                  |
| RESTORE                                  | New parameters.                                                   | Volume sets. Enhanced<br>wildcarding, directory, tape label<br>and directory listing.                         |
| RUN<br><b>DRAFT</b><br>2/14/100<br>09.37 | New and modified<br>parameters.                                   | Enhancements to security,<br>Introduction to the MPE XL System<br>1-19                                        |

Table 1-6. MPE V/E Commands Modified For Use With MPE XL (continued)

 $\overline{\phantom{a}}$ 

 $\overline{\phantom{a}}$ 

 $^{-}$ 

| COMMAND      | <b>ENHANCEMENT</b>                                                   | <b>FUNCTION</b>                                                                                                    |
|--------------|----------------------------------------------------------------------|----------------------------------------------------------------------------------------------------|
| <b>SET</b>   | New parameters.                                                      | Control terminal echoing,<br>messages, and terminal speed.                                                                                                    |
|              | SET ECHO=OFF<br>$replaces(esc)$ ().                                  | Turns terminal echo OFF if ON.                                                                                                    |
|              | SET ECHO=ON<br>$replaces(esc)$ (                                     | Turns terminal echo ON if OFF.                                                                                                    |
|              | SET MSG=OFF; SETMSG<br>OFF still available.                          | Prevents display of TELL<br>messages.                                                                                                    |
|              | SET MSG=ON; SETMSG ON<br>still available.                            | Permits display of TELL<br>messages.                                                                                                    |
|              | SET SPEED= $speed$ ; SPEED<br>oldspeed, newspeed still<br>available. | Sets terminal transmission speed<br>$(baud \ rate).$                                                                                                    |
| SETCATALOG   | New parameters.                                                      | Permits the user to add UDCs or<br>delete them from the catalog<br>without having to recatalog the<br>entire set of UDCs.                                                             |
| SETDUMP      | Altered function; new<br>parameter.                                  | Arms system debugger. Accepts<br>a command string.                                                                                                    |
| <b>SPEED</b> | New parameter.                                                       | One parameter sets both input<br>and output speeds of the<br>terminal.                                                                                                    |
| STARTSESS    | New parameters.                                                      | Controlling Command<br>Interpreter.                                                                                                    |
| STORE        | New parameters.                                                      | Volume sets. Enhanced<br>wildcarding,<br>concurrent/sequential backup,<br>directory, file code ranges, file<br>interleaving, multiple indirect<br>files, multiple negative file sets. |
| TUNE<br>1-20 | Included for<br>Introduction to the आ¤ष्ट¤xं⊉ंlsं∿stem               | Ignores <i>minclockcycle</i> (now a<br>default value).<br><b>DRAFT</b>                                                                                                    |

Table 1-6. MPE V/E Commands Modified For Use With MPE XL (continued)

 $\Box$ 

 $^{-}$ 

2/14/100 09:37

### Replaced MPE V/E Commands

The commands listed in Table 1-7 replace former MPE V/E commands, but retain the functions of the commands they replace. The general reference for MPE XL commands is MPE XL Commands Reference Manual (32650-90003).

| NEW COMMAND         | <b>OLD COMMAND</b> | <b>PURPOSE</b>                                                                            | <b>REFERENCE</b>                                 |
|---------------------|--------------------|-------------------------------------------------------------------------------------------|--------------------------------------------------|
| VSRESERVE           | MOUNT              | Prevents specified<br>volume set from<br>being taken off line                             | <i>Volume</i><br>Management<br>$(32650 - 90045)$ |
| VSRELEASE           | DISMOUNT           | Releases volume set<br>reserved with<br>VSRESERVE<br>command                              | Volume<br>Management<br>$(32650 - 90045)$        |
| <b>VSRESERVESYS</b> | LMOUNT             | System-wide<br>command to<br>prevent specified<br>volume set from<br>being taken off line | Volume<br>Management<br>$(32650 - 90045)$        |
| <b>VSRELEASESYS</b> | LDISMOUNT          | System-wide<br>command to release<br>volume set reserved<br>with VSRESERVESYS<br>command  | Volume<br>Management<br>$(32650 - 90045)$        |

Table 1-7. Replaced MPE V/E Commands

Introduction to the MPE XL System 1-21

DRAFT 2/14/100 09:37

# Unchanged System Features

The following two tables list utilities and commands that are the same in MPE V/E and MPE XL.

#### Unchanged System Utilities

 $\overline{\phantom{a}}$ 

 $\overline{\phantom{0}}$ 

The following table lists utilities that are the same in MPE V/E and MPE XL. The general reference for MPE XL utilities is MPE XL System Utilities Reference Manual (32650-90081). Additional references are listed by utility.

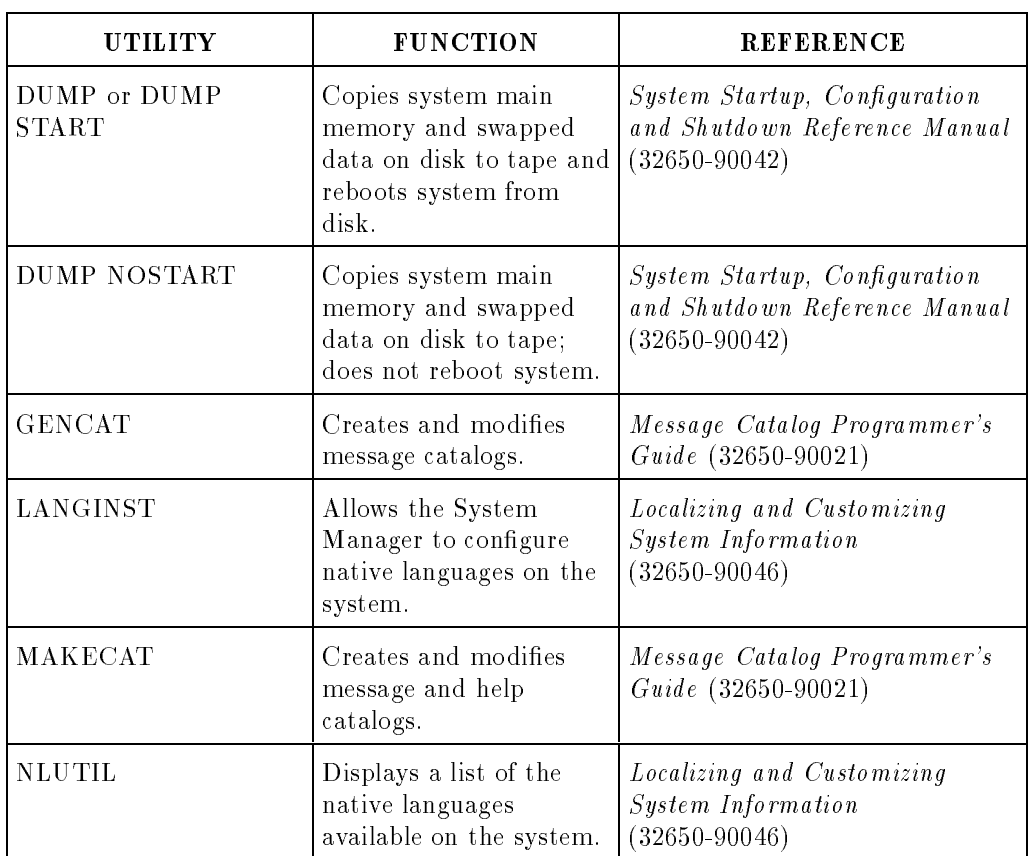

#### Table 1-8. Unchanged Utilities

#### 1-22 Introduction to the MPE XL System **DRAFT**

2/14/100 09:37

# Unchanged System Commands

 $\overline{\phantom{a}}$ 

 $\Box$ 

The following table lists commands that are the same in MPE V/E and MPE XL. The general reference for MPE XL commands is MPE XL Commands Reference Manual (32650-90003)

Introduction to the MPE XL System 1-23

 $\overline{\phantom{a}}$ 

DRAFT 2/14/100 09:37

| ABORT                                         | ABORTIO (=ABORTIO) | ABORTJOB (=ABORTJOB)                    |  |
|-----------------------------------------------|--------------------|-----------------------------------------|--|
| ACCEPT                                        | ALLOCATE           | ALLOW                                   |  |
| ALTJOB                                        | ALTLOG *           | ALTSEC                                  |  |
| ALTSPOOLFILE                                  | ASSOCIATE          | BASIC                                   |  |
| <b>BASICGO</b>                                | BASICOMP           | <b>BASICPREP</b>                        |  |
| BBASIC                                        | <b>BBASICGO</b>    | BBASICOMP                               |  |
| BBASICPREP                                    | <b>BREAKJOB</b>    | BUILD                                   |  |
| BYE                                           | CHANGELOG *        | COBOLII                                 |  |
| COBOLIIGO                                     | COBOLIIPREP        | COMMENT                                 |  |
| CONSOLE                                       | CONTINUE           | DEALLOCATE                              |  |
| DELETESPOOLFILE                               | DISALLOW           | DISASSOCIATE                            |  |
| DISMOUNT                                      | DOWN               | <b>DOWNLOAD</b>                         |  |
| EDITOR                                        | ELSE               | ENDIF                                   |  |
| EO J                                          | FCOPY              | FILE                                    |  |
| FREERIN                                       | GETLOG *           | GETRIN                                  |  |
| HEADOFF                                       | HEADON             | JOB                                     |  |
| JOBFFNCF                                      | JOBPRT             | <b>JOBSECURITY</b>                      |  |
| LDISMOUNT                                     | LIMIT              | LISTEQ                                  |  |
| LISTLOG                                       | $LOG *$            | $=$ LOGON                               |  |
| OPENQ                                         | <b>OUTFENCE</b>    | PASCAL                                  |  |
| PASCALGO                                      | PASCALPREP         | PREP                                    |  |
| PREPRUN                                       | PURGE              | RECALL (=RECALL)                        |  |
| REFUSE                                        | RELEASE            | RELLOG                                  |  |
| RENAME                                        | REPLY (=REPLY)     | RESET                                   |  |
| RESETACCT                                     | RESUME             | RESUMEJOB                               |  |
| RESUMELOG                                     | RESUMESPOOL        | <b>RPG</b>                              |  |
| RPGGO                                         | RPGPREP            | SAVE                                    |  |
| SECURE                                        | SEGMENTER          | SETJCW                                  |  |
| SETMSG                                        | SHOWALLOW          | SHOWCATALOG                             |  |
| SHOWCOM                                       | SHOWDEV            | SHOWIN                                  |  |
| SHOWJCW                                       | SHOWJOB            | SHOWLOG                                 |  |
| SHOWLOGSTATUS                                 | SHOWME             | SHOWOUT                                 |  |
| SHOWQ                                         | SHOWTIME           | =SHUTDOWN                               |  |
| SHUTQ                                         | SPL                | <b>SPLGO</b>                            |  |
| <b>S24PRIAtroduction to the MBEAXISSOGIEM</b> |                    | <b>DRAFT</b><br>STOPSPOOL               |  |
| STREAM                                        | <b>STREAMS</b>     | 09:37<br>SUSPENDSP <sup>26</sup> 14/100 |  |
| SWITCHLOG                                     | TELLOP             | <b>TELL</b>                             |  |
| <b>UP</b>                                     | VMOUNT             | VSUSER                                  |  |
| WARN                                          | WELCOME            |                                         |  |

Table 1-9. Unchanged Commands Common to MPE V/E and MPE XL

 $\overline{\phantom{a}}$ 

 $\overline{\phantom{a}}$ 

 $\Box$ 

\*These commands do not support SDISC or CTAPE in the early releases.

# Deleted or Unsupported System Features

 $\overline{\phantom{a}}$ 

 $\blacksquare$ 

The following three tables list capabilities, utilities, and commands that either have not been included in MPE XL, or are not supported.

### Deleted or Unsupported System Capabilities

The following MPE V/E capabilities either are not included or are unsupported.

| <b>FUNCTION</b>                                                        | <b>STATUS</b> | <b>REFERENCE</b>                                                                                         |
|------------------------------------------------------------------------|---------------|----------------------------------------------------------------------------------------------------|
| Batch processing for<br>unspooled output,<br>supporting "hot" printers | Deleted       | Controlling System Activity<br>$(32650-90155);$ Native<br>Mode Spooler Reference<br>Manual (32650-90166) |
| Cartridge Tape                                                         | Deleted       | none                                                                                                    |

Table 1-10. Deleted or Unsupported MPE V/E Capabilities

### Deleted or Unsupported System Utilities

The following MPE V/E capabilities either are not included or are unsupported.

| <b>FUNCTION</b>                            | MPE V/E UTILITY                                                                                          | <b>REFERENCE</b>                                                                                                    |
|--------------------------------------------|----------------------------------------------------------------------------------------------------|----------------------------------------------------------------------------------------------------|
| Displays security data                     | LISTDIR5; replaced by<br>several new commands                                                            | Controlling System Activity<br>Reference Manual<br>$(32650 - 90155)$                                                                                    |
| Stores DRT numbers                         | SYSDUMP; Device<br>Reference Table eliminated                                                            | System Startup,<br>Configuration and<br>Shutdown Reference<br>Manual (32650-90042)                                                                      |
| Configure system during<br>initiator stage | SYSDUMP; replaced by<br><b>SYSGEN</b>                                                                    | System Startup,<br>Configuration and<br>Shutdown Reference<br>Manual (32650-90042)                                                                      |
| Manage spoolfiles                          | SPOOK/SPOOK5;<br>replaced by Native Mode<br>Spooler Subsystem on<br>A.40.00 and later MPE XL<br>versions | Native Mode Spooler<br>Reference Manual<br>$(32650 - 90166); Introducing action$<br>to MPE XL for MPE V/E<br>System Administrators<br>$(30367 - 90003)$ |

Table 1-11. Deleted or Unsupported MPE V/E Utilities

 $\overline{\phantom{a}}$ 

 $^{-}$ 

#### Unsupported Commands

 $\overline{\phantom{a}}$ 

 $\blacksquare$ 

Most of the commands in the following list are concerned with optimizing system performance. These functions now reside in the background of the MPE XL system. In effect, their functions have been been automated.

These commands are no longer supported. Their use may cause errors.

| COMMAND         | <b>REPLACEMENT</b>                                                         |
|-----------------|----------------------------------------------------------------------------|
| APL.            | No replacement                                                             |
| ()COMMAND LOGON | INFO= parameter of : HELLO with PARM=1.                                    |
| <b>ALTVSET</b>  | Function in VOLUTIL: refer to <i>Volume</i><br>$M$ anagement (32560-90045) |
| CACHECONTROL    | No Replacement                                                             |
| COBOL           | COBOLII                                                                    |
| COBOLGO         | COBOLIIGO                                                                  |
| COBOLPREP       | COBOLIIPREP                                                                |
| DATA            | Supported in jobs only; not available in<br>sessions                       |
| <b>DOWN</b>     | Supported for device management; not<br>supported for volume sets          |
| EOD             | Supported in jobs only; not available in<br>sessions                       |
| EOF             | No replacement                                                             |
| FOREIGN         | Not available                                                              |

Table 1-12. Unsupported MPE V/E Commands

DRAFT 2/14/100 09:37 Introduction to the MPE XL System 1-27

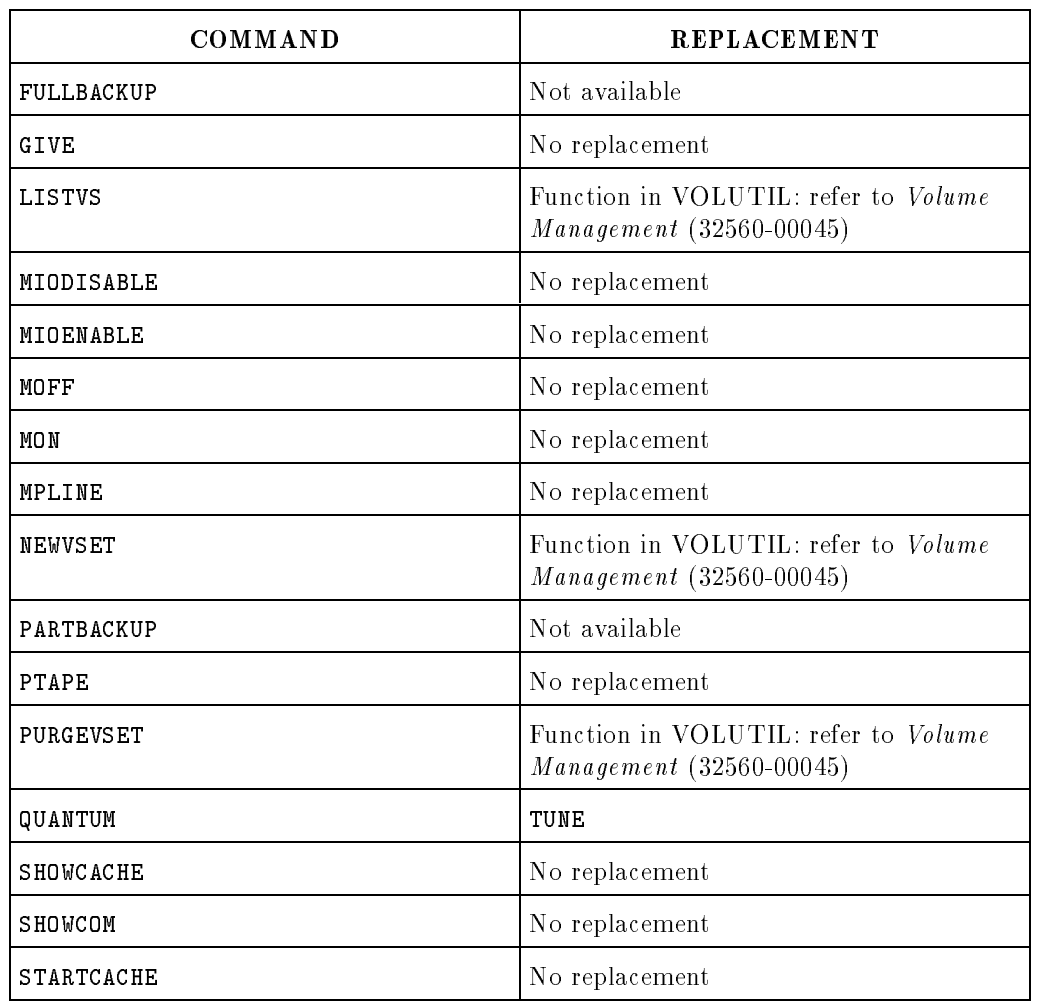

# Table 1-12. Unsupported MPE V/E Commands (continued)

 $\overline{\phantom{a}}$ 

 $^{-}$ 

1-28 Introduction to the MPE XL System **DRAFT** 

2/14/100 09:37

| COMMAND        | <b>REPLACEMENT</b>                                                |
|----------------|-------------------------------------------------------------------|
| STOPCACHE      | No replacement                                                    |
| <b>SYSDUMP</b> | SYSGEN                                                            |
| TAKE           | No replacement                                                    |
| UP             | Supported for device management; not<br>supported for volume sets |
| VINIT          | VOLUTIL commands: refer to Volume<br>$Management (32560-00045)$   |

Table 1-12. Unsupported MPE V/E Commands (continued)

 $\overline{1}$ 

DRAFT 2/14/100 09:37

 $\overline{\phantom{a}}$ 

 $\Box$ 

Introduction to the MPE XL System 1-29

# Helpful Information

 $\overline{\phantom{a}}$ 

 $^{-}$ 

Reference to certain levels of system administrator capabilities are referred to throughout this manual. The following information defines these capabilities.

1-30 Introduction to the MPE XL System **DRAFT** 

2/14/100 09:37

# System Administrator Capabilities Defined

 $\overline{\phantom{a}}$ 

 $\overline{\phantom{a}}$ 

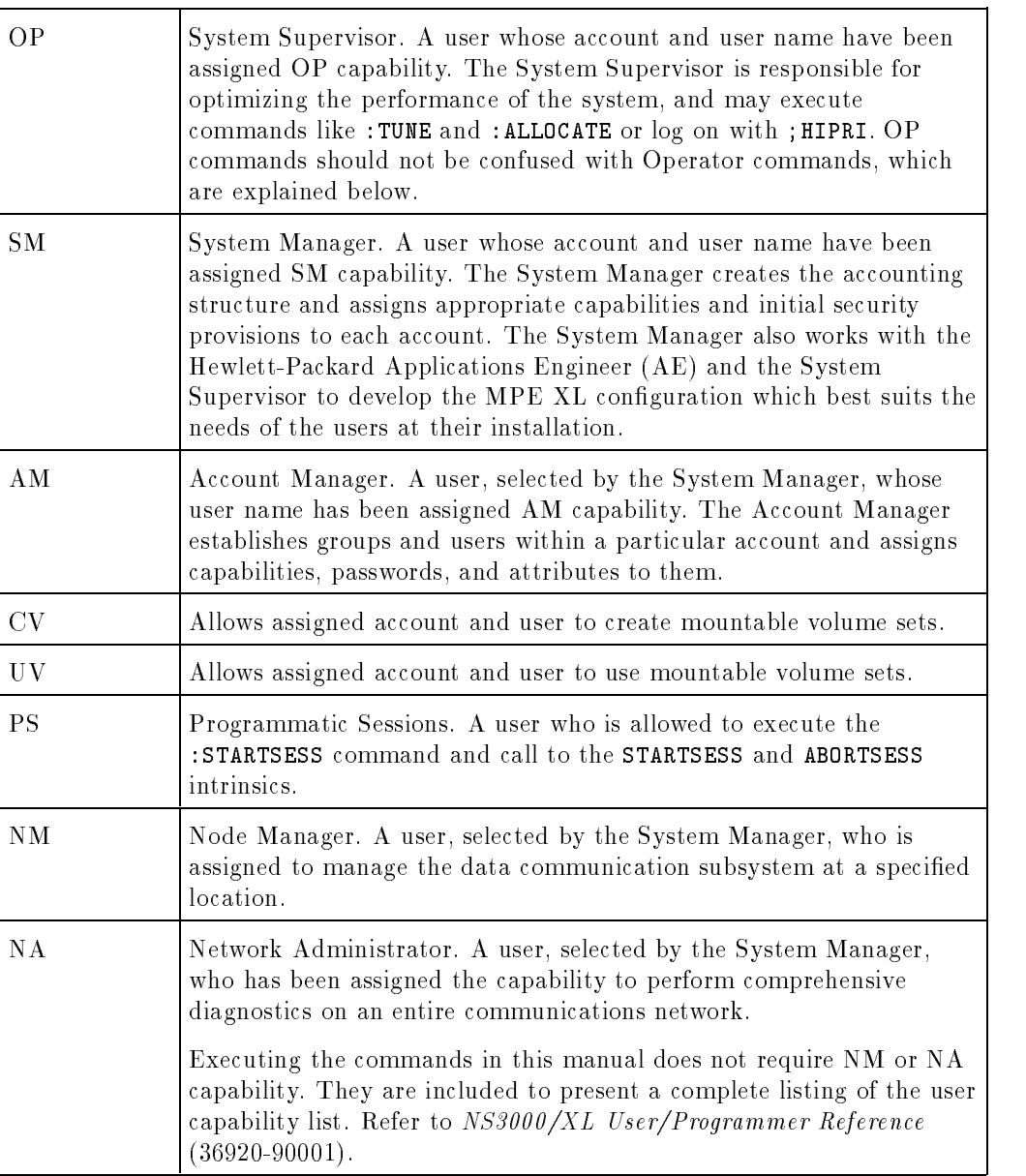

#### Table 1-13. MPE XL System Administrator Capabilities

DRAFT 2/14/100 09:37 Introduction to the MPE XL System 1-31

#### System Operator and System Operator Commands Defined

 $\overline{\phantom{a}}$ 

 $\blacksquare$ 

The System Operator is the user who is logged on to the System Console. The System Operator may have no capabilities other than those conferred by control of the System Console. The System Operator also may have any of the capabilities listed in Table 1-13, above.

System Operator commands are commands that, normally, can be executed only from the System Console. With the exception of commands preceded by the prompt "=" the use of System Operator commands can be assigned to other users with the :ALLOW and :ASSOCIATE commands.

1-32 Introduction to the MPE XL System **DRAFT** 

2/14/100 09:37

# System Startup

This chapter provides a brief overview of MPE XL system startup, and how it differs from MPE V/E. For more information, refer to MPE XL System Startup, Configuration and Shutdown Reference Manual (32650-90045).

### **Overview**

MPE XL provides six system load and start utilities. Referring to Table 2-3, below, note that they are directly comparable to the six MPE V/E load and start utilities. The utilities and their options are described in Table 2-4, Table 2-5, and Table 2-6.

MPE XL also can access system hardware directly from the hard-wired System Console. The interface is the Access Port and attendant commands (see Table 2-1) which act directly on the system hardware.

MPE XL differs from MPE  $V/E$  by providing an interactive user interface through which you can, if you choose, manually control the selection of system startup options. This interface is called the Initial System Loader utility (ISL). The ISL utility is one of several programs called when a hard or soft system reset is executed.

DRAFT 2/14/100 09:37 System Startup 2-1

# Features

 $\overline{\phantom{a}}$ 

System startup features new to MPE XL are:

- $\blacksquare$  Access Port (AP)
- Access Port commands
- Autoboot facility
- $\blacksquare$ <br> <br> Autoexecute file
- $\blacksquare$ Initial System Hardware self test
- Initial System Loader (ISL)
- Input/output path name formats
- $\blacksquare$  ISL commands and utilities

#### 2-2 System Startup DRAFT

 $\Box$
# Initial Startup Procedures

The first step in starting or restarting MPE XL is the execution of a hard or soft system reset. A hard reset executes a series of hardware diagnostics before resetting the system, and resets system memory. A soft reset does not reset system memory.

## Executing Hard and Soft System Resets

You can execute a hard reset by pressing the RESET button on the control panel of the CPU. You also can execute either a hard or soft reset from the System Console, but the system must first be placed in Control Mode. The system also will reset automatically when powered up.

## Placing the System in Control Mode

The system is placed in Control Mode when you enter  $\overline{CTRL}$   $\overline{B}$  at the keyboard of the System Console. In Control Mode, the System Console communicates with the system hardware directly through the Console's own hardware port (called the Access Port).

## Controlling System Hardware Via the Access Port

The System Operator (also referred to as the Console Operator) controls the system hardware through the Access Port, using a set of Access Port Commands. This command set (described in Table 2-1) includes the hard (RS) and soft (TC) reset commands.

## Summary of MPE XL System Startup Procedures

The system can be started automatically, or with operator intervention (manual startup). A manual startup lets you modify boot paths, select a different startup utility, and run certain utilities from the Initial System Loader (ISL).

DRAFT 2/14/100 09:37 System Startup 2-3

## Automatic System Startup

In brief, the automatic system startup sequence looks like this:

With system power switched on, either

Execute a hard system reset by pressing the RESET button on the front panel of the system, or enter  $\overline{CTRL}$  B and RS at the hard-wired System Console.

OR

- Execute a soft system reset by entering  $\overline{CTR}$   $\overline{B}$  and TC at the hard-wired System Console.
- ROM-based Processor Dependent Code (PDC) and I/O Dependent Code (IODC) are loaded into main memory during initialization, and read and initialize the boot paths.
- The operating system automatically loads and starts, and the system comes up ready for use if the following conditions are true:
	- □ The AUTOBOOT flag is on,
	- $\Box$  The AUTOEXECUTE file is installed,
	- $\Box$  The System Operator does not respond to an override prompt.

### System Startup With Operator Intervention

In brief, the manual system startup sequence looks like this:

With system power switched on, either

Execute a hard system reset by pressing the RESET button on the control panel of the system, or enter  $\overline{CTRL}$   $\overline{B}$  and RS at the hard-wired System Console.

O<sub>R</sub>

- Execute a soft system reset by entering  $\overline{CTRL}$  (B) and TC at the hard wired System Console.
- ROM-based Processor Dependent Code (PDC) and I/O Dependent Code (IODC) are loaded into main memory during initialization, and read and initialize the boot paths.

#### 2-4 System Startup DRAFT 2004 12:00 12:00 DRAFT 2004 12:00 2012

2/14/100 09:37

- The boot sequence pauses or stops to permit boot path selection or modication, then stops again at the Initial System Loader (ISL>) prompt, if the following conditions are true:
	- $\Box$  The AUTOBOOT flag is OFF,

OR

 $\overline{\phantom{a}}$ 

- $\Box$  The AUTOBOOT flag is ON but no AUTOEXECUTE file is installed, OR
- $\Box$  The AUTOBOOT flag is ON and an AUTOEXECUTE file is installed, but the System Operator responds to the override prompt by pressing any key within 10 seconds.

Following a manual boot sequence, the System Operator starts the system by entering (at the ISL> prompt) one of the start utilities listed in Table 2-3.

Regardless of the status of the AUTOBOOT flag, if an AUTOEXECUTE file does not exist, the PDC, IODC, and Initial Program Loader (IPL) boot the system and load the Initial System Loader (ISL). At this point, the System Operator has manual control over the startup procedure and starts the system by entering (at the ISL> prompt) one of the start utilities described in Table 2-3 and Table 2-4.

DRAFT 2/14/100 09:37 System Startup 2-5

# System Control via System Console and Access Port (AP)

The System Console communicates with the host system hardware through the Access Port (AP), an interface card located in the Channel I/O (CIB) section of the system card cage. The System Console is cabled to the AP card, letting you enter commands which directly affect the hardware. Table 2-1 outlines the AP commands and their functions.

| <b>COMMAND</b> | <b>ACCESS PORT FUNCTION</b>                                                                                           |  |  |
|----------------|----------------------------------------------------------------------------------------------------|--|--|
| CA             | Configure system remote support modem.                                                                                |  |  |
| СO             | Enter Console Mode (return from Control Mode).                                                                        |  |  |
| DI             | Disconnect line to remote Console.                                                                                    |  |  |
| DR.            | Disable access by a remote Console.                                                                                   |  |  |
| DS             | Disable display of system status line during Console Mode.                                                            |  |  |
| ER             | Enable access by a remote Console terminal.                                                                           |  |  |
| ES             | Enable display of system status line during Console Mode.                                                             |  |  |
| HЕ             | Display Help Screen.                                                                                                  |  |  |
| RS             | Stop all processing, initiate SPU self test, load software<br>from load device if enabled for autoboot. (Hard reset.) |  |  |
| SE             | Transfer remote terminal from Console Mode to Session<br>Mode.                                                        |  |  |
| ТA             | Initiate Access Port self test.                                                                                       |  |  |
| TC             | Transfer processor execution to operating system specific<br>routine. (Transfer of Control soft reset)                |  |  |
| TЕ             | Send messages between local and remote Consoles.                                                                      |  |  |

Table 2-1. Access Port Commands

### 2-6 System Startup DRAFT

 $\Box$ 

### Access the System Hardware

To access the system hardware through the Access Port (AP):

1. Enter:

 $\overline{\phantom{a}}$ 

: (CTRL) [B] at the System Console.

This places the Console in Control Mode. Note that the Control Mode prompt (CM>) is displayed.

- 2. Enter the desired two character AP command, followed by Return, at the prompt.
- 3. Return the Console to Console Mode. Enter:

CM> CO (Return)

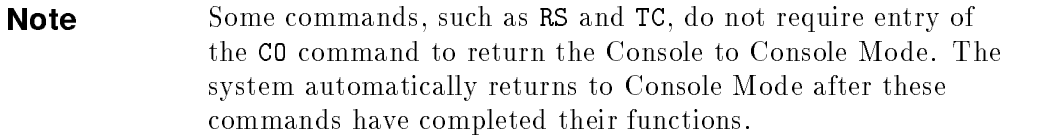

### Reset and Boot the System

There are three ways to reset and boot up the system:

- Power up the system by switching it on.
- Reset the system from the front panel by pressing the RESET button.
- Perform a hard or soft reset from the hardwired System Console or enabled remote Console.

Refer to System Startup, Shutdown and Conguration Reference Manual (32650-90042) for information on the characteristics of each type of reset.

DRAFT 2/14/100 09:37 System Startup 2-7

## System Self Test

The system undergoes a self test upon a hard reset. In Series 930 systems, the self test checks:

- Central Processing Unit (CPU)
- **Instruction Unit**
- **Execution Unit**
- Floating point Coprocessor
- Register File
- Translation Look-aside Buffer (TLB)
- Cache boards
- Memory controllers and arrays
- $\blacksquare$  All I/O cards that have a built-in, executable test routine.

The self test also initializes the Channel Adapter (CA) and Device Adapter (DA) boards. The first memory controller is initialized on a hard reset, but not on a soft reset.

In Series 950 systems, the self test verifies that enough hardware is functioning to load and execute extended diagnostics from the Initial Program Loader  $(IPL)$ . This involves testing the processor, first memory controller, the console, boot devices, and I/O paths to the Console and boot devices. If the initial test is successful, the code performs a full test of Nonvolatile Memory (NVM), stable storage, the Central Processor Unit (CPU), the System Interface Unit (SIU), the cache, and the Translation Look-aside Buffer (TLB).

#### 2-8 System Startup DRAFT 2001 2002 12:00 DRAFT 2002 2-8 DRAFT

# Defining Input/Output (I/O) Path Names

An I/O path is the physical chain that connects external hardware, such as terminals, disk drives, and printers to the host system. The I/O path name identifies the various components in the chain, and is the hardware address of the connected device. In MPE V/E, I/O paths were dened (arbitrarily relative to the hardware) in an I/O Conguration Table. In MPE XL, I/O paths are defined by the hardware itself.

 $I/O$  paths are constructed "top down" from where a device is physically attached to the system. In the Series 930, the chain consists of the Mid-Bus (CTB), Channel Adapter (CA), Channel Input/Output Bus (CIO), Device Adapter (DA), and the device itself.

The components that are identified in the path name are: the Channel Adapter (CA) module number, the Device Adapter (DA) slot number, and a device address.

DRAFT 2/14/100 09:37 System Startup 2-9

In the Series 950, the path is similar, except the 950 provides an additional, high speed, bus, called the System Main Bus. Bus Converters form the interface between the System Main Bus and the Mid-Bus, Channel Adapters, and Channel I/O Buses. This results in a difference in the I/O path name format, as illustrated below.

### Construct an I/O Path Name

The I/O path name in the Series 930 consists of:

- CA Module Number. This is the address, on the Mid-Bus, of a Channel Adapter (CA). The CA Module Number is the number of the card slot on the Mid-Bus Bus in which the CA is inserted, multiplied by 4. The number is either 8, 16, or 24.
- **DA** Slot Number. The first CIO Bus contains 14 Device Adapter (DA) slots, numbered 0-13. The first eight of these  $(#0 \t{throught} #7)$  are used for Device Adapters. The 13th and 14th slots  $(\#12 \text{ and } \#13)$  are used for the Access Port and CIO Buffer card. The 9th through 12th slots are not supported at this time.

An additional CIO is located in an extender, and a third, containing 8 slots, can be installed. The I/O Bay can contain a total of 16 card slots. The second and third CIO cards contain eight slots each.

Device Address Number. This is the HP-IB address or port number of a device.

The format of a Series 930 I/O path name is:

#### CA Module Number.DA Slot Number.Device Address

For example, a typical I/O path number for a disk device in a Series 930 might be:

8.0.2

The first number,  $8$ , specifies the second Mid-Bus card slot. The second number,  $\circ$ , specifies the first DA slot in the CIO Bus. The third number,  $\circ$ , is the number that was assigned to the disk device when it was installed (HP-IB address).

A 950 Series I/O path is specified as follows:

### 2-10 System Startup DRAFT 2002 12:00 DRAFT

2/14/100 09:37

BUS CONV/CA Module Number.DA Slot Number.Device Address

The Bus Converter (BUS CONV) specifies the number, either 2 or 6, of the interface slot which contains the adapter boards for the SMB and the Central Bus. The CA module specifies the number of the interface slot that contain the adapter boards for the Central Bus and the CIO Bus. The CA module number is assigned a numerical value of 4, 8, 16, 20, or 24. DA CIO section slot number range from 0 to 4. The address of the device itself depends on the adapter. In addition, data communications devices may have an additional logical or virtual device number in the I/O path specification.

For example, a typical I/O path number for a disk device in Series 950 might be:

2/4.0.2

 $\overline{\phantom{a}}$ 

DRAFT 2/14/100 09:37 System Startup 2-11

### Default I/O Paths and Logical Device (LDEV) Numbers

The default paths for a basic MPE XL system reside in hardware. That means that the hardware addresses for the System Console, tape drive, and system disk are always available, so the system can be started even if the configuration is bad.

When an MPE XL system is powered up or reset, two hardware routines (Processor Dependent Code (PDC), and I/O Dependent Code (IODC)) read the hardware resident paths and initialize the I/O paths used for booting or rebooting the system. Paths that define the addresses of devices that contain system boot files are referred to as boot paths.

These boot paths consist of the primary boot path (for booting from disk resident software), the alternate boot path (for booting from a boot tape), and the console boot path, (for specifying an autoboot without operator intervention).

The default boot paths for a Series 925 computer are:

- Console Boot Path: 4.2.0.0.0.0.0
- Primary Boot Path: 4.1.0.0.0.0.0
- Alternate Boot Path: 4.5.0.0.0.0.0

**Note** The extra zeros on the default I/O paths are reserved for future use.

The default boot paths for a Series 930 computer are:

- Console Boot Path: 8.1.0.0.0.0.0
- Primary Boot Path: 8.0.0.0.0.0.0
- Alternate Boot Path: 16.3.0.0.0.0.0

The default boot paths for a Series 950 computer are:

- Console Boot Path: 2/4.1.0.0.0.0.0
- Primary Boot Path: 2/4.0.0.0.0.0.0
- Alternate Boot Path: 6/4.3.0.0.0.0.0

#### 2-12 System Startup DRAFT 2001 2012 12:00 DRAFT

For both Series 930 and Series 950 systems, each configured boot path device has a preassigned ldev number. The disk drive on which the System Master Volume is mounted will be defined as ldev 1. The System Console will be defined as ldev 20.

For more information on configuring I/O paths and LDEV numbers, refer to System Startup, Configuration and Shutdown Reference Manual (32650-90042)

DRAFT 2/14/100 09:37

 $\overline{\phantom{a}}$ 

 $\mathbb{R}$ 

System Startup 2-13

# Features of The Initial System Loader (ISL)

ISL provides a convenient user interface for loading the utilities used to create, start, update, and dump the MPE XL operating system. ISL provides its own online help for ISL commands. It also provides the ability to load certain MPE XL utilities from the ISL prompt, These include DISCUTIL, IOMAP, SADPATCH, CLKUTIL, and SAT. These utilities are used mainly for administering and maintaining the system. For a complete list of these utilities, refer to System Startup, Configuration and Shutdown Reference Manual  $(32650-90045)$ . For more information on each utility, refer to MPE XL System Utilities Reference Manual (32650-90081).

When loaded, ISL displays its revision number (the number and date may differ from the following example) and prompts for input:

ISL Revision 2634 August, 1986

### ISL>

On tape boots, ISL is loaded directly by the Processor Dependent Code (PDC). ISL reads a directory of les called the Logical Interface Format (LIF) directory from tape and uses this directory to find other files on the tapes.

On disk boots, the PDC and I/O Dependent Code (IODC) routines boot the utility Main Memory Save (MMSAVE), which in turn boots ISL:

- **PDC** and IODC read the first record or sector of the boot device, which is the LIF label. The LIF label contains a pointer to the MMSAVE boot image.
- **PDC** reads and launches MMSAVE.
- **MMSAVE** writes 8 or more megabytes of main memory to the DUMPAREA file, whose address is found in the LIF Directory. This allows memory space for the ISL and DUMP utilities to be loaded.
- MMSAVE loads ISL and transfers control to it.
- ISL then uses the LIF Label to find the LIF Directory and reads it. ISL uses the directory to find other files that it needs.

#### 2-14 System Startup DRAFT 2004 12:00 12:00 DRAFT

## ISL Commands

 $\overline{\phantom{a}}$ 

 $\Box$ 

ISL commands provide information on, or modify, the configurations for system startup parameters, nonvolatile memory, and stable storage. These commands are described in Table 2-2, below. Do not confuse the ISL commands with the system load and start utilities that are run at the ISL prompt, and described in Table 2-4.

DRAFT 2/14/100 09:37 System Startup 2-15

 $\overline{\phantom{a}}$ 

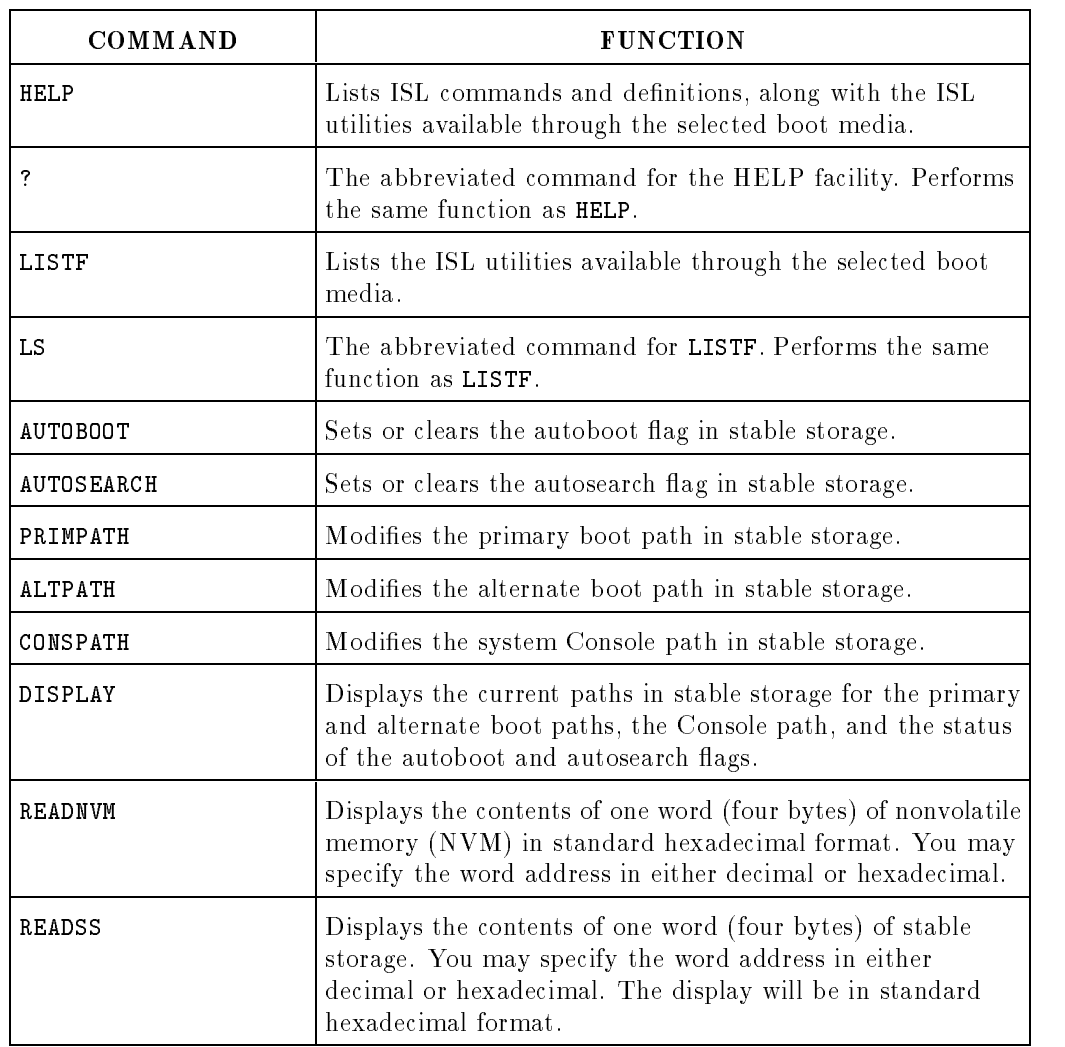

### Table 2-2. ISL Commands

For information on using these commands, refer to System Startup,  $Configuration$  and Shutdown Reference Manual  $(32650-90042)$ 

### 2-16 System Startup DRAFT

 $^{-}$ 

 $\overline{\phantom{a}}$ 

# Features of The ISL Utilities

MPE XL uses the ISL utilities and their options to load the system from tape, start up the system from disk, or dump portions of the memory for diagnostic purposes. The current boot utilities are START, UPDATE, INSTALL and DUMP.

Table 2-3 provides a general comparison of MPE V/E versus MPE XL startup procedures.

| MPE $V/E$     | MPE XL                 |  |  |
|---------------|------------------------|--|--|
| RELOAD        | <b>INSTALL</b>         |  |  |
| <b>UPDATE</b> | <b>UPDATE NOCONFIG</b> |  |  |
| COLDSTART     | <b>UPDATE CONFIG</b>   |  |  |
| COOLSTART     | START NORECOVERY       |  |  |
| WARMSTART     | START RECOVERY         |  |  |
| <b>DUMP</b>   | DUMP                   |  |  |

Table 2-3. Comparison: MPE V/E vs MPE XL Load and Start Utilities

Note MPE XL does not use the RELOAD, COLDSTART, COOLSTART, and WARMSTART load and startup utility commands. While the command for UPDATE is the same, it is specied through a command-driven software interface and provides a variety of new options. Also, MPE XL does not allow system reconfiguration while booting up.

The following table summarizes the different attributes of the various MPE XL system startup utilities. The listings include the source from which the system is booted, whether or not conguration changes are allowed, whether or not spoolfiles are recovered and permanent user files retained, and the source (system load tape or system disk) of system files, configuration, directory structure, and account structure. Table 2-5 provides a more detailed look at each utility.

DRAFT 2/14/100 09:37 System Startup 2-17

| <b>Startup</b><br>Utility                                                             | <b>Boots From</b>            | <b>Allows</b><br>Config<br>Change? | Recover<br>Spoolfiles? | Keeps User<br><b>Files</b> | Information<br><b>Sources</b>                                                                                                |
|---------------------------------------------------------------------------------------|------------------------------|------------------------------------|------------------------|----------------------------|----------------------------------------------------------------------------------------------------|
| <b>Task</b>                                                                           |                              |                                    |                        |                            |                                                                                                    |
| <b>INSTALL</b>                                                                        | TAPE                         | Yes                                | N <sub>o</sub>         | N <sub>o</sub>             | TAPE: All;                                                                                                    |
| Initial<br>System<br>Installation                                                     |                              |                                    |                        |                            | <b>SYSTEM</b><br>DISK: None                                                                                                  |
| <b>UPDATE</b><br>NOCONFIG<br>Update from<br>tape. Config<br>from disk.                | TAPE                         | N <sub>o</sub>                     | N <sub>o</sub>         | Yes                        | TAPE:<br>System<br>Files; Boot<br>Files;<br><b>SYSTEM</b><br>DISK: Con-<br>figuration,<br>Directory,<br>Account<br>Structure |
| <b>UPDATE</b><br>CONFIG<br>Update from<br>tape. Config<br>from tape.                  | TAPE                         | Yes                                | N <sub>o</sub>         | Yes                        | TAPE:<br>System<br>Files, Con-<br>figuration;<br>Boot Files;<br><b>SYSTEM</b><br>DISK:<br>Directory,<br>Account<br>Structure |
| START NO-<br><b>RECOVERY</b><br>Boot from<br>disk with<br>new config<br>from disk.    | <b>SYSTEM</b><br><b>DISK</b> | Yes                                | N <sub>o</sub>         | Yes                        | TAPE:<br>None;<br><b>SYSTEM</b><br>DISK: All                                                                                 |
| START<br>2.18 <sub>CO</sub> System<br>Start from<br>disk; no<br>changes to<br>system. | SYSTEM<br>Biartup            | N <sub>O</sub>                     | Yes                    | Yes<br>2/1                 | TAPE DRAFT<br>$\lambda$ <sup>2</sup> /100<br>09:37<br><b>SYSTEM</b><br>DISK: All                                             |

Table 2-4. Summary of System Startup Functions and Tasks

 $\overline{\phantom{a}}$ 

 $\overline{\phantom{a}}$ 

 $^{-}$ 

DRAFT 200 **12/27 12:27 12:28** 

 $\blacksquare$ 

 $\overline{\phantom{a}}_1$ 

System Startup 2-19

 $\mathbf{I}$ 

 $\begin{array}{c} \hline \end{array}$ 

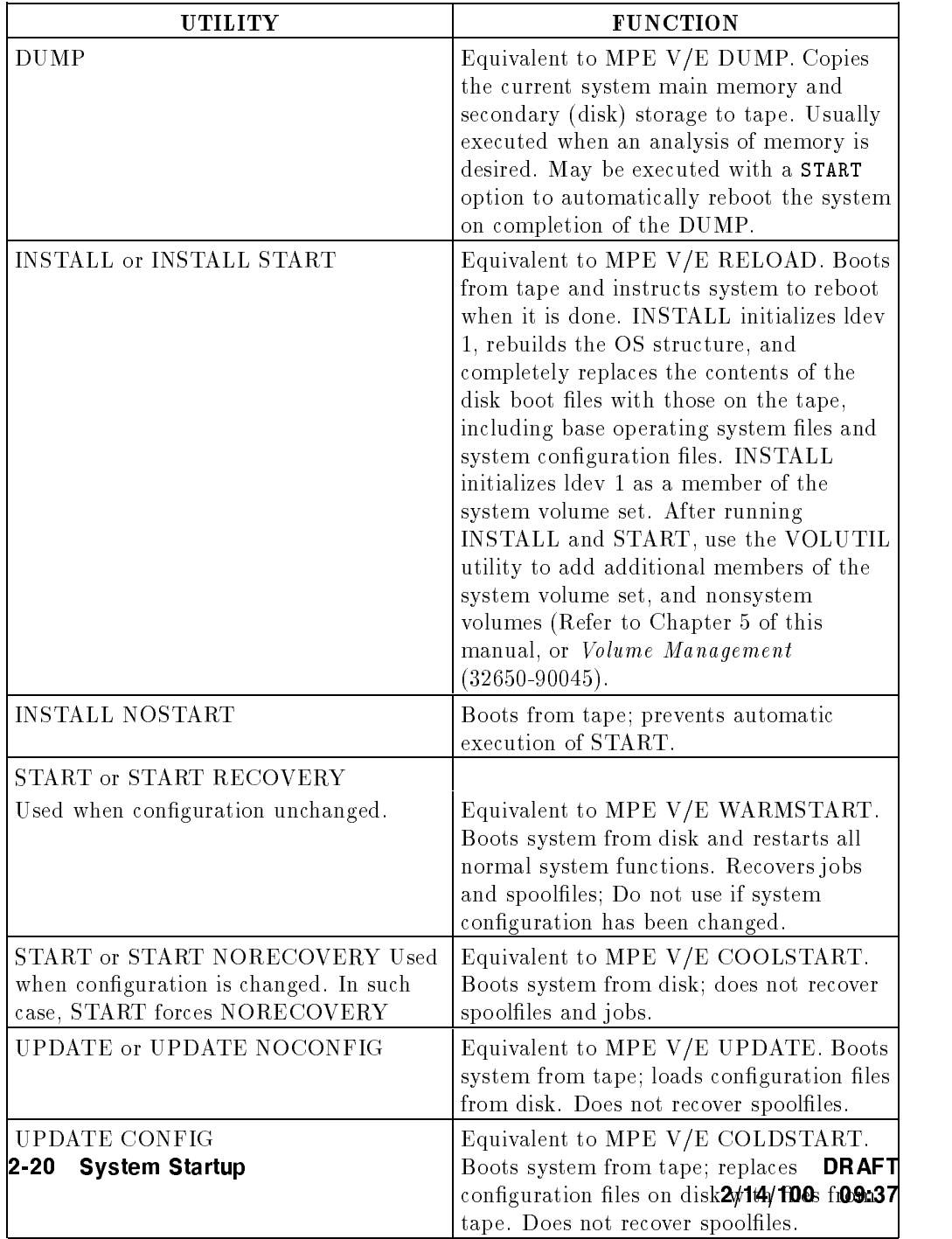

# Table 2-5. Features of the System Load and Start Utilities

 $\overline{\phantom{a}}$ 

 $\overline{\phantom{a}}$ 

 $\blacksquare$ 

 $\mathcal{L}_{\parallel}$ 

Note Before using INSTALL to install a new factory supplied UPDATE tape, copy all system directory files, subsystem files, and user files to a STORE tape, using MPE XL's STORE/RESTORE facility. After completion of the installation, use the same facility to restore the files.

## ISL Utility Options

 $\overline{\phantom{a}}$ 

 $\Box$ 

The currently available commands and options are:

DRAFT 2/14/100 09:37 System Startup 2-21

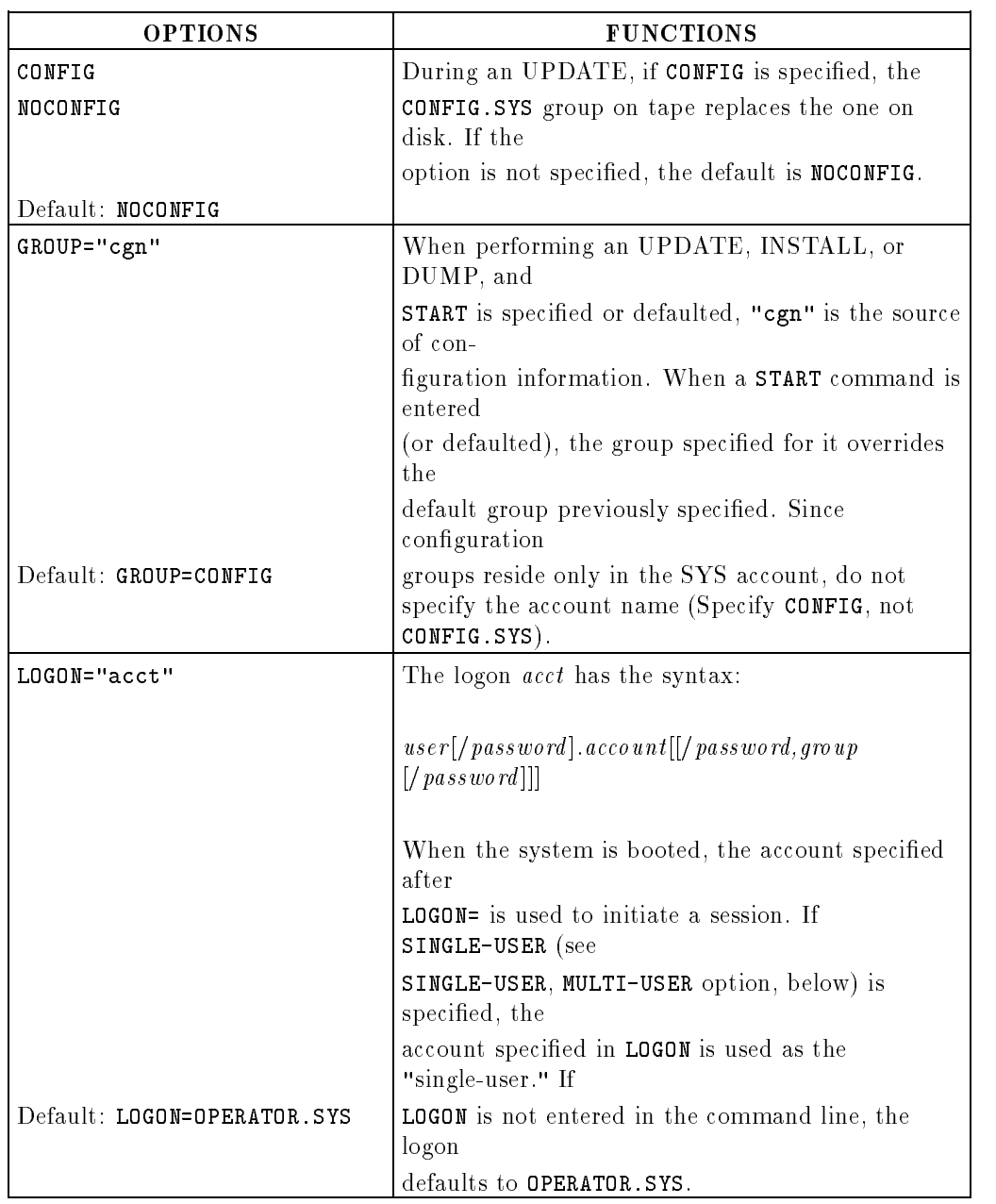

## Table 2-6. ISL Load and Start Utility Options

## 2-22 System Startup

 $^{-}$ 

 $\overline{\phantom{a}}$ 

 $\begin{array}{c} \hline \end{array}$ 

| <b>OPTIONS</b>                   | <b>FUNCTIONS</b>                                                                                    |  |  |
|----------------------------------|----------------------------------------------------------------------------------------------------|--|--|
| RECOVERY                         | During a START or automatic start after a<br>DUMP, this option                                      |  |  |
| NORECOVERY                       | indicates whether or not restartable jobs and<br>spoolfiles                                         |  |  |
|                                  | are restarted. If RECOVERY is specified, jobs and<br>spoolfiles                                     |  |  |
|                                  | are restarted. On DUMP, this option is only in<br>effect if                                         |  |  |
|                                  | START is specified or defaulted. If this option is not<br>specified, the default is RECOVERY.       |  |  |
|                                  | On INSTALL or UPDATE, jobs and spool files<br>cannot be                                             |  |  |
| Default: Depends on previous     | restarted. Thus, the next START defaults to<br>NORECOVERY.                                          |  |  |
| command                          | Do not use RECOVERY if the NMMGR configuration<br>has                                               |  |  |
|                                  | been changed. Instead, use NORECOVERY, which<br>makes the                                           |  |  |
|                                  | change take effect.                                                                                 |  |  |
| SINGLE-DISC                      | This option determines whether or not the system<br>initiates                                       |  |  |
| MULTI-DISC                       | with all the volumes mounted (MULTI-DISC) or<br>with only                                           |  |  |
|                                  | the system master volume mounted<br>(SINGLE-DISC). If                                               |  |  |
| (Primarily Used for Diagnostics) | neither is specified, MULTI-DISC is the default.                                                    |  |  |
|                                  | SINGLE-DISC may be specified only if<br>SINGLE-USER has                                             |  |  |
|                                  | also been selected. The system issues a warning<br>message, if                                      |  |  |
|                                  | the SINGLE-DISC option is selected with<br>MULTI-USER, and                                          |  |  |
|                                  | changes the SINGLE-DISC option to MULTI-DISC. If<br>the                                             |  |  |
| ut: MULTI-DISC                   | START parameter is not specified or defaulted on an<br>INSTALL, UPDATE, or DURWS, eme Startup-D2523 |  |  |
| 2/14/100                         | parameter is ignored.                                                                               |  |  |

Table 2-6. ISL Load and Start Utility Options (continued)

 $\overline{\phantom{a}}$ 

 $\overline{\phantom{a}}$ 

 $^{-}$ 

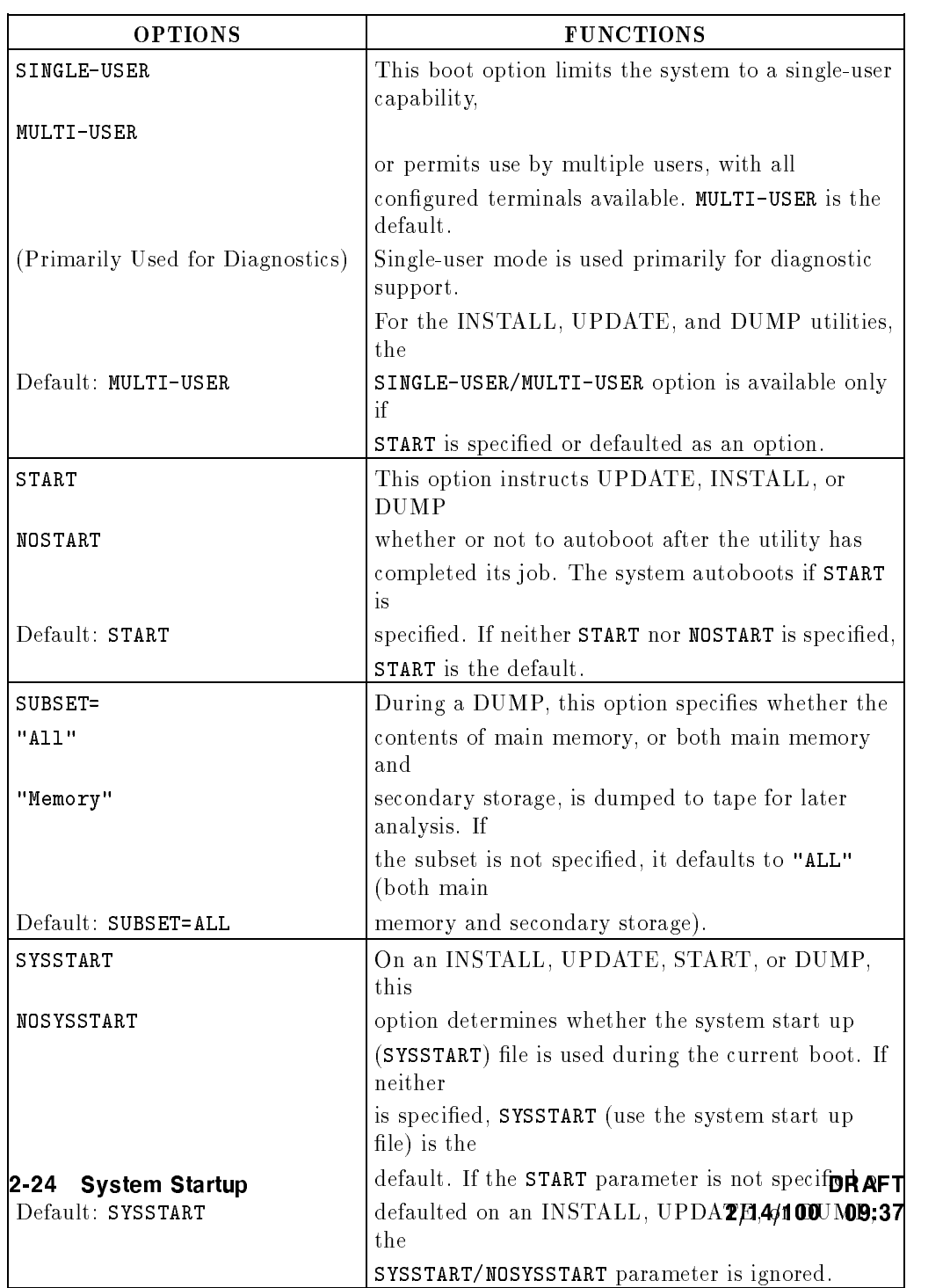

# Table 2-6. ISL Load and Start Utility Options (continued)

 $\overline{\phantom{a}}$ 

 $\overline{\phantom{a}}$ 

 $^{-}$ 

# Example Start Procedure

 $\overline{\phantom{a}}$ 

 $\blacksquare$ 

This example illustrates one of several possible Series 930 boot sequences. It shows the system booted from the Access Port with the autoboot flag enabled. The same type of sequence executed on the Series 950 differs only in the format of the boot path names.

To initiate the boot sequence, enter CTRLB to place the System Console in Control Mode. This displays the Control Mode prompt (CM>).

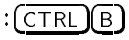

CM>RS

DRAFT 2/14/100 09:37 System Startup 2-25

```
Execution of this command irrecoverably halts all system
processing and I/O activity and restarts the computer system.
Type Y to confirm your intention to restart the system (Y/N): \overline{Y}SPU hardware was successfully reset.
Processor Dependent Code (PDC) revision 3
Console path = 8.1.0.0.0.0.0
Primary boot path = 8.0.0.0.0.0.0Alternate boot path = 16.3.0.0.0.0.0Autoboot from primary boot path enabled.
To override, press any key within 10 seconds.
10 seconds expired.
Booting.
Console IO Dependent Code (IODC) revision 2
Boot IO Dependent Code (IODC) revision 2
Booted.
MMSAVE Version n.nn
DUMPAREA found, save main memory to disk
ISL loaded
ISL Revision nnnn October, 1987
ISL booting START AUTO
```
Example 2-1. Example Start Procedure

2-26 System Startup DRAFT

2/14/100 09:37

# Additional Information

 $\overline{\phantom{a}}$ 

 $\Box$ 

For additional information on MPE XL system starts, refer to:

■ System Startup, Shutdown and Configuration Reference Manual (32650-90042)

DRAFT 2/14/100 09:37 System Startup 2-27

 $\mathbb{R}^+$  $\mathbb{L}^+$  $\frac{1}{\sqrt{2}}$  $\overline{\mathbb{F}}$ 

# System Configuration

This chapter provides an overview of the new MPE XL system configuration utility SYSGEN (SYStem GENerator). SYSGEN replaces the MPE V/E system conguration utility, SYSDUMP. The material describes the features and capabilities of SYSGEN, and how it differs from SYSDUMP.

## **Overview**

SYSGEN provides a powerful set of tools for creating MPE XL system configuration groups. A configuration group consists of several files, each containing a set of configuration data created in one of four SYSGEN subsystems called "configurators." The four configurators are IO, LOG, MISC, and SYSFILE. The configurators are described in Table 3-2, below.

The configuration group name for which the system looks when loading system files defaults to the group CONFIG.SYS. SYSGEN makes it easy to modify the existing CONFIG.SYS group, create and store duplicate copies of the CONFIG.SYS group (under different group names), and create, store, and use different versions of configuration groups (also under different group names).

DRAFT 2/14/100 09:37 System Configuration 3-1

# Features

 $\overline{\phantom{a}}$ 

SYSGEN lets you add, replace, and delete program files, boot files, and system libraries on a system load (boot) tape. SYSGEN can be used to create a whole series of boot tapes that will each load and start a different, fully configured MPE XL system. These functions are executed through the SYSFILE Configurator.

The IO Configurator lets you add, modify, list, and delete device configuration information. The LOG Configurator controls user logging files, and is used to turn logging on and off. The MISC Configurator lets you set various system values and limits that control access to system resources.

3-2 System Configuration **DRAFT** 

 $\mathbb{R}$ 

System Manager (SM) capability is required to exercise these functions. System Supervisor capability (OP) is required to view system configuration data.

SYSGEN differs from SYSDUMP in that it does not support system configuration during system initialization. This new feature offers greater flexibility and convenience for developing system configurations.

DRAFT 2/14/100 09:37

 $\overline{\phantom{a}}$ 

 $\blacksquare$ 

System Configuration 3-3

## How MPE XL Stores Configuration Data

MPE XL stores conguration data in several les which, together, are stored in a group. The primary group, known as the basegroup, is by default named CONFIG.SYS.

When running SYSGEN, if the parameter basegroup is specified, SYSGEN looks for a group name in the account .SYS. If basegroup is not specified, the default is the group used to bring up the system (usually CONFIG.SYS).

The files in the CONFIG.SYS group are stored on the system disk, and also may be stored on a system backup tape or a system load tape. Unless instructed to look for a different .SYS group name, the system looks for the CONFIG.SYS group during any boot process that specifies a boot from disk.

MPE XL also can store conguration data in other groups in the .SYS account. If the group does not exist, SYSGEN will create it.

This ability to store configuration files in different groups makes it possible to create and store, either on disk or tape, multiple copies of your current configuration. It also lets you create and store as many different versions of congurations as space allows.

For example, you can modify an existing basegroup to create a different system conguration. You can store the new conguration on disk, under its own name, by specifying its name as the newgroup parameter of the SYSGEN KEEP command.

## How SYSGEN Works

The SYSGEN utility is used to create, modify and operate on MPE XL configuration groups. It does so through several sets, or levels, of commands.

The first level of SYSGEN commands contains four commands that access four subsystems, known as "configurators." These are the IO, LOG, MISC, and SYSFILE configurators.

The first level also contains a set of global commands. The global commands are used to change or display configurations, save changes, clear changes, generate system load tapes, and set and display global parameters.

All of the global commands operate at the first level, that is, at the SYSGEN> prompt. Several commands (CLEAR, EXIT, HELP, OCLOSE, and REDO) also

3-4 System Configuration DRAFT

2/14/100 09:37

operate at the second level of commands, that is, from within the four configurators.

In addition to the global commands named above, each configurator contains a set of commands (second level) which are used to create and modify the data in the files in a configuration group.

DRAFT 2/14/100 09:37

 $\overline{\phantom{a}}$ 

 $\Box$ 

System Configuration 3-5

The SYSGEN first level and second level commands and their functions are described in Table 3-1. Although the commands that access the configurator subsystems are first level commands, they are not included in Table 3-1. The configurator subsystems, their functions, and a command used only at the subsystem level (HOLD), are described in Table 3-2.

## Entering the SYSGEN Utility

The SYSGEN utility is accessed by entering the following command at the MPE XL system prompt:

The full syntax of the SYSGEN command is:

:SYSGEN [basegroup][,newgroup][,inputfile][,outputfile]

:RUN SYSGEN.PUB.SYS;INFO="[basegroup][,newgroup] [,inputfile][,outputfile]"

The parameter INFO= can be used (optionally) when specifying the basegroup, newgroup, input, and output file options.

After entering the :SYSGEN command, the following prompt is displayed:

SYSGEN>

### SYSGEN Utility First Level Command Syntax

After entering the SYSGEN utility, you can enter various congurators and build configuration data files, and you can execute the first and second level commands described in Table 3-1 and Table 3-2. The syntax of the SYSGEN utility first level commands is displayed after you enter the :SYSGEN command at the MPE XL prompt.

### 3-6 System Configuration **DRAFT**

2/14/100 09:37

```
SYSGEN version B.06.00 : catalog version B.06.00 THU, SEP 17, 1987, 3:01 PM
Copyright 1987 Hewlett-Packard Co. All Rights Reserved
       **warning** no NMCONFIG file in this configuration.
       **warning** NMCONFIG.PUB.SYSTEM is now the NMCONFIG file
** First level command **
 io log (lo) misc (mi) sysfile (sy)
 basegroup (ba) keep(ke) permyes (pe) show (sh)
 tape (ta)
 clear (cl)(c) exit (ex)(e) help (he)(h) oclose (oc)
 redo
sysgen>
```
 $\overline{\phantom{a}}$  and a set  $\overline{\phantom{a}}$  and  $\overline{\phantom{a}}$  and  $\overline{\phantom{a}}$  and  $\overline{\phantom{a}}$  and  $\overline{\phantom{a}}$  and  $\overline{\phantom{a}}$  and  $\overline{\phantom{a}}$  and  $\overline{\phantom{a}}$  and  $\overline{\phantom{a}}$  and  $\overline{\phantom{a}}$  and  $\overline{\phantom{a}}$  and  $\overline{\phantom{a}}$  and  $\overline{\phantom$ 

### Example 3-1. SYSGEN First Level Commands

### The Difference Between SYSGEN and :SYSGEN

SYSGEN is the name of the MPE XL system configuration utility. : SYSGEN is the MPE XL command you use to run the SYSGEN utility. A possible source of confusion between the two is the use by each of the term "basegroup."

basegroup is a parameter that is used with the MPE XL command :SYSGEN, to specify the configuration on which the SYSGEN utility is to act. BASEGROUP is a SYSGEN Utility command. It does, within SYSGEN, what basegroup does when used with :SYSGEN. A configuration group specified by BASEGROUP will replace the one specified by basegroup.

For example if, at the MPE XL prompt (:), you enter:

DRAFT 2/14/100 09:37 System Configuration 3-7

### SYSGEN NUFIG

 $\overline{\phantom{a}}$ 

the system will load the SYSGEN utility and act on the configuration group NUFIG.SYS.

Then if, at the prompt SYSGEN>, you enter:

### SYSGEN>BASEGROUP OLDFIG

the system will act on the group OLDFIG.SYS instead.

3-8 System Configuration **DRAFT** 

 $\overline{\phantom{a}}$ 

2/14/100 09:37

# The SYSGEN Utility Commands

 $\overline{\phantom{a}}$ 

 $\Box$ 

Table 3-1 and Table 3-2 describe the first-level and second-level SYSGEN commands. Table 3-1 describes all SYSGEN commands except those used to access the configurators. Table 3-2 describes the configurator access commands and the HOLD command.

DRAFT 2/14/100 09:37 System Configuration 3-9

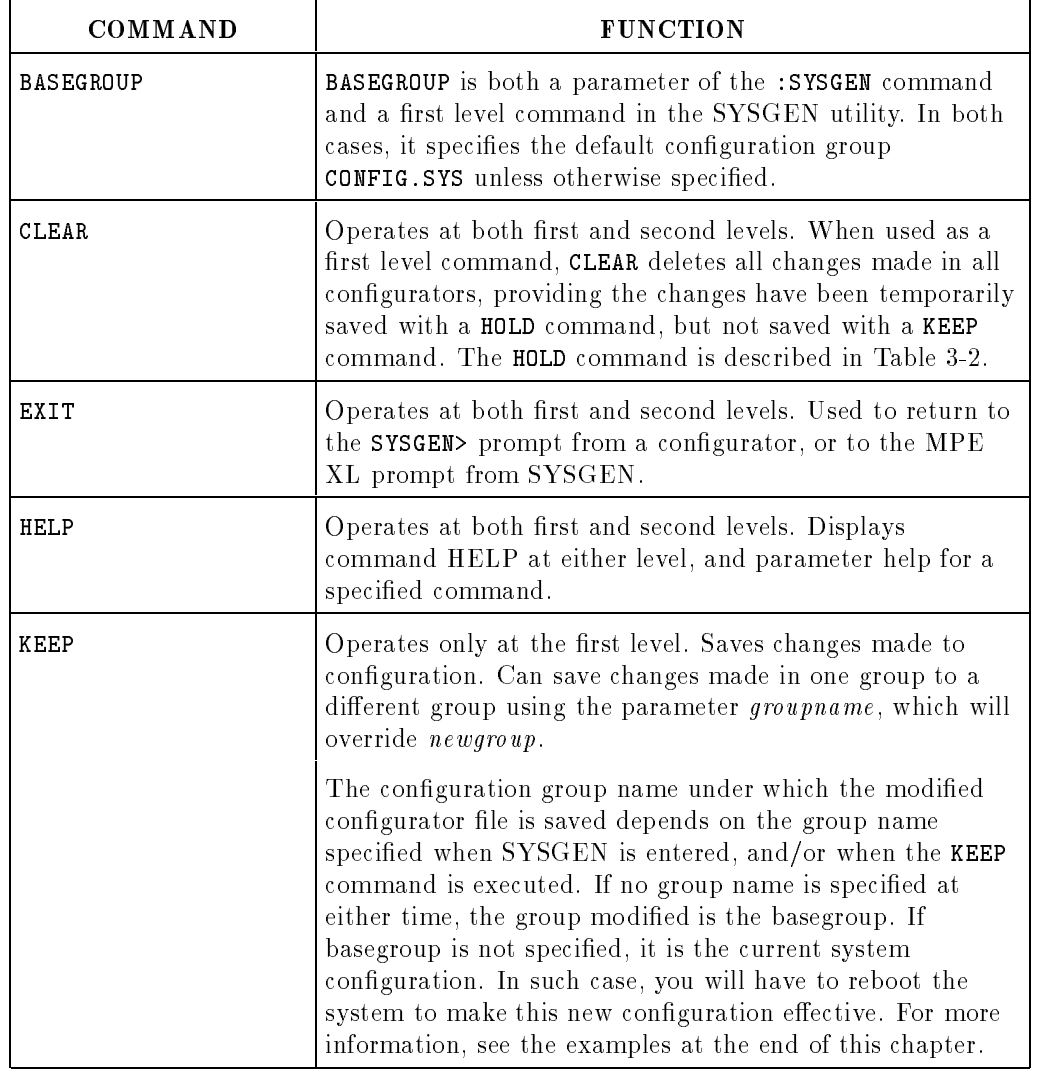

## Table 3-1. The SYSGEN Commands

# 3-10 System Configuration

 $=$ 

 $\blacksquare$ 

 $\begin{array}{c} \hline \end{array}$
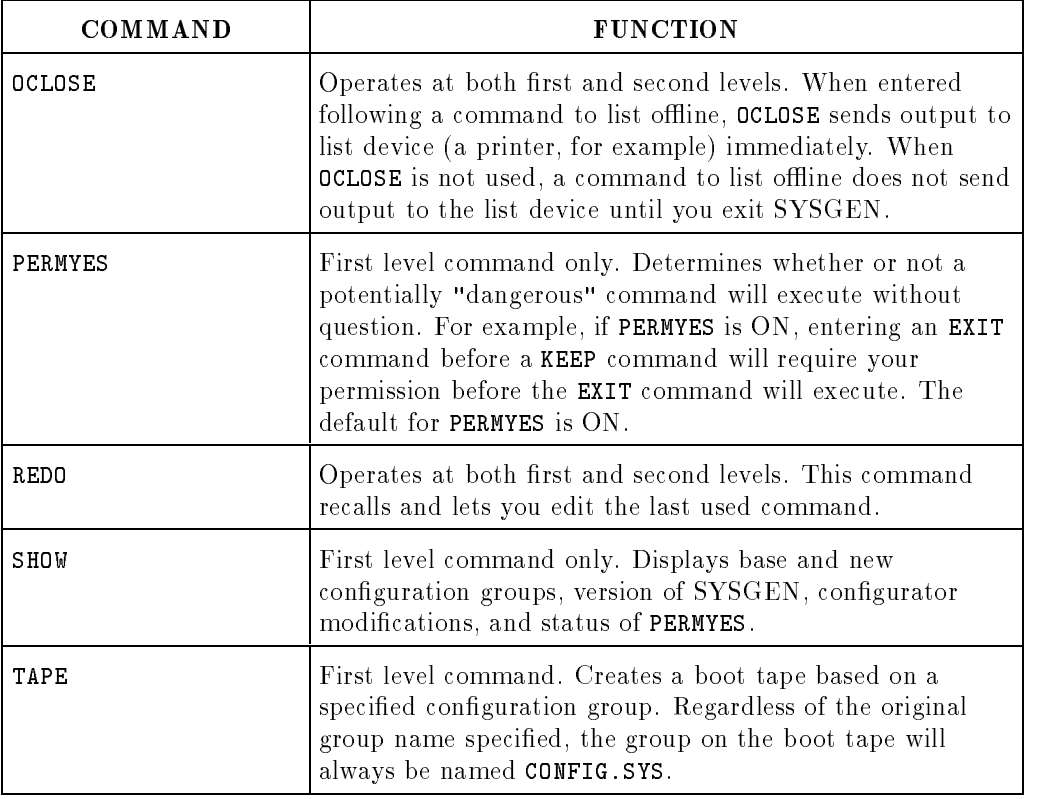

### Table 3-1. The SYSGEN Commands (continued)

DRAFT 200 **12/27 12:27 12:28** 

 $\overline{\phantom{a}}$ 

 $^{-}$ 

System Configuration 3-11

 $\overline{\phantom{a}}$ 

 $\begin{array}{c} \hline \end{array}$ 

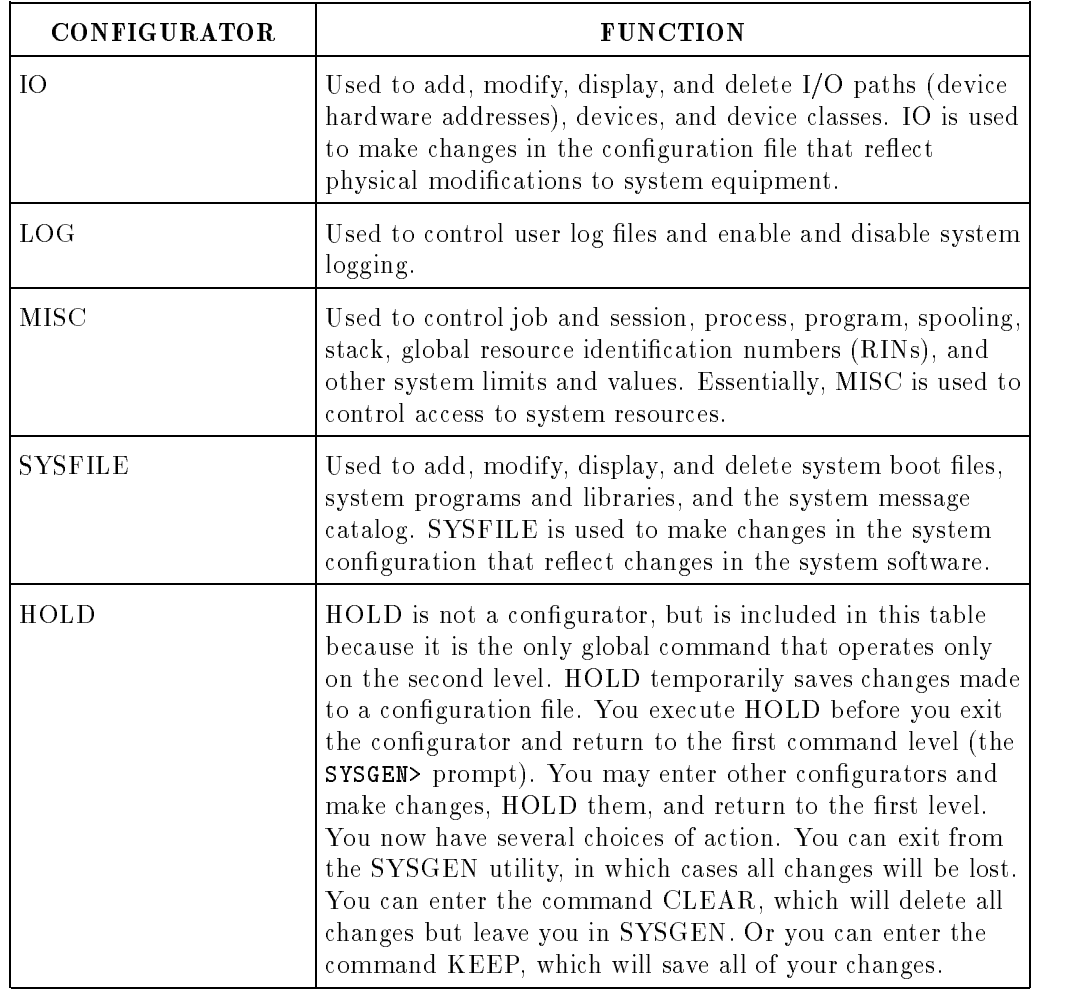

### Table 3-2. The SYSGEN Configurators

3-12 System Configuration

 $=$ 

 $\overline{\phantom{a}}$ 

 $\overline{\phantom{a}}$ 

### Entering a Configurator Subsystem

To access any of the four configurator subsystems, enter the appropriate command at the SYSGEN> prompt. For example, to access the IO Congurator, enter:

SYSGEN>IO

The prompt  $10$  is displayed.

### How the SYSGEN Configurators Work

The configurators operate on the information contained in the current basegroup.

The various configurator files contain information on device classes,  $I/O$  paths, ldev numbers, current volume names, and similar data. Even after changes are made in one or more configurator files, the current configuration remains valid until the new information is saved using the SYSGEN KEEP command, and until the system is rebooted using the new conguration.

### A Detailed Look at the Configurator Commands

Each of the four configurators has its own set of commands and options, along with an online help facility. Configuration commands can be classified as either command only, or command with parameter(s). Configuration commands with parameters can be specied in one of the following ways:

COMMAND [positional-parameters] [keyword parameters ] [options  $\mathbb{I}$ 

Most of the configurator commands have both required and optional parameters. For example, let's look at the syntax for ADEV, which is the command used to add a device to the configuration.

DRAFT 2/14/100 09:37 System Configuration 3-13

 $adev (ad)$   $1dev = #/#, +, ...$  $path = ca#.da#.d#$ id = product id [rsize = record size] [outdev = output device] [mode = JOB|DATA|INTERACTIVE| DUPLICATIVE|INPUT| OUTPUT|AUTOREPLY|NONE]  $[class = classname, ...]$ [cmode = IN|OUT|CIO|NCIO|RANDOM| DEFAULT] [pmgr = physical manager name] [lmgr = logical manager name] [pmgrpri = physical manager priority] [mpetype = comp. mode type] [mpesubtype= comp. mode subtype]

#### Example 3-2. The ADEV Command

You must supply the following required parameters: the ldev number, device I/O path, and the device product identification number. In most cases, SYSGEN supplies the rest of the information from a device default file, IODFAULT.PUB.SYS.

The command can be specified in any of three ways:

#### 3-14 System Configuration **DRAFT**

IO>ADEV 21 16.0.0 HP7937 \*\* Other parameters supplied \*\*

IO>ADEV 21 16.0.0 HP7937 CLASS=(DISK,SPOOL)\*\* Keyword value supplied \*\*

IO>ADEV 21 16.0.0 HP7937,,,,SPOOL \*\*Value supplied as positional parameter\*\*

### The Communications Interface, NMMGR

SYSGEN and its configurators are used to define and control the characteristics of the local system. An analogous program, NMMGR, performs a similar function for remote devices.

Since both SYSGEN and NMMGR use LDEV numbers, I/O classes, and I/O paths, there is a chance for duplication when conguring local and remote devices under two separate operations. SYSGEN issues a warning message whenever a conflict, such as a duplication, occurs. This feature also provides a cross-validation method for the NMMGR conguration.

If a con
ict does occur and is not corrected, the SYSGEN conguration will be used and NMMGR will be unable to use a device in conflict with SYSGEN.

For more information on configuring remote devices and terminals, refer to the NS3000/XL Network Manager's Reference Manual (36920-90002).

DRAFT 2/14/100 09:37 System Configuration 3-15

### Major Changes in Procedures

The following items describe significant differences in configuration management between MPE XL and MPE V/E.

- System conguration is not supported during the system initiation stage, as it was with the MPE V/E SYSDUMP utility.
- MPE XL provides for multiple conguration groups, allowing them to reside concurrently on disk and tape.
- System configuration is accomplished through an interactive, command-driven, user interface.
- MPE XL uses I/O path specications based on the actual physical location (hardware address) of the channel and device adapter, along with the I/O device address.
- System Volumes (other than the one mounted on ldev 1) and all nonsystem volumes (formerly known as private volumes) are added to the system with the VOLUTIL utility, rather than with SYSGEN.

### MPE V/E Features Not Supported

MPE XL does not use the SYSDUMP utility or the backup commands : FULLBACKUP and : PARTBACKUP. Additionally, type and subtype specifications are transparent; the information is supplied automatically through a device default file and is not displayed during  $I/O$  configuration.

Configuration of an I/O device no longer requires a DRT number.

#### 3-16 System Configuration DRAFT

### An Example of SYSGEN in Use

A common use for SYSGEN is expanding or modifying the system configuration. This is accomplished by building a new configuration on a copy of the current conguration. The new conguration should then be saved under a different name for testing. For example, from the MPE XL prompt  $(:)$ , enter SYSGEN and at the same time specify a newgroup as the destination of the modified configuration:

SYSGEN ,NEWFIG

This command sequence calls the conguration used to boot the system as the basegroup and specifies an output group named NEWFIG.

The next steps are to enter a configurator, make the desired changes, and KEEP the group, which has the name NEWFIG.

SYSGEN>IO

Make changes as required (THE FOLLOWING ADDS A PATH NAME FOR A DEVICE (HPxxxx); THIS IS AN EXAMPLE ONLY):

IO>APATH 16.0 HPxxxx I0>EXIT SYSGEN>KEEP SYSGEN>EXIT

where 16.0 is the path name and HPxxx is the product ID of the device.

To look at the new group, enter:

:SYSGEN NEWFIG SYSGEN>IO IO>LPATH IO>EXIT SYSGEN>EXIT

To test the group, reboot the system, using the GROUP= option:

 $:$   $($  CTRL $)$  $(B)$ CM>TC ISL>START NORECOVERY GROUP=NEWFIG

DRAFT 2/14/100 09:37 System Configuration 3-17

**Note** Before rebooting, warn all users off the system and set system limits to prevent any new user activity.

### Additional Information

 $\overline{\phantom{a}}$ 

For more in-depth information, refer to System Startup, Shutdown and Configuration Reference Manual (32650-90042).

For information on configuring remote devices and terminals, refer to NS3000/XL Network Manager Reference Manual (36920-90002).

3-18 System Configuration DRAFT

 $\blacksquare$ 

# $\overline{4}$  4  $\overline{4}$  4  $\overline{4}$  4

# Localizing and Customizing System Information

This chapter briefly describes methods for tailoring the MPE XL operating system to meet the individualized needs of your organization. Customization of the system configuration is not included. For information on that subject, refer to System Startup, Configuration and Shutdown Reference Manual (32650-90042).

### **Overview**

I

MPE XL provides five different methods for tailoring a system:

- Modifying the user interface/system environment through the Command Interpreter.
- Creating and managing User Defined Commands (UDCs) and Command Files.
- **Creating and modifying message catalogs.**
- Modifying the HELP catalog and creating new ones.
- Using the Native Language Support feature to customize the system to local language conventions.

MPE XL includes a variety of new and modied features for localizing and customizing system information. These features are listed and described in Table 4-1 and Table 4-2, below.

### Modifying the User Interface (Command Interpreter)

The Command Interpreter (CI) provides and controls the user interface to MPE XL. It is the means by which commands are entered to the system, and it regulates many aspects of the system environment. The following material describes several ways in which the user interface can be modified by modifying the CI.

### Customizing the Logon

There are three ways to tailor the logon: in the SYSGEN utility; in the WELCOME message; and with User Defined Commands (UDCs).

Use the SYSGEN utility to change the system and CI prompts. Refer to Localizing and Customizing System Information (32650-90046) for further details.

The WELCOME message is the first screen display a user sees after logging on. The message can be easily changed using the :WELCOME command. The command can be issued only from the Console unless distributed to other users with the :ALLOW command.

The WELCOME message is usually stored in an ASCII format file. To activate the message, enter

#### :WELCOME filename

To create a message interactively, use :WELCOME with no parameters. You will then be prompted with a " $#$ " to begin the first line of the message. The message terminates and the command ends when a (Return) is entered in response to the "#" prompt.

4-2 Localizing and Customizing System Information DRAFT

### Changing the Prompt

The CI prompt value is stored in a predefined MPE XL variable called HPPROMPT. At logon, HPPROMPT is initialized as ":", unless changed using the SYSGEN utility. To temporarily change the prompt, use the :SETVAR command to assign a new value to HPPROMPT. For example,

```
:SETVAR HPPROMPT ">"
\rightarrow
```
### Changing the Search Path for Command/Program Files

System files are searched in the following order: UDCs, MPE XL commands. and Command Files and program files. The CI is capable of searching for the command or program le name through specied groups, that is, of following a search path. The value of the search path is stored within the predefined variable HPPATH. The default value of HPPATH is !HPGROUP,PUB,PUB.SYS.

The user can control the process of Command File and program file searching by redefining the HPPATH variable. For example, if the user has command and program files in the home group, and the user is logged on to another group, the default search path will fail to find the files. By resetting the search path to include the home group, the proper files will be found. In this example, this could be accomplished with the following command:

:SETVAR HPPATH HPPATH + ",!HPHGROUP"

The advantage of setting the search path to encompass the group(s) containing your Command Files or program files is that if the filename by itself is entered, it will automatically be executed without the need to qualify or explicitly enter the :RUN command. This not only relieves the user of having to enter the group and account names, it allows the entry to appear as though it is a customized command.

If the user has a command or program file with the same file name as a UDC or a MPE XL command, that file can only be executed by using the :XEQ command.

DRAFT 2/14/100 09:37 Localizing and Customizing System Information 4-3

### Changing the Terminal Timeout Interval

The predefined HPTIMEOUT variable determines the number of minutes the CI will wait for new terminal input before terminating a session. The default value is zero, which is interpreted as no timeout. The user may alter the value to a positive number between 1 and 546 by using the :SETVAR command. For example,

#### :SETVAR HPTIMEOUT 60

will terminate a session if the user does not enter a command over a period of 60 minutes.

### Reissuing Commands

As you make entries at the prompt, the CI can save each entry to the command line history stack. The predefined variable, HPREDOSIZE, is used to control the number of previous entries that are retained by the system. The default value of HPREDOSIZE is 20. Use the :SETVAR command to change the default to any number between 0 and 1000.

The effect of using the history stack is that once a command is entered during a session, it need not be entered again. To reissue a command, use :DO or :REDO. The contents of the stack may be viewed by entering the :LISTREDO command.

### Changing Other Predefined Variables

MPE XL initializes the values of certain predened session variables upon logon. These variables include the predefined variables beginning with the letters "HP" and the two system Job Control Words, JCW and CIERROR These variables and their values may be diplayed by entering

#### :SHOWVAR @

To assign a new value to a predefined variable, use the :SETVAR command. To do the same from within a program, use the intrinsic HPCIPUTVAR, or access :SETVAR from the COMMAND or HPCICOMMAND intrinsics.

4-4 Localizing and Customizing System Information DRAFT

### Creating User Defined Variables

In addition to the predefined system variables, MPE XL lets the user create individualized session/job specific variables. MPE XL user-defined variables, as with predefined variables, can be defined as integers, Booleans, or strings (surrounded by quotes). These variables are set using the same commands and intrinsics used to modify the predefined READ/WRITE variables.

### Command Interpreter Programming Features

Because the CI provides a "programming environment", MPE XL variables commands can be used to write customizing programs at the system level.

The programmatic and command options include

- Predefined and user defined variables.
- **Expression evaluation** (including FINFO and expression substitution).
- The :IF command for branching.
- The :WHILE command for looping.
- The :CALC command for expression evaluation.  $\blacksquare$
- The :INPUT command for interactive assignment to variables.  $\blacksquare$
- The :SETVAR, :SHOWVAR, and :DELETEVAR commands to manipulate variables.  $\blacksquare$
- The :ECHO command for displaying a message.
- $\blacksquare$  The :PRINT command for general purpose file copying.
- The :COPY command for fast disk file copying.

### Creating and Customizing User Commands

User commands consist of user-defined commands (UDCs), and Command Files. These facilities can be used to construct entirely new commands. They also can be used to modify existing commands by overriding them with user created commands saved under the name of the existing command.

### Creating User Defined Commands (UDCs)

As the term suggests, UDCs are commands that are specically created by a user. They can provide a completely new command capability, or may be created for the purpose of modifying an existing command.

When provided globally for all users on the system, UDCs are referred to as system-level UDCs. When made available only to those users of a certain account, or only to an individual user, they are referred to as account-level or user-level UDCs.

System Manager (SM) capability is required to create UDCs at the system level.

Account Manager (AM) or SM capability is required to create UDCs at the account level.

General users can create UDCs for their use only. System Managers and Account Managers can also create user-level UDCs.

### Creating a System-Level UDC

A UDC is created using an editor to produce a file that is subsequently saved to disk as an ASCII file.

UDC files must begin with a command name which will be used to invoke the command after cataloging, described below. They may contain multiple command definitions, each separated by asterisk delimiters.

Refer to Example 4-1 for a sample file containing two UDCs.

4-6 Localizing and Customizing System Information DRAFT

```
OPTION LIST
SHOWCATALOG
*****
PROMPT
OPTION LOGON
SETVAR HPPROMPT '!HPUSER'
```
Example 4-1. Sample File Containing Two UDCs.

After the creation of a UDC file, enter

```
:SETCATALOG filename ;SYSTEM
```
to catalog the file.

The :SETCATALOG command is used to inform MPE XL that a specified file (or files) contains one or more UDCs, or, in the absence of a file name, to remove all entries from the catalog. The ;SYSTEM parameter of the :SETCATALOG command must be used in order to catalog or uncatalog the file at the system level. Refer to the MPE XL Commands Reference Manual (32650-90003) for detailed instructions on using this command.

The file COMMAND.PUB.SYS must exist for the :SETCATALOG command to execute properly. If it does not exist on your system, you must build it after logging on as MANAGER.PUB.SYS and entering:

:BUILD COMMAND.PUB.SYS;REC=128,1,F,BINARY

DRAFT 2/14/100 09:37 Localizing and Customizing System Information 4-7

To change a cataloged system-level UDC file,

1. Remove the file from the catalog by entering

:SETCATALOG filename ;DELETE ;SYSTEM

- 2. Re-edit and save the file.
- 3. Replace the file in the catalog by entering

:SETCATALOG filename ;APPEND ;SYSTEM

Once any : SETCATALOG command is issued affecting other users of the system, the affected user(s) must log on after the :  $SETCATALOG$  command has been invoked in order to use the new or modified  $UDC(s)$ . Thus, if a general user is currently logged on, any change made in available UDCs by the System or Account Manager will not be implemented until the user has logged on again.

#### Creating an Account-Level or User-Level UDC

These UDCs are created much the same as system-level UDCs. Use the ;ACCOUNT parameter to catalog at the account level. Use the ;USER= parameter to add to or delete from the catalog of an individual user. Cataloging done without reference to these parameters will affect only the particular user issuing the :SETCATALOG command.

#### Creating Command Files

Command Files are similar to UDCs in that they also allow the user to add to the set of commands recognized by MPE XL. Command Files are simpler to use than UDCs because they are not cataloged after being created.

For a complete discussion of the similarities and differences between Command Files and UDCs, refer to the MPE XL Commands Reference Manual (32650-90003).

A Command File is created or modied using an editor. Command Files, unlike UDCs, can contain only one command definition per file. Each command definition, however, may contain more than one command line. Example 2 shows a simple Command File.

#### 4-8 Localizing and Customizing System Information DRAFT

```
LISTREDO
ECHO THIS COMMAND FILE WAS SAVED UNDER THE FILE NAME
ECHO "L" AND IS INVOKED BY ENTERING "L" AT THE PROMPT.
```
Example 4-2. Command File "L" to execute :LISTREDO

A Command File is accessed according to the same guidelines as any other le. Therefore, in order for a Command File to be available system-wide, all users must be able to access the group where it resides and the file itself within that group. Usually, a system-wide Command File is created within the PUB.SYS group.

Likewise, to create a Command File for access account-wide, place the file so that all account users can access the group and the file. Usually, this is in the .PUB group of the account.

A Command File is invoked by entering the name the file has been saved under. For a complete discussion and examples of the uses of user commands, refer to Localizing and Customizing System Information (32650-90046).

**Note** Unlike UDCs, Command Files can not be used to substitute for a built-in command of the same name because they are searched for after, rather than before, MPE XL commands. To execute a Command File with the same name as a built-in command enter :  $XEQ$  filename.

### Modifying System Message Catalogs

System message catalogs are les that contain user interface messages, such as error messages, HELP messages and other displays.

System message catalogs are provided with the operating system. Application message catalogs can be created by programmers to output messages to users from applications programs. Both system and application message catalogs can be customized to reflect on-site needs and preferences, or translated into new native languages.

**Note** System message catalogs may have already been translated into some foreign languages; contact a Hewlett-Packard Sales Office for further assistance.

System messages on MPE XL are contained in three catalogs: CATALOG, SYSCAT, and CICAT. These catalogs reside in the PUB.SYS group. Modication of CICAT is described below, in the section on the HELP Subsystem.

To modify system message catalogs, System Manager status is required.

### Modifying CATALOG.PUB.SYS

To modify CATALOG.PUB.SYS, use the following steps:

- 1. Enter an editor and text in the catalog.
- 2. Make the necessary changes.
- 3. Keep the file under a new name and leave the editor.
- 4. Enter the file equation

:FILE INPUT=newname

5. Now run the MAKECAT program to build the new catalog. Enter:

#### :RUN MAKECAT.PUB.SYS,BUILD

6. If no errors are encountered, you will see this message:

NEW CATALOG INSTALLED

4-10 Localizing and Customizing System Information DRAFT 2/14/100 09:37 7. Purge old catalog  $CATnn$ , where nn is an archival number. For example, CAT1.

**Note** The System Manager can make modifications to existing error messages, but if new messages are added, the programmer must make these messages available to the system by writing error trapping routines.

#### Modifying SYSCAT.PUB.SYS

To modify SYSCAT.PUB.SYS, use the following steps:

- 1. Run the GENCAT message catalog utility program by entering :GENCAT
- 2. Enter <sup>4</sup> (This option expands the formatted SYSCAT catalog back into an ASCII file.)
- 3. Enter SYSCAT.PUB.SYS as the name of the formatted catalog to expand.
- 4. Enter any file name not currently used for a permanent file as the name of the new source file.
- 5. If no errors are encountered, you will see this message:

EXPANSION SUCCESSFULLY COMPLETED

- 6. Enter an editor and text in the file name of the new source file.
- 7. Make the necessary changes.
- 8. Keep the file and leave the editor.
- 9. Rerun GENCAT
- 10. Choose 3 to reformat the source file into a new formatted catalog.
- 11. Enter the name of the source file and a new name for the formatted catalog.
- 12. If no errors are encountered, you will see this message:

#### FORMATTING SUCCESSFUL

- 13. Purge the unmodied catalog, SYSCAT.
- 14. Rename the new formatted catalog SYSCAT.

DRAFT 2/14/100 09:37 Localizing and Customizing System Information 4-11

### Creating a New System Message Catalog

To completely rewrite a system message catalog, as might be required to translate a catalog into a different language, follow the above steps for CATALOG or SYSCAT with the exception that you will write the message catalog from scratch rather than modifying the old file.

### Creating and Modifying an Application Message Catalog

GENCAT utility is also used to create a new application message catalog. When messages are needed for users with a different native language or languages from the program itself, separate message catalogs for each user language can be written. This allows for localizing without changing the program code. Data manipulation can be done according to the rules of the particular language or local customs.

Application message catalogs are most often used for language localization, as described in this chapter under "Using Native Language Support."

Refer to Message Catalogs Programmer's Guide (32650-90021) for further details on message catalogs and how they are built and modified.

### The HELP Subsystem

The HELP subsystem, including CICAT.PUB.SYS, is the facility that provides users with online help for all MPE XL commands. It is installed as part of the operating system software.

### Modifying CICAT.PUB.SYS

To customize the HELP messages contained in CICAT.PUB.SYS, you must have System Manager capability. Use the following steps:

- 1. Call up an editor.
- 2. Load the CICAT. PUB. SYS file.
- 3. Make the necessary changes.
- 4. Keep the file under a new file name and exit the editor.

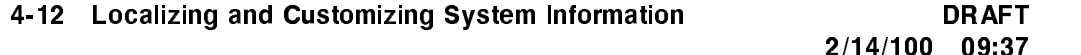

5. Enter the file equation

: FILE INPUT= $\mathit{newfile}$ 

6. Since output from MAKECAT is saved under the filename HELPCAT, make sure that a file named HELPCAT does not already exist as a permanent file. If it does, or to designate an output file name other than HELPCAT, enter the file equation:

: FILE HELPCAT= $filename$ 

7. Enter the command

:RUN MAKECAT.PUB.SYS,HELP

8. Enter the file equation

:FILE CICAT.PUB.SYS=HELPCAT

9. Check the modications. If they are correct, purge the old CICAT and rename the new catalog CICAT.

#### Building a New HELP Message Catalog

If you wish to make extensive changes to the help message catalog, such as might be required to translate a catalog into a different language, follow the above steps for modifying CICAT with the exception that you will write the new message catalog file from scratch rather than modifying the existing CICAT file.

For information on using a HELP message catalog for an application program in addition to the system HELP message catalog, refer to Chapter 4, "Customizing the HELP Subsystem" in Localizing and Customizing System Information (32650-90046).

DRAFT 2/14/100 09:37 Localizing and Customizing System Information 4-13

### Using Native Language Support

Native Language Support, or NLS, is an MPE XL operating system feature that allows end users to interact with and process data in their native language.

The System Manager (SM) is responsible for configuring native languages on the system, and for modifying formats, such as for dates, times, and currency, associated with a given native language.

### NLS Utilities

 $\blacksquare$ 

Two utilities are available for users of NLS. The LANGINST utility program is the tool which allows the System Manager to configure native languages on the system. The NLUTIL utility may be run by any user to display information on currently configured languages.

4-14 Localizing and Customizing System Information DRAFT

#### The LANGINST Utility

System Managers use LANGINST to select and configure native languages to be supported on their system, except for NATIVE-3000 which is always installed as the system default language. After a language has been installed, language-specific information available in NLS may be used by any application program requesting it.

A user with SM capability can also modify formats associated with a given native language. For example, the user could install German with a currency sign other than the default, for use in, say, Austria or Switzerland.

**Note** All language configuration changes are effective only after a system startup; at that time, the language(s) will actually be installed.

To use LANGINST,

- 1. Log on as MANAGER.SYS.
- 2. Enter : LANGINST.
- 3. Select an option from the menu. These include:

Adding a language. Deleting a language. Displaying and modifying local formats of a configured language. Displaying the languages supported by Hewlett-Packard. Replacing the system default language. Displaying the languages currently congured. Displaying translation tables. Exiting.

For further details, refer to Chapter 6, "Native Language Support" in Localizing and Customizing System Information (32650-90046).

DRAFT 2/14/100 09:37

### The NLUTIL Utility

 $\overline{\phantom{a}}$ 

 $\blacksquare$ 

Use NLUTIL to list the languages and character sets installed on a system. Any user can call NLUTIL by entering:

#### :NLUTIL

This displays a table of configured languages and their character sets. The utility lets you print a formatted listing of all languages configured to your system. The output is written to the file NLLIST on device class LP. You also can print a listing for any single language configured to your system.

4-16 Localizing and Customizing System Information DRAFT

### New MPE XL Localization Features

 $\overline{\phantom{a}}$ 

 $\blacksquare$ 

Table 4-1 summarizes new MPE XL localization and customization features.

 $\overline{\phantom{a}}$ 

Localizing and Customizing System Information 4-17

DRAFT 2/14/100 09:37

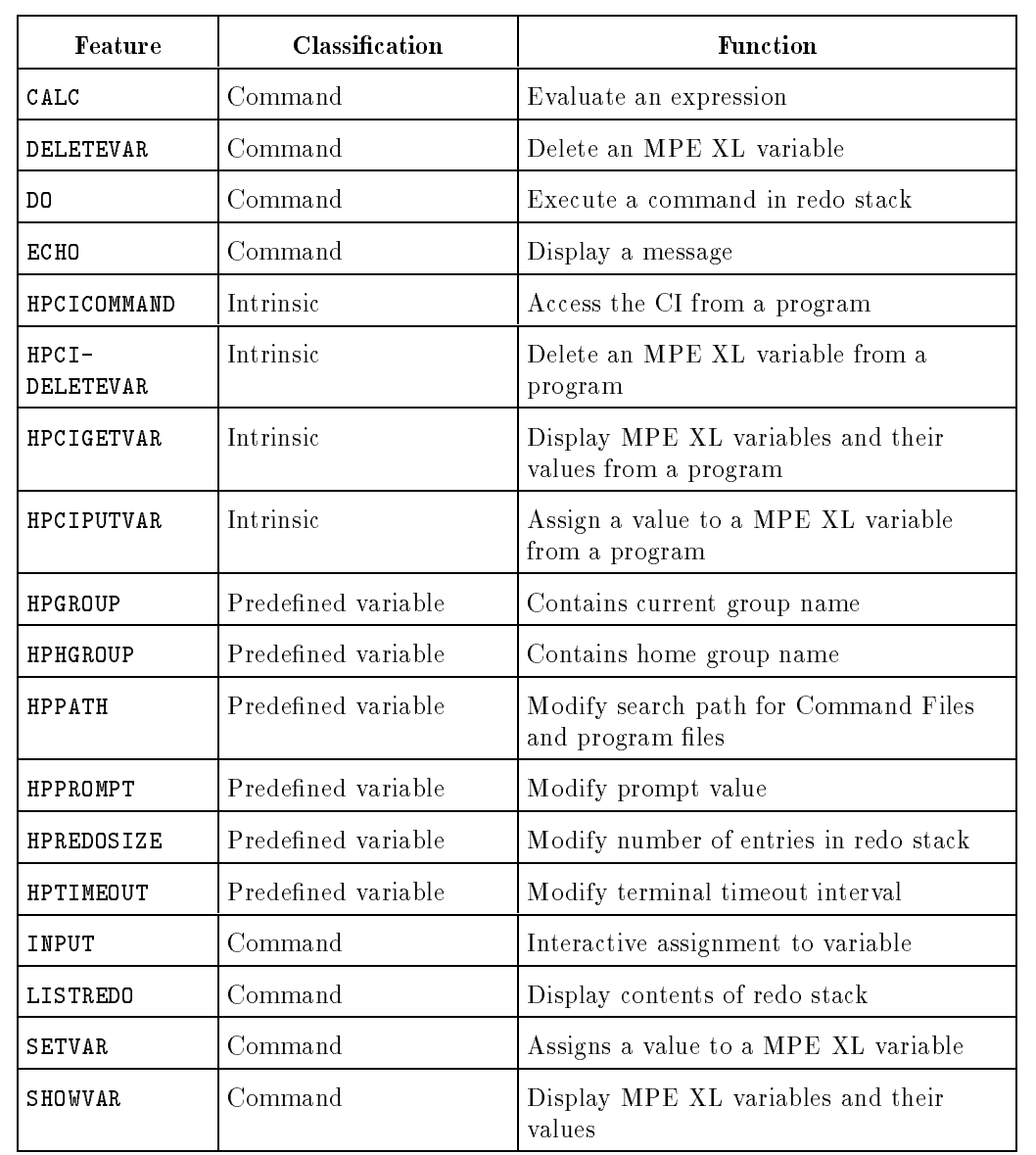

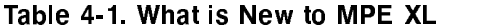

 $\overline{\phantom{a}}$ 

 $\overline{\phantom{a}}$ 

### 4-18 Localizing and Customizing System Information

DRAFT<br>2/14/100 09:37

 $\overline{\phantom{a}}$ 

| Feature            | <b>Classification</b>  | <b>Function</b>                                                                           |
|--------------------|------------------------|-------------------------------------------------------------------------------------------|
| SYSCAT<br>.PUB.SYS | System message catalog | Contains Native Mode system error<br>messages                                             |
| WHILE              | Command                | Control execution with looping structure                                                  |
| XEQ                | Command                | Execute Command File or program file<br>with same name as built-in command or<br>UDC file |

Table 4-1. What is New to MPE XL (continued)

Note Refer to Appendix A of the MPE XL Commands Reference Manual (32650-90003) for a complete list of MPE XL predefined variables.

### Changed Localization Features

Table 4-2 summarizes changed MPE XL localization and customization features.

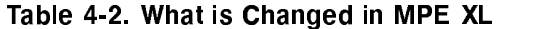

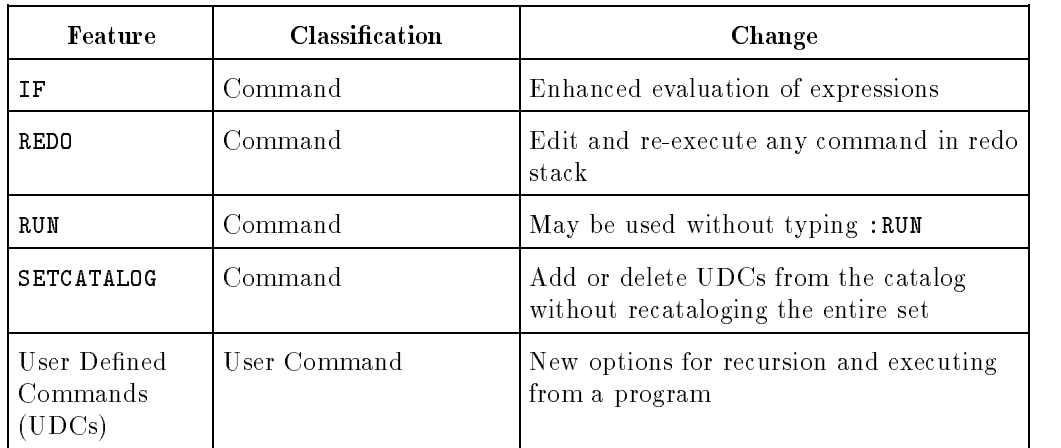

DRAFT 2/14/100 09:37

 $\overline{\phantom{a}}$ 

 $\overline{\phantom{0}}$ 

Localizing and Customizing System Information 4-19

## Unchanged Features

 $\overline{\phantom{a}}$ 

 $\Box$ 

Table 4-3 summarizes unchanged MPE XL localization and customization features.

| Feature             | <b>Classification</b>  | <b>Function</b>                                         |  |
|---------------------|------------------------|---------------------------------------------------------|--|
| ALLOW               | Command                | Gives user access to Operator command                   |  |
| CATALOG<br>.PUB.SYS | System message catalog | Contains system error messages                          |  |
| CICAT<br>.PUB.SYS   | System message catalog | Contains system HELP catalog                            |  |
| CIERROR             | Predefined variable    | Stores last CI error number                             |  |
| GENCAT              | Utility                | Creates and changes message catalogs                    |  |
| JCW                 | Predefined variable    | Stores value of Job Control Word                        |  |
| LANGINST            | Utility                | Configures native languages on the system               |  |
| MAKECAT             | Utility                | Creates and changes message catalogs                    |  |
| <b>NLUTIL</b>       | Utility                | Displays information on<br>currentlyconfigured language |  |
| WELCOME             | Command                | Defines the WELCOME message                             |  |

Table 4-3. What is Unchanged in MPE XL

4-20 Localizing and Customizing System Information DRAFT

### Volume Management

This chapter discusses those MPE XL commands and the utility available for managing volumes. Volume management involves the management of storage space on disk media.

Volume management provides a way to partition disk storage space into three logical entities: volumes, volume sets, and volume classes. The volume itself is the initial entity; it is the basic building block in volume management. The most common operating entity, however, is the volume set, which comprises one or more volumes. The final entity is the volume class, which contains one or more related volumes. A volume class is a subset of the volume set.

Since MPE XL differentiates between media and devices, volume management controls disk media, or volumes, while device management controls devices.

The media contain files and information such as file labels and directories which control access to files.

Volume class and volume conguration information reside on the volume set. They are on the media, not in the system configuration.

The MPE XL volume management utility, VOLUTIL, provides routines for initializing volumes as well as for performing maintenance and inquiry functions.

DRAFT 2/14/100 09:37 Volume Management 5-1

### Features

 $\overline{\phantom{a}}$ 

MPE XL introduces new and changed commands as well as a new utility and options for volume management, as compared to similar operations in MPE V/E. These features will be described in the following sections.

### **Commands**

Two new volume management user commands, :VSRELEASE and :VSRESERVE, are available in MPE XL. Table 5-1 defines these commands:

5-2 Volume Management DRAFT

 $\Box$ 

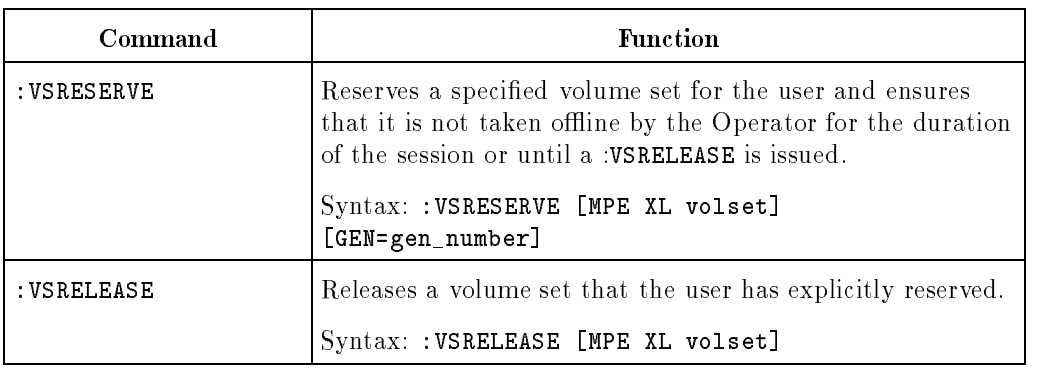

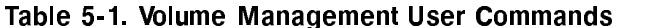

Four new volume management Operator commands are available in MPE XL: :VSCLOSE, :VSOPEN, :VSRELEASESYS, and :VSRESERVESYS. Table 5-2 denes these commands:

DRAFT 2/14/100 09:37

 $\overline{\phantom{a}}$ 

 $\blacksquare$ 

Volume Management 5-3

 $\overline{\phantom{a}}$ 

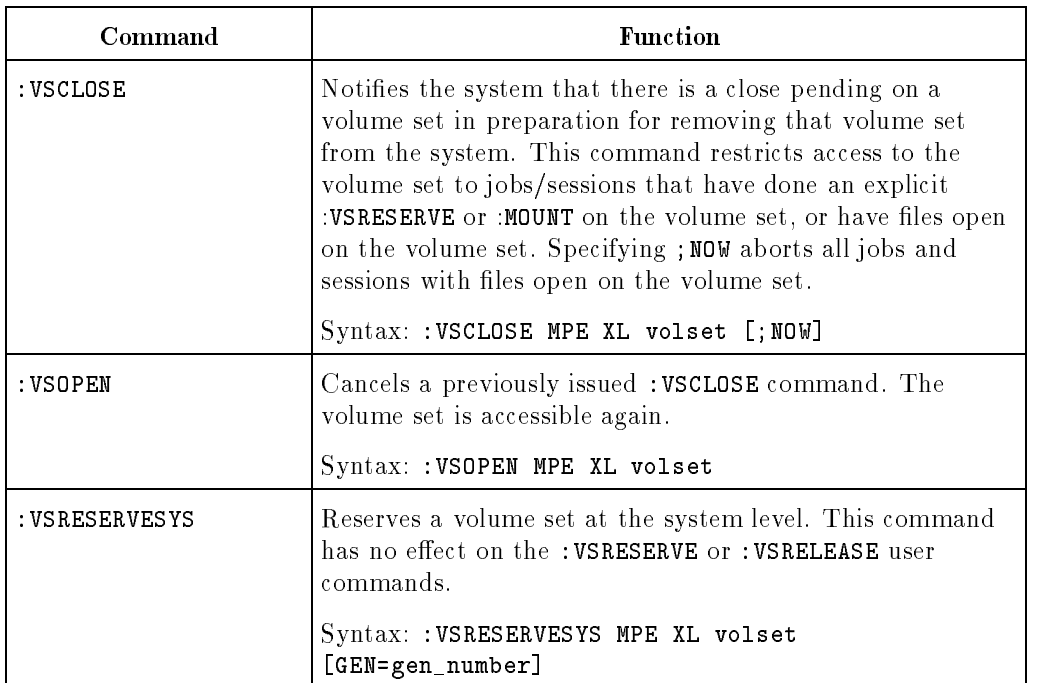

### Table 5-2. Volume Management Operator Commands

5-4 Volume Management **DRAFT** 

 $^{-}$ 

 $\overline{\phantom{a}}$ 

 $\begin{array}{c} \hline \end{array}$ 

| Command        | <b>Function</b>                                                                                                    |
|----------------|----------------------------------------------------------------------------------------------------|
| : VSRELEASESYS | Negates a previously issued : VSRESERVESYS command<br>issued by the Operator. If a : VSRESERVESYS command has<br>been issued, VSRELEASESYS must be issued before the<br>volume set can be removed. |
|                | Syntax: : VSRELEASESYS MPE XL volset                                                                                                    |

Table 5-2. Volume Management Operator Commands (continued)

The MPE V/E keyword VS has been removed from all MPE XL system commands. Replacing the VS keyword are the ONVS and HOMEVS keywords. The ONVS keyword species the volume where the action of the system command takes place. The HOMEVS keyword specifies the volume set where files in a particular group are to be built.

The following MPE XL commands (shown in Table 5-3) have the ONVS keyword. Only the :ALTGROUP and :NEWGROUP commands use both the ONVS and the HOMEVS keywords.

Refer to the MPE XL Commands Reference Manual (32650-90003) for detailed descriptions of these commands.

 $\overline{\phantom{a}}$ 

Volume Management 5-5

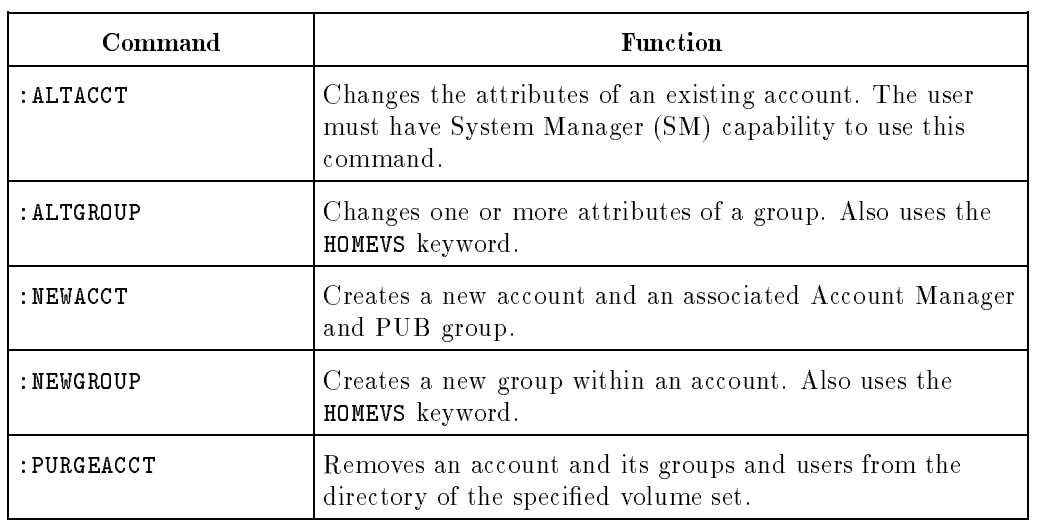

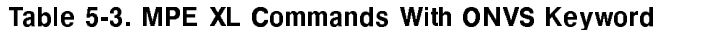

5-6 Volume Management

 $=$ 

 $\overline{\phantom{a}}$ 

 $\overline{\phantom{a}}$ 

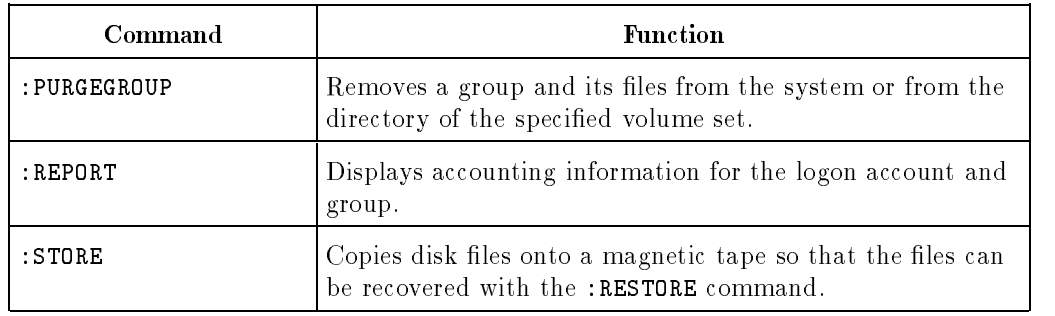

Table 5-3. MPE XL Commands With ONVS Keyword (continued)

The following MPE V/E commands and VINIT Utility commands are not used for volume management in MPE XL:

| Command       | <b>Function</b>                  |
|---------------|----------------------------------|
| DOWN          | Used for device management only. |
| UP            | Used for device management only. |
| VINIT Utility | Replaced with VOLUTIL            |

Table 5-4. Commands and Utilities Not Used

### Volume Sets

MPE XL supports two types of volume sets: system volume sets and nonsystem (mountable) volume sets.

#### System Volume Sets

The system volume set is the only volume set needed to load and start the system. The system volume set contains the MPE XL operating system; these system volumes must be mounted on the disk drives at all times.

The system master volume set is located on ldev 1. The system master volume is initialized at system installation, when the INSTALL utility is run. It is the

DRAFT 2/14/100 09:37 Volume Management 5-7

only volume that exists on the system at that time. Additional system volumes are configured to the system using the volume management utility, VOLUTIL, rather than the system configuration utility, SYSGEN, although the I/O path to the devices must be configured in SYSGEN.

The name MPEXL\_SYSTEM\_VOLUME\_SET is applied to all system volume sets.

#### Nonsystem Volume Sets

The nonsystem volume sets are analogous to Private Volumes on the MPE V/E system. Nonsystem volume sets do not need to be mounted for the operating system to run. You can remove (dismount) some or all of the volumes in a nonsystem volume set by using the VSCLOSE command.

#### Volume Set Status

The status of volume sets falls into five categories:

- **MASTER:** the volume that must be mounted in order for MPE to recognize the volume set.
- MEMBER: volume in a volume set whose master is mounted.
- LONER: volume in a volume set whose master is not mounted or volumes of a set that has been VSCLOSEd.
- SCRATCH: volume which may contain data which the user has indicated is no longer needed. It is available for initialization.
- UNKNOWN: a volume that does not have a label that the system can recognize. It is also available for initialization.

#### Volume Classes

A volume class is a subset of a volume set. A volume set can contain from one to 255 classes. A volume class can contain from one to 255 volumes. A volume can be a member of as many classes as there are in a volume set. A volume class cannot belong to more than one volume set.

For compatibility between MPE V and MPE XL, a volume class named "DISC" is created automatically whenever a volume set is created. By default,

#### 5-8 Volume Management **DRAFT**
all of the volumes in the volume set are members of the class "DISC," and all of the files on the disk, by default, also are restricted to the class "DISC."

DRAFT 2/14/100 09:37

 $\overline{\phantom{a}}$ 

 $^{-}$ 

Volume Management 5-9

 $\overline{\phantom{a}}$ 

 $\overline{\phantom{a}}$ 

### Creating A Nonsystem Volume Set

Like additional system volumes, nonsystem volume sets are initialized and configured to the system with the system management utility, VOLUTIL. For more information on commands available with VOLUTIL, refer to "Volume Management Utility (VOLUTIL)" presented shortly.

To create and initialize a nonsystem volume set:

1. To see which volumes have been mounted and check whether the system has recognized them, enter:

:DSTAT

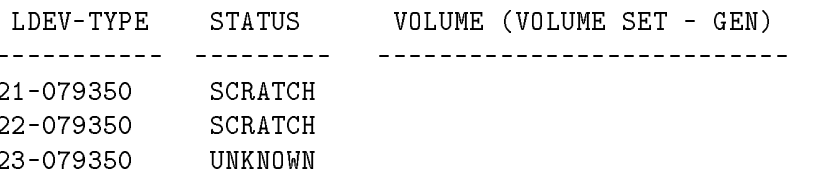

Be sure the volumes are in the Scratch or Unknown state.

2. Run VOLUTIL. Enter:

:RUN VOLUTIL.PUB.SYS

or

:VOLUTIL

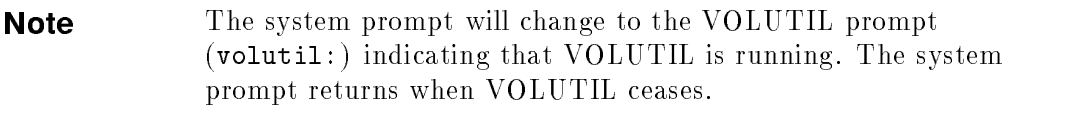

3. Create a volume set by initializing the master volume. For example, to create the volume set, BSET, with a master volume named BVOL1 on ldev 21, enter:

volutil: NEWSET sname=BSET master=BVOL1 ldev=21

\*Verify: Initialize new volume set BSET:BVOL1 on ldev 21 [Y/N] ? y \*Note: New master volume has been initialized on ldev 21.

5-10 Volume Management **DRAFT** 

2/14/100 09:37

4. Now use the MPE XL :DSTAT command within VOLUTIL to verify that the system created the volume set and its master.

> volutil: :DSTAT LDEV-TYPE STATUS VOLUME (VOLUME SET - GEN) ------------ $- - - - - - - - - -$ ---------------------------21-079350 MASTER BVOL1 (BSET- 0) 22-079350 LONER

5. Use the volutil: NEWVOL command to add member volumes to the volume set. Note that NEWVOL will initialize the volume if the ldev number is supplied with the command. For example:

volutil: NEWVOL BSET:BVOL2 LDEV=22

\*Verify: Initialize new member volume BSET:BVOL2 on ldev 22 [Y/N] ? y \*Note: New member volume has been initialized on ldev 22.

> If no ldev number is supplied, the volume will be defined as a member of the volume set but it will not be initialized.

volutil: NEWVOL BSET:BVOL3

\*Verify: Initialize new member volume BSET:BVOL3 [Y/N] ? y \*Warning: Volume only defined and not physically initialized.

6. The defined volume can be initialized using the INITVOL command.

volutil: INITVOL BSET:BVOL3 LDEV=23

7. Use :DSTAT again to verify that the volumes have been added with member status.

volutil: :DSTAT

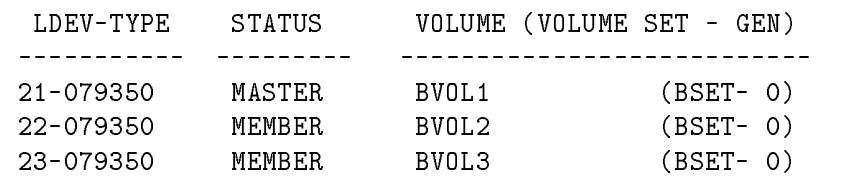

DRAFT

2/14/100 09:37

Volume Management 5-11

8. To exit VOLUTIL, enter:

volutil:EXIT.

9. To create an account on the volume set, for example to create the account MANUF and user MGR on the system volume set and give the user particular capabilities, enter:

:NEWACCT MANUF,MGR;CAP=AM,SF,ND,CS,PH,IA,BA

10. Now to create the same account on volume set BSET.

:NEWACCT MANUF,MGR;ONVS=BSET

11. Log on to the new account.

:HELLO MGR.MANUF

12. Create a new group, for example, PROD. You will have to create it twice, once on the system volume set and again on volume set BSET.

> :NEWGROUP PROD;HOMEVS=BSET :NEWGROUP PROD;ONVS=BSET

#### Volume Recognition

At system startup, all volumes spinning will be mounted automatically. After the system is running, a pack may be spun up and, if previously initialized, will be recognized and mounted automatically.

#### Data Availability

If a pack goes offline while the system is up and there are virtual pages open on the pack, the Operator must mount the pack. I/Os are delayed until Volume Management veries that the pack is the same one that was mounted before. Only the process accessing data on that pack will be affected. Other processes will continue to run normally. This is a convenient feature in the unlikely event of device failure.

#### 5-12 Volume Management **DRAFT**

2/14/100 09:37

### Volume Management Utility (VOLUTIL)

The Volume Utility subsystem provides the commands for manipulating volume sets. You use these commands to manage and maintain individual volumes, volume sets, and volume classes and to make inquiries about their contents, availability, and status.

### VOLUTIL Commands

 $\overline{\phantom{a}}$ 

VOLUTIL commands are organized into four groups based on the object they manipulate. All commands that operate on sets end with "SET". Those dealing with classes end with "CLASS". The commands that control volumes end with "VOL". The last group consists of miscellaneous commands. The VOLUTIL commands are listed below. The VOLUTIL prompt, volutil:, precedes each command as shown in the following example:

volutil: ALTERVOL

DRAFT 2/14/100 09:37 Volume Management 5-13

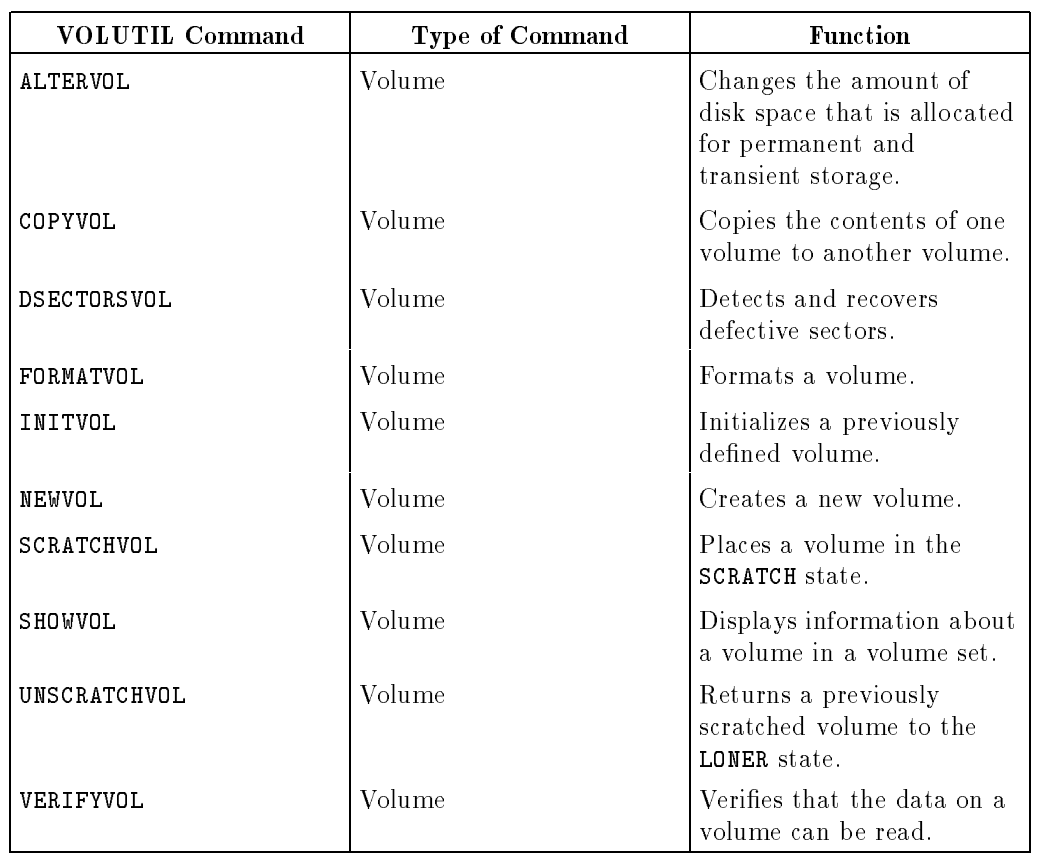

#### Table 5-5. VOLUTIL Commands

5-14 Volume Management

 $=$ 

 $\blacksquare$ 

 $\begin{array}{c} \hline \end{array}$ 

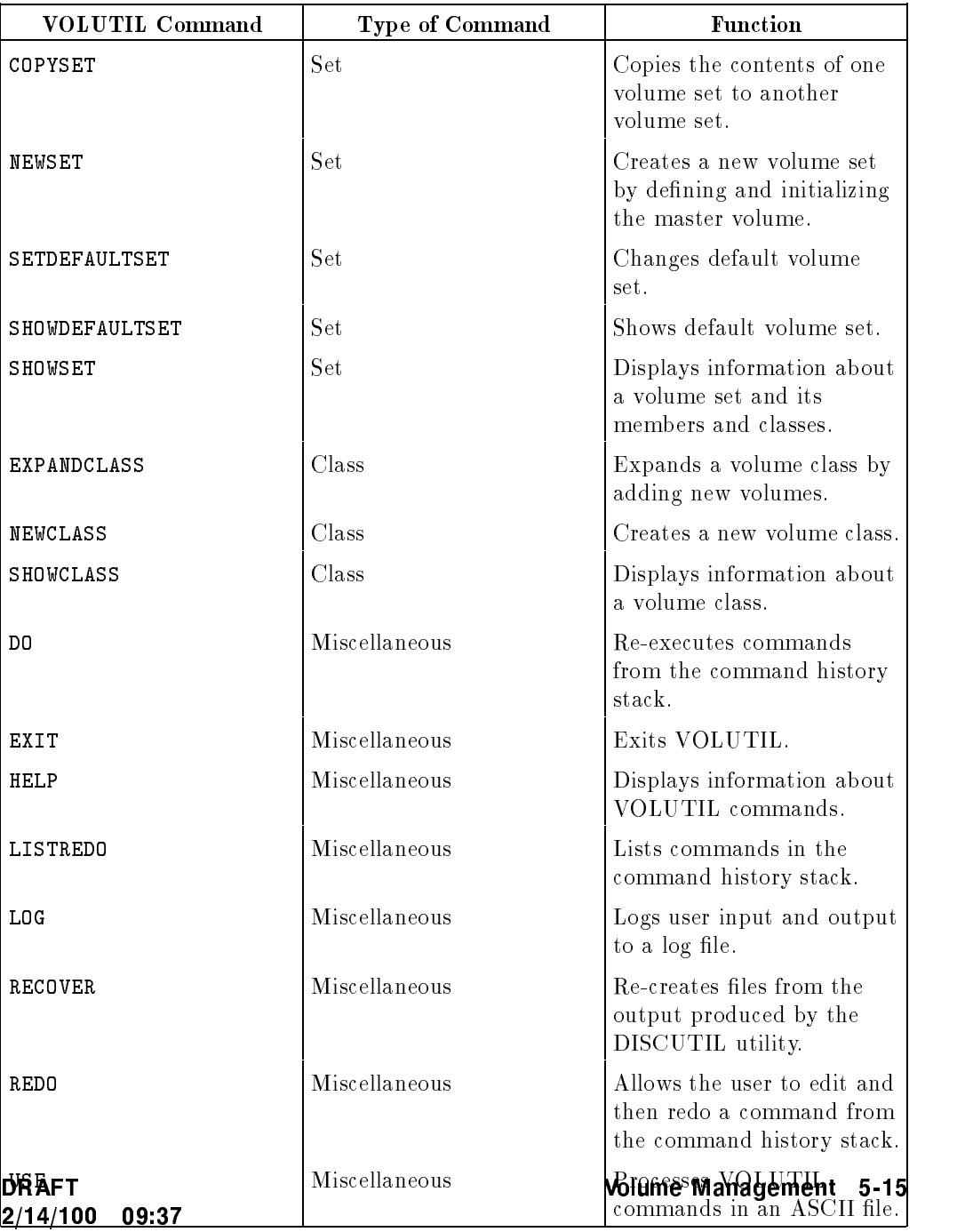

### Table 5-5. VOLUTIL Commands (continued)

 $\begin{array}{c} \hline \end{array}$ 

 $\overline{\phantom{a}}$ 

 $^{-}$ 

### Using VOLUTIL

To run VOLUTIL, enter:

:RUN VOLUTIL.PUB.SYS

or

 $\overline{\phantom{a}}$ 

:VOLUTIL

An INFO= parameter containing any valid VOLUTIL command may be added. For example:

:RUN VOLUTIL.PUB.SYS;INFO="SHOWDEFAULTSET"

### Volume Management Planning

MPE XL volume management keeps as much data available as possible. The System Manager can partition data to minimize the loss of access if a volume goes down. The three levels of partitioning are:

- Volume Set Restriction
- Volume Class Restriction
- Volume Restriction

#### Volume Set Restriction

The default volume restriction is the volume set of the group where the file resides. File extents are placed on any volume within the volume set. This option offers the least protection for file access if a volume goes down. If the master volume of the set goes down, access to the entire volume set is denied for disk space allocation.

**Note** The more specific the restrictions, the more likely that data will not be lost in the unlikely event of a device or media failure. However, there may be a performance penalty for being more restrictive. Use this feature wisely.

#### 5-16 Volume Management **DRAFT**

#### Volume Class Restriction

I

Volume class is the next level of restriction. With the exception of the volume class "DISC," volume class restriction must be specified at file creation time. A file is placed only on volumes within a volume class. If the volume class is a small subset of the volume set, it is less likely to prevent access to data if a disk goes down.

#### **Volume Restriction** Volume Restriction

Volume restriction is the most effective level of protection. Volume restriction must be specified at file creation time. The file extents are placed only on one volume.

### Nonsystem Volume Set Restriction

Nonsystem volume sets can serve as another type of restriction. It allows the volume class and volume restrictions. Multiple volume sets with few members provide the advantages of volume sets that can be moved to other systems and backed up separately. System managers are encouraged to have most of their accounting structure on nonsystem volume sets for higher data availability. There is little difference in the time to access nonsystem versus system volumes sets.

#### **Additional Information** Additional Information

For additional information on volume management, refer to:

 $\blacksquare$  Volume Management (32650-90045)

DRAFT 2/14/100 09:37 Volume Management 5-17

 $\mathbb{R}^+$  $\mathbb{L}^+$  $\frac{1}{\sqrt{2}}$  $\overline{\mathbb{F}}$ 

# Account Structure and Security

This chapter describes the new and modied commands used in MPE XL to manage account structure and system security.

### **Overview**

 $\overline{\phantom{a}}$ 

 $\overline{\phantom{a}}$ 

The System Administrator uses the account structure and security capabilities and features to establish account, group and user identities, to modify the accounting structure, and to control the use of system resources.

### Features

MPE XL introduces new and changed features (when compared to similar operation in MPE V/E), including the use of Command Files, for managing account structure and security.

DRAFT 2/14/100 09:37 Account Structure and Security 6-1

### Command Files

Together with the familiar User Defined Commands (UDCs), Command Files make up the facility called user commands.

Like UDCs, they let the user define commands which can then be executed by entering the name of the Command File. Like UDCs, Command Files are created with text editors, and may be kept as numbered or unnumbered ASCII files.

Unlike UDCs, Command Files do not have to be cataloged with the :SETCATALOG command.

### New and Changed Commands

MPE XL introduces new or changed commands for accounting, billing, and security purposes. Table 6-1 lists the commands and their new or modified respective features. Refer to MPE XL Commands Reference Manual (32650-90003) for more detailed information on how these commands have changed.

6-2 Account Structure and Security DRAFT DRAFT

2/14/100 09:37

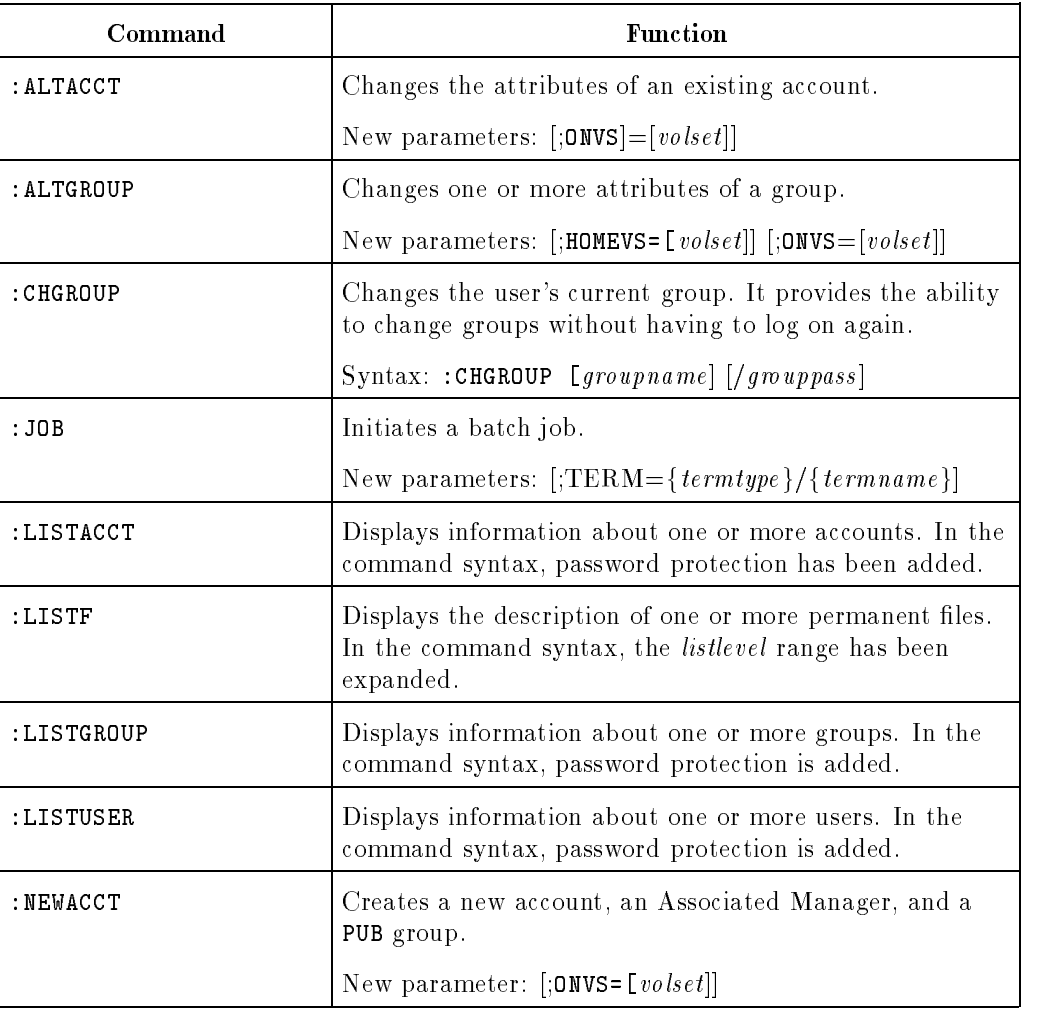

### Table 6-1. Commands for Account Structure and Security

DRAFT 2/14/100 09:37

 $\overline{\phantom{a}}$ 

 $\blacksquare$ 

Account Structure and Security 6-3

 $\overline{\phantom{a}}$ 

| Command      | <b>Function</b>                                                                                                    |  |
|--------------|----------------------------------------------------------------------------------------------------|--|
| :NEWGROUP    | Creates a new group within an account.                                                                                    |  |
|              | New parameters: $[$ ;ONVS=[ $volset$ ] [;HOMEVS=[ $volset$ ]                                                              |  |
| :NEWUSER     | Defines a new user.                                                                                                    |  |
|              | New parameter: [. <i>acctname</i> ]                                                                                       |  |
| : PURGEACCT  | Removes an account and its groups and users from the<br>system directory or from the specified volume set's<br>directory. |  |
|              | Modified parameter: $[\cdot, \texttt{ONVS} = [volumesetname]]$                                                            |  |
| : PURGEGROUP | Removes a group from the system, or from the specified<br>volume set directory.                                           |  |
|              | New parameters: $[ . \, \textit{acctrame} ]$ $[ . \, \texttt{ONVS} = \textit{volume} \, \textit{etname} ]$                |  |
| : PURGEUSER  | Removes a user from an account.                                                                                           |  |
|              | New parameter: $[ .acctname]$                                                                                             |  |
| : REPORT     | Displays accounting information for the current account<br>and group.                                                     |  |
|              | New parameter: $[$ ;0NVS=/volsetname]]                                                                                    |  |

Table 6-1. Commands for Account Structure and Security (continued)

6-4 Account Structure and Security DRAFT DRAFT

 $\overline{\phantom{a}}$ 

 $\blacksquare$ 

### MPE V/E Features Not Supported

The utility LISTDIR5, which provided certain accounting, billing and security data, is gone. However, all of its information can be obtained through the use of modied commands such as :LISTACCT, :LISTGROUP, and :LISTUSER, and the new :LISTF options.

### Additional Information

 $\overline{\phantom{a}}$ 

 $\mathbb{R}$ 

For additional information refer to:

■ Controlling System Activity Reference Manual (32650-90155).

DRAFT 2/14/100 09:37 Account Structure and Security 6-5

 $\mathbb{R}^+$  $\mathbb{L}^+$  $\frac{1}{\sqrt{2}}$  $\overline{\mathbb{F}}$ 

### Managing Jobs and Sessions

This chapter describes changes and additions made to the procedures for managing jobs (batch data processing) and sessions (interactive data processing) on the MPE XL system. For more information, refer to *Controlling* System Activity Reference Manual (32650-90155).

### Overview

Job and session managers control system resources and assure their effective use. The responsibilities in these areas, of System Supervisors (OP Capability), System Managers (SM capability), and those assigned System Operator functions include:

- Gathering and maintaining information on sessions and jobs.
- Monitoring and interpreting session and job related System Console messages.
- Controlling system resources used in the execution of sessions and jobs.
- Using the MISC Congurator of the SYSGEN utility to congure parameters that define and control job and session activities and limits.
- Communicating with system users via the System Console, and at session logon.

DRAFT 2/14/100 09:37 Managing Jobs and Sessions 7-1

Additions and modications to job and session management procedures have been made primarily in the areas of system resource control, system performance, and system configuration.

Additions and modications include new parameters for the :HELLO, :STARTSESS, :JOB, and =LOGOFF commands. Among them are:

- **Parameters that permit specifying, from : HELLO and : STARTSESS, the first** command to be executed by the Command Interpreter (CI).
- $\blacksquare$  MISC Configurator parameters that configure job and session related limits.
- The addition of two exception parameters to the =LOGOFF command.

The parameters that pertain to :HELLO, :STARTSESS, and :JOB are described in Table 7-3. The exception parameters for =LOGOFF are described in Table 7-4.

### Controlling System Resources and Security

The parameters that control system resources and security, such as CPU, job and session, and logon timeouts, are controlled in the system configuration, and set at system startup. These parameters can be easily changed using the Miscellaneous Configurator of the SYSGEN Utility. Refer to Chapter 3 of this manual for an overview of the SYSGEN Utility and the various configurators.

Using SYSGEN's MISC Configurator, you can control the total duration of a session, the amount of CPU time a job may use, and the amount of time a user has in which to log on to the system. The commands are, respectively, SESSION CITIMEOUT, JOB CPUTIMEOUT, and SESSION LOGONTIMEOUT.

These and other MISC Configurator commands are described in Table 7-1. The limits of their parameters are described in Table 7-2. Several of these commands are also discussed in the section on Session-Related Parameters, below.

#### 7-2 Managing Jobs and Sessions DRAFT

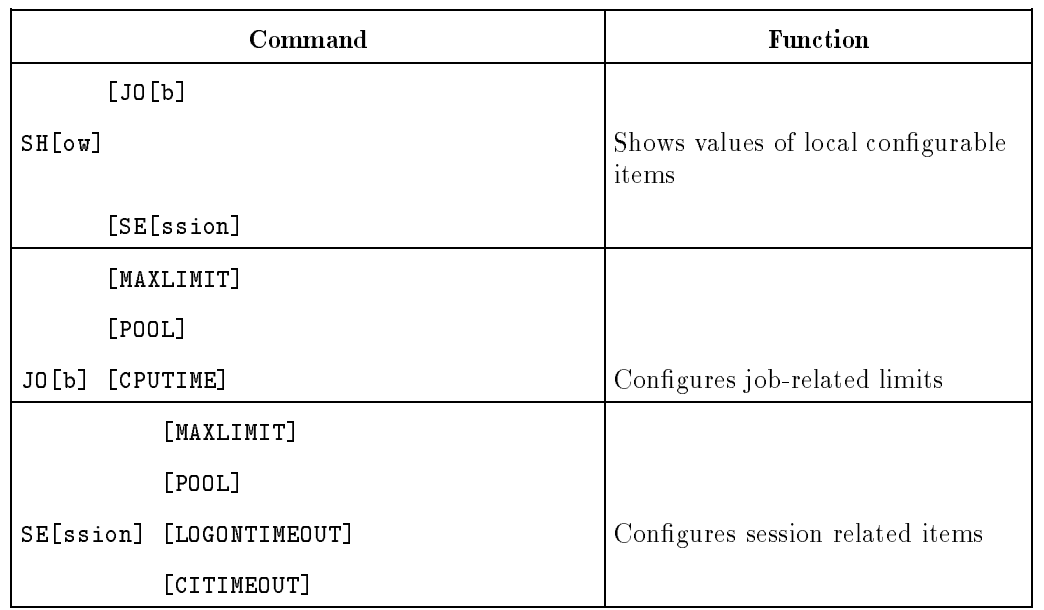

### Table 7-1. MISC Configurator Command Summary

DRAFT 200 **12/27 12:27 12:28** 

 $\overline{\phantom{a}}$ 

 $\overline{\phantom{a}}$ 

Managing Jobs and Sessions 7-3

 $\begin{array}{c} \hline \end{array}$ 

### Entering the MISC Configurator

To activate the MISC Configurator, enter:

```
:SYSGEN
SYSGEN>MISC
MISC>
```
 $\overline{\phantom{a}}$ 

 $\Box$ 

Enter commands and parameters after the prompt MISC>.

The SHOW command displays the values of the current configurable items. If you include the JOB or SESSION parameter (by entering SHOW JOB or SHOW SESSION, ) the currently defined limits for either parameter is displayed. If no parameter is entered, SHOW displays the values for all parameters.

### Limits of MISC Configurator Parameters

Table 7-2 summarizes the minimum and maximum limits for the session and job parameters.

| Parameter    | <b>Minimum</b> | <b>Maximum</b>      | <b>Default</b>     |
|--------------|----------------|---------------------|--------------------|
| MAXLIMIT     | 1 job/session  | $500$ jobs/sessions | $60$ jobs/sessions |
| POOL.        | 1 jsmain       | 200 jsmains         | 1 jsmain           |
| LOGONTIMEOUT | 10 seconds     | $600$ seconds       | 180 seconds        |
| CITIMEOUT    | $0$ minutes    | 546 minutes         | $0$ minutes        |
| CPUTIME      | $0$ seconds    | 32767 seconds       | Unlimited $(0)$    |

Table 7-2. MISC Parameter Limits

### Defining and Altering Job and Session Parameters

The System Operator can alter the parameters of the JOB and SESSION commands at any time, using the MISC Configurator. Two of these parameters are the same for both jobs and sessions: MAXLIMIT and POOL. The others are used specically for either jobs or sessions.

#### MAXLIMIT: Limiting Number of Jobs and Sessions

The MAXLIMIT parameter defines the maximum session or job limit that can be set by the System Operator with the MPE XL :LIMIT command. For example, enter:

MISC>SESSION MAXLIMIT = 100 or JOB MAXLIMIT = 10

 $\overline{\phantom{a}}$ 

DRAFT 2/14/100 09:37 Managing Jobs and Sessions 7-5

#### POOL: Setting Number of JSMAINs

 $\overline{\phantom{a}}$ 

MPE XL maintains processes, called JSMAINs, that are used to allocate and deallocate system resources to and from jobs and sessions. Each job or session is assigned a JSMAIN when created. When a job or session is terminated, its JSMAIN process becomes available for use. Although several hundred JSMAINs can be in use concurrently, it is advisable to set the system for as few as possible to start with, checking the system for optimum performance as you raise or lower the number.

MI>SESSION POOL = 150 or JOB POOL = 10

### Defining and Altering Job-Related Parameters

Jobs have certain parameters that are not needed for sessions. These parameters monitor the CPU time, the maximum job execution priority, default priority, and the security for jobs.

#### Limiting Job CPU Time

The CPUTIME parameter defines the default CPU time limit in seconds for batch jobs. A value of  $0 =$  unlimited time. For example, enter:

MISC>JOB CPUTIME = 10000

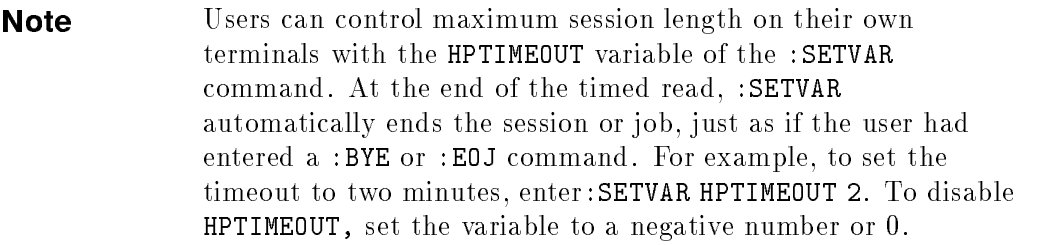

### Defining and Altering Session-Related Parameters

Sessions have certain parameters that are not needed for jobs. These parameters control the amount of time to log on, and automatic logoff.

#### Limiting Time Allowed to Log On

The LOGONTIMEOUT parameter sets the number of seconds that a user has to log on to the system. For example, enter:

MISC>SESSION LOGONTIMEOUT = 30

#### Setting Automatic Logoff Time

The CITIMEOUT parameter sets the default number of minutes of inactivity at the CI prompt, before a user is automatically logged off the system. For example, enter:

MISC>SESSION CITIMEOUT = 40

Entering a value of zero disables the automatic logoff feature. For example:

```
MISC>SESSION CITIMEOUT = 0
```
### Controlling Job Execution

Unless otherwise assigned, the ability to control the execution of jobs is limited to the System Console Operator. The ability to execute jobs is controlled by the :JOBSECURITY command. The System Operator can set its value to HIGH, or LOW.

When set to LOW, any user can execute the commands :ABORTJOB, :ALTJOB, :BREAKJOB, and :RESUMEJOB.

For example, from the MPE XL prompt, enter:

JOBSECURITY = LOW

DRAFT 2/14/100 09:37 Managing Jobs and Sessions 7-7

# Changed Commands

 $\overline{\phantom{a}}$ 

 $\Box$ 

New parameters have been added to the :HELLO and :STARTSESS, commands. The termtype parameter has been altered to support only types 10, 18, 20, and 21.

The parameters for :STARTSESS and :HELLO are described in Table 7-3.

7-8 Managing Jobs and Sessions DRAFT CONSERVITY OF A SERVICE STATE OF A SERVICE STATE OF A SERVICE STATE OF A ST

2/14/100 09:37

 $\overline{\phantom{a}}$ 

| Parameter                                   | Description                                                                                                    |
|---------------------------------------------|----------------------------------------------------------------------------------------------------|
| term type                                   | Type of terminal used for input.<br>MPE XL uses this parameter to<br>determine device-dependent<br>characteristics such as delay factor<br>for carriage returns. Must be 10,<br>$18, 20,$ or $21$ as follows:                                                                                    |
|                                             | 10 All Hewlett-Packard (HP)<br>terminals. Block mode is<br>supported, but may be turned<br>on/off by an escape sequence. DC1<br>(print buffer nearly empty) is sent.<br>Default parity is none. Does not<br>support ENQ/ACK.                                                                     |
|                                             | 18 All non-HP terminals and<br>non-HP printers. It is the<br>customer's responsibility to ensure<br>compatibility with the Distributed<br>Terminal Subsystem. Default<br>parity is none. Block mode is not<br>supported. DC1 is not sent.<br>Enhanced XON/XOFF Protocol<br>with non-HP printers. |
|                                             | 20 HP 2934A. Has remote support.<br>Printer status request is supported.<br>Parity checking is supported.                                                                                                    |
|                                             | 21 HP 2934 and HP 2686A. Does<br>not have remote support. Printer<br>status request is supported. Parity<br>checking is not supported.                                                                                                    |
| $c$ <i>i</i> $nf$ <sub><math>o</math></sub> | The first command to be executed<br>by the Command Interpreter. This<br>parameter, with ; parm=1, serves<br>the same function performed by<br>the MPE $V/E$ :() COMMAND LOGON<br>command and takes its place.                                                                                    |

Table 7-3. Changed Parameters for :HELLO and :STARTSESS

DRAFT 200 **12/27 12:27 12:28** 

 $\blacksquare$ 

 $\overline{\phantom{a}}$ 

### Managing Jobs and Sessions 7-9

 $\begin{array}{c} \hline \end{array}$ 

| Parameter | <b>Description</b>                                                                                                    |
|-----------|----------------------------------------------------------------------------------------------------|
| caparm    | The Command Interpreter number<br>you wish to use; the numbers<br>accepted are:                                                                |
|           | 1 The Command Interpreter<br>terminates after processing the<br>$INFO=c\,i$ <i>nfo</i> parameter.                                              |
|           | -1 UDCs are not cataloged. The<br>Command Interpreter banner and<br>the welcome message are not<br>displayed. (Use requires SM<br>capability.) |
|           | -2 Same as -1 except that the<br>Command Interpreter terminates<br>after processing the $info =$<br>command. (Use requires SM<br>capability.)  |

Table 7-3. Changed Parameters for :HELLO and :STARTSESS (continued)

### Emergency Abort for Sessions and Jobs

The =LOGOFF command aborts all executing sessions and jobs, and prevents any further logons. The System Operator may specify one job or one session (but not one of each) that is to remain logged on. Because the equal sign, invoked by entering  $\overline{CTR}$   $\overline{A}$ , can be executed only at the System Console, only the System Operator has this capability. The =LOGOFF command has the following parameters:

#### 7-10 Managing Jobs and Sessions DRAFT

 $\overline{\phantom{a}}$ 

 $\mathbb{R}$ 

2/14/100 09:37

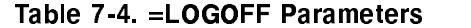

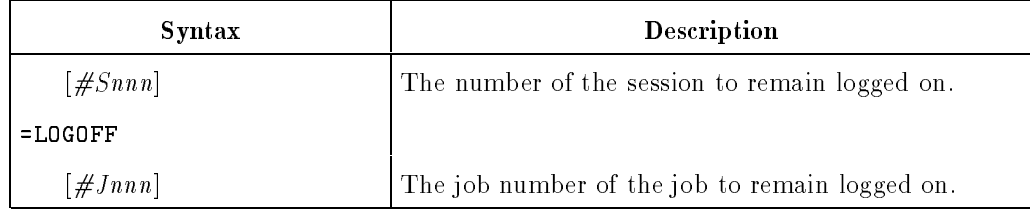

To log off all users except the System Operator on #S2, enter:

 $:$   $\overline{\text{CTRL}}$   $\overline{A}$ =LOGOFF #S2

# System Performance Improvements

The logon response time should be noticeably faster in MPE XL because of two changes in the operating system. First, jobs and sessions are now handled separately and in parallel. Sessions will not be dispatched before jobs. Second, DEVREC has been replaced by the JSMAIN processes, which are automatically created by job and session processes at system startup.

Now, instead of logging on and waiting for DEVREC to create a process, as in MPE V/E, processes are immediately available from JSMAIN. These processes are already initialized, so there is no waiting for system resources or setup procedures.

If system resources are momentarily unavailable, the system will automatically reschedule a job if it fails before \$STDLIST is established. If a session fails, it is not rescheduled. It must be re-entered.

DRAFT 2/14/100 09:37 Managing Jobs and Sessions 7-11

### MPE V/E Features Not Supported

The batch processing capability does not support unspooled output, such as interactive jobs or data devices. As a result, "HOT" printers are not allowed.

The :DATA command is not available on terminals. Punch cards and card readers are obsolete, so any :DATA parameters that pertain to them are not supported.

## Additional Information

 $\overline{\phantom{a}}$ 

 $\Box$ 

For more information, refer to:

■ Controlling System Activity Reference Manual (32650-90155)

7-12 Managing Jobs and Sessions DRAFT

### Managing Peripherals

This chapter describes the differences in procedures between MPE  $V/E$  and MPE XL for managing MPE XL system peripherals.

### **Overview**

The System Administrator is responsible for operating and managing system peripherals. These include devices, such as printers, tape drives, disk drives, and terminals. It also includes the files that are stored on them, such as spooled files and tapes. In addition, System Administrators also are responsible for configuring devices to the system.

### Features

One of the most signicant new features of MPE XL is the SYSGEN utility, with its various Configurator subsystems. Of these, the  $I/O$  Configurator is of immediate interest to System Administrators who will be responsible for the logical addition, modification, and deletion of peripherals.

Changes have been made to the way in which unspooled files, interactive jobs, and interactive data are handled. Procedures for transferring disk and tape resident spoolfiles from MPE XL to MPE V are provided.

The MPE V/E disk space reporting utility, FREE5, has been replaced by a new utility, DISCFREE.

DRAFT 2/14/100 09:37 Managing Peripherals 8-1

A new command, ECHO, and several new parameters to the :SET command, have been added to provide increased flexibility in the management of terminal characteristics.

8-2 Managing Peripherals **DRAFT** 

 $^{-}$ 

 $\overline{\phantom{a}}$ 

2/14/100 09:37

 $\overline{\phantom{a}}$ 

### Configuring Peripherals to the System

Peripheral devices are configured to the system with the I/O Configurator subsystem of the new SYSGEN utility. (System volumes, other than the master system volume on ldev 1, and nonsystem volumes are configured with the volume management utility VOLUTIL.) For information on how the SYSGEN utility works, refer to Chapter 3 of this manual.

To enter the I/O Configurator from the MPE XL prompt enter:

:SYSGEN

then

SYSGEN>IO

The I/O Configurator provides a series of commands for adding, modifying, deleting, and listing devices and device classes. Each command includes a complete set of parameters for specifying the characteristics of the sub ject device or device class.

#### Modifying the System Configuration for a Device

The following describes the procedure for modifying a device. It is typical of the procedures used in the  $I/O$  Configurator.

The command to modify devices is MDEV. It is used with all devices. The syntax of the command and its parameters are displayed in Example 8-1 and Table 8-1.

DRAFT 2/14/100 09:37 Managing Peripherals 8-3

| MDFV | ldev     |                                        |
|------|----------|----------------------------------------|
|      |          | = logical device #                     |
|      | Tnewldev | = logical device #]                    |
|      | Γid.     | = device idl                           |
|      | [path    | = device path]                         |
|      | [class   | = class name]                          |
|      | Tmode    | = JOB   DATA   INTERACTIVE             |
|      |          | DUPLICATIVE   INPUT                    |
|      |          | OUTPUT   AUTOREPLY   NONE]             |
|      | [outdev  | = output device]                       |
|      | [rsize   | $=$ record sizel                       |
|      | [pmgr    | = physical manager name]               |
|      | [lmgr    | = logical manager name]                |
|      | [pmgrpri | = physical manager                     |
|      |          | priority]                              |
|      |          | $[mpctype = comp. mode type]$          |
|      |          | $[m$ pesubtype = $comp.$ mode subtype] |

Example 8-1. MDEV Command Syntax

8-4 Managing Peripherals

 $^{-}$ 

 $\overline{\phantom{a}}$ 

 $\overline{\phantom{a}}$ 

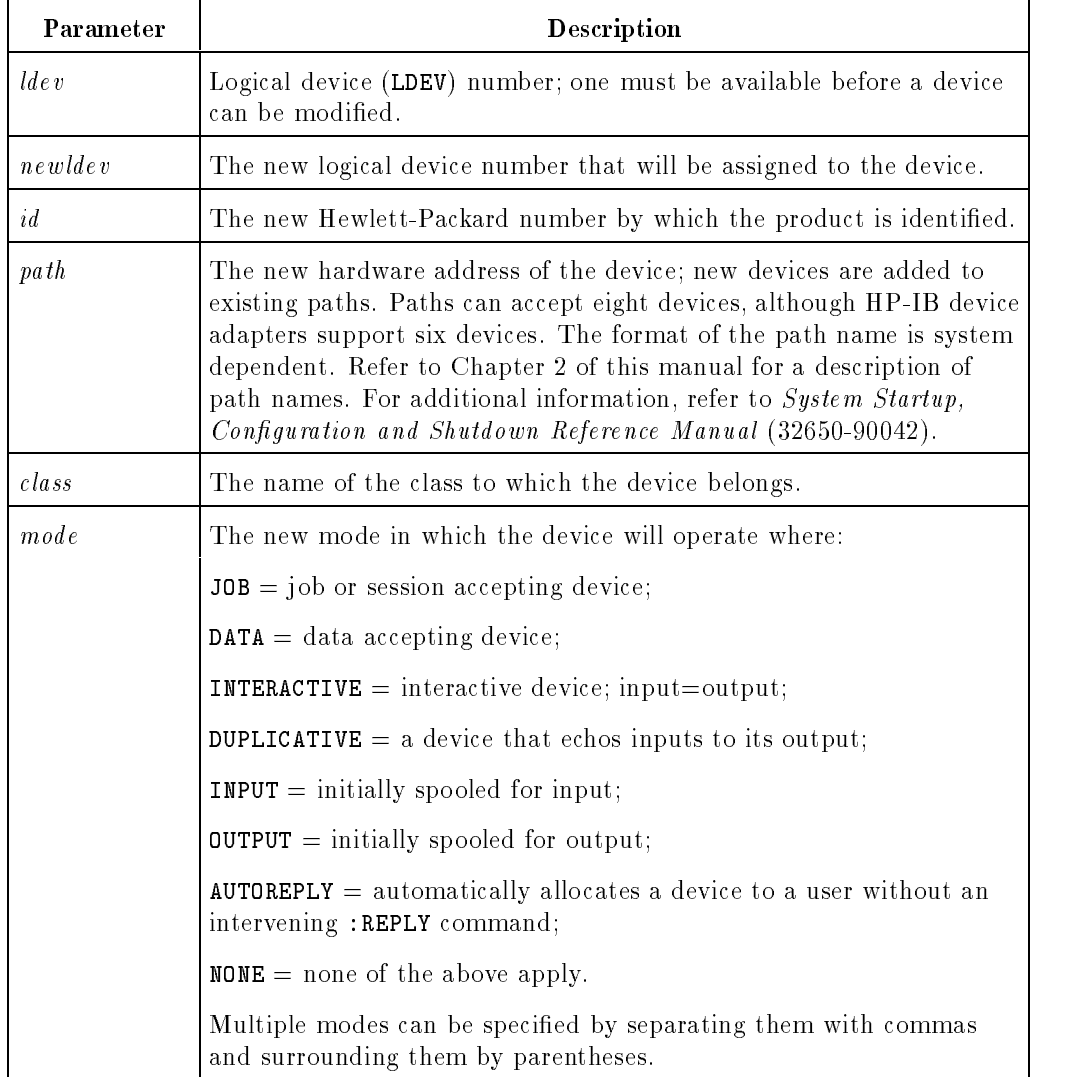

### Table 8-1. >MDEV Parameters

DRAFT 200 **12/27 12:27 12:28** 

 $\blacksquare$ 

 $^{-}$  [

### Managing Peripherals 8-5

 $\overline{\phantom{a}}$ 

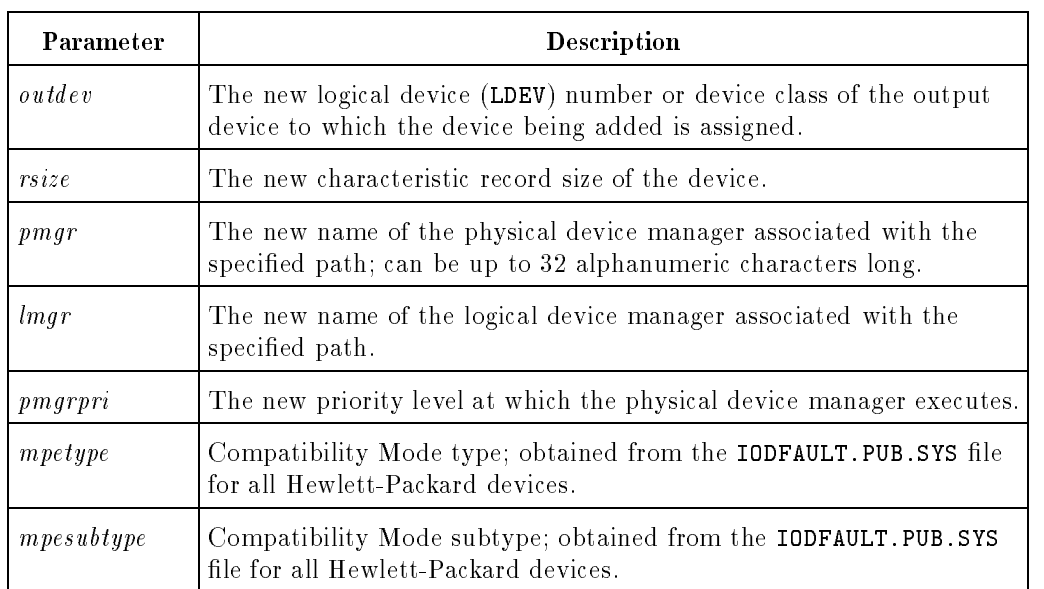

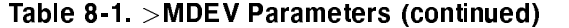

The syntax for all of the commands associated with adding, modifying, and deleting devices include required and optional parameters. Optional parameters are designated by brackets. If you choose one of the optional parameters, use commas as place holders for any required parameters before specifying the optional parameter.

Any parameter can be specied positionally or by keyword. If specied by keyword, a parameter cannot be specied ahead of any parameter that is specified positionally.

The symbol <sup>|</sup> in the syntax means you can choose any of the options that apply. These options are device dependent. For example, some devices, such as terminals, can be both input and output devices, but a printer can be an output device only. If more than one option is specied, enclose the parameters in parentheses and separate with commas.

#### 8-6 Managing Peripherals **DRAFT**

 $\blacksquare$ 

2/14/100 09:37

#### Modify a Device with >MDEV

In the following example, the command is used to modify the conguration of a printer identied as LDEV 27.

Access the I/O Configuration program of SYSGEN by entering:

:SYSGEN

The screen displays:

SYSGEN>

Enter:

 $\overline{\phantom{a}}$ 

SYSGEN>IO

The screen displays:

IO>

Check the conguration for the printer device class (LP and PP) to verify the LDEV number of the device to be modified by entering:

IO>LCLASS CLASS= LP,PP

The following is displayed:

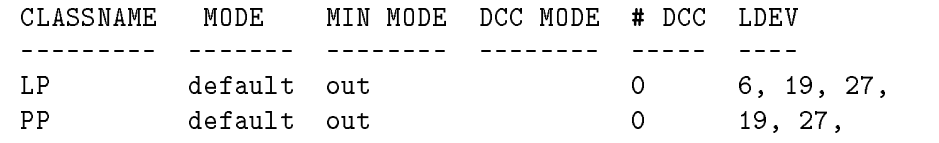

To change printer LDEV 27 from the device class PP to FASTPP, enter either :

IO>MDEV 27 CLASS=FASTPP

or

IO>MDEV 27 ,,,,FASTPP

To verify the modication, enter:

#### IO>LDEV 27

The following list is displayed:.

LDEV PATH DEVICE ID

DRAFT 2/14/100 09:37 Managing Peripherals 8-7

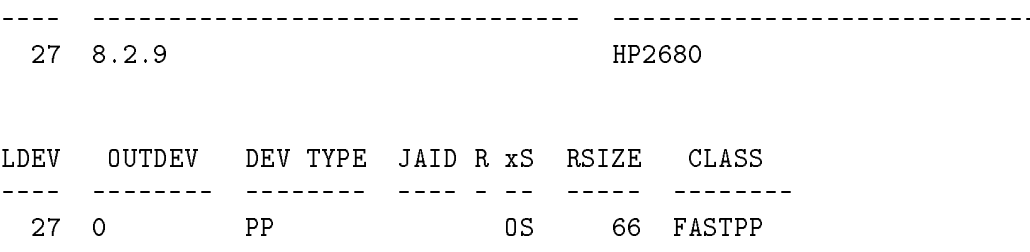

The basic device DEV TYPE remains PP, but device classes previously associated with the device are replaced by the device class specified in the MDEV command.

### Saving Configuration Changes

 $\overline{\phantom{a}}$ 

To save changes in the configuration enter the following, starting from the IO Configurator:

> IO>HOLD IO>EXIT SYSGEN>KEEP SYSGEN>EXIT

To make the changes effective, the system must be rebooted, which forces a START NORECOVERY. For more information refer to System Startup, Configuration and Shutdown Reference Manual (32650-90042)

**Note** Before rebooting the system, save or print all spoolfiles. If not, they will be lost.

#### Configuring Pseudo Devices

SYSGEN allows the System Administrator to configure pseudo devices logically. These devices do not have to be attached physically to the system at the time. The feature lets you configure devices which will be needed in the future, while physically attaching only those needed or available now.

#### 8-8 Managing Peripherals **DRAFT**

 $\blacksquare$ 

2/14/100 09:37
### Printer Changes

MPE XL supports batch printing on spooled devices only.

## Transferring Spoolfiles from MPE XL to MPE V/E

Please refer to Chapter 9 for information on transferring spoolfiles between MPE XL and MPE V/E.

### Reporting on Disk Space Availability

On MPE XL, the MPE V/E disk space reporting utility FREE5 is replaced by a new utility, DISCFREE.

DISCFREE displays disk space in either a histogram or allocation format.

### Managing Terminals

MPE XL provides several new parameters for the :SET command, and a new command, :ECHO,, which sends messages to the \$STDLIST device. One of the new :SET command parameters also is ECHO. Be careful to avoid confusing the two.

#### Terminal Control with New :SET Command Parameters

The :SET command lets you change all terminal characteristics at once. The command syntax is:

{DELETE} {ON } {ON } :SET [STDLIST= ] [;ECHO= ] [;MSG= ]  $\epsilon$  , and the same set of  $\epsilon$  and  $\epsilon$  are same set of  $\epsilon$ 

<sup>300</sup>

DRAFT 2/14/100 09:37 Managing Peripherals 8-9

$$
1200\n2400\n[;SPEED = 4800]\n9600\n19200\n19.2K
$$

 $\overline{\phantom{a}}$ 

Terminal speeds of 110, 600, and 1500 are no longer supported.

Table 8-2 shows the parameters for the :SET command:

| Parameter | <b>Description</b>                                                                                                    |
|-----------|----------------------------------------------------------------------------------------------------|
| STDLIST   | Flags the job's \$STDLIST for deletion at job termination, or<br>cancels the effect of a previous : SET STDLIST=DELETE command.<br>Default is SAVE.                                                                                    |
| EC HO     | Turns terminal echoing ON or OFF.                                                                                                    |
| MSG       | Specifies whether or not TELL messages are displayed on the<br>user's terminal. MSG=OFF will prevent TELL messages from<br>appearing on the terminal. However, WARN messages will<br>override MSG=OFF and will appear on the terminal. |
| SPEED     | Specifies the terminal's data transmission rate, within the upper<br>and lower bounds outlined above. The user still must change the<br>terminal's speed setting manually.                                                             |
|           | When setting speed, both input and output speeds must be set to<br>the same value.                                                                                                    |

Table 8-2. Parameters of the :SET Command

 $\blacksquare$ 

 $\overline{\phantom{a}}$ 

#### Sending Messages to the \$STDLIST Device

The new :ECHO command allows the \$STDLIST device to display a message. The syntax is :

:ECHO [message]

where *message* is the message to be displayed to the \$STDLIST.

### MPE V/E Features Not Supported

The FREE5 utility is not implemented in MPE XL. Instead, MPE XL uses the DISCFREE utility.

The terminal speeds of 110, 600, 1500 are no longer supported.

## Additional Information

For additional information, refer to:

- MPE XL Asynchronous Serial Communications System Administrator's Reference Manual (32023-90001)
- Controlling System Activity Reference Manual (32650-90155)
- MPE XL Commands Reference Manual (32650-90003)
- System Startup, Configuration and Shutdown Reference Manual (32650-90042)

DRAFT 2/14/100 09:37 Managing Peripherals 8-11

 $\mathbb{R}^+$  $\mathbb{L}^+$  $\frac{1}{\sqrt{2}}$  $\overline{\mathbb{F}}$ 

## Managing Printed Output-The Native Mode Spooler

experience and the second contract of the second contract of the second contract of the second contract of the

**g** 

### **Overview**

 $\overline{\phantom{a}}$ 

The Native Mode Spooler (NMS) is an MPE XL facility designed to manage both input and output spoolfiles. Output spoolfiles go in the OUT group of the HPSPOOL account and input spoolfiles in the IN group of the HPSPOOL account. Consequently, most commands which can be used on other files can be used on spoolfiles.

NMS makes the SPOOK utility, used to manage spoolfiles on MPE  $V/E$  and on pre-A.40.00 versions of MPE XL, obsolete.

Three completely new commands for NMS are:

LISTSPF SPOOLER SPOOLF

Other commands from MPE  $V/E$  and/or MPE XL which may affect spoolfiles include:

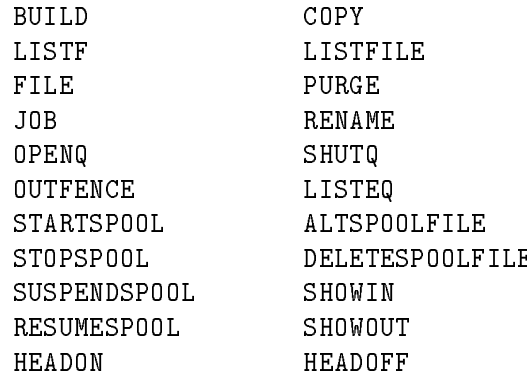

DRAFT 2/14/100 09:37 Managing Printed Output-The Native Mode Spooler 9-1

For more information about MPE XL commands refer to the MPE XL Commands Reference Manual (32650-90003). For more information about NMS refer to the Native Mode Spooler Reference Manual (32650-90166).

NMS allows you to start, stop, suspend and resume spooling; check spooler status, obtain spooler information and print, alter and delete spoolfiles. The SPFXFER utility allows you to transfer spoolfiles from the NMS format to MPE V/E format and back again. The PRINTSPF utility allows you to print spoolles.

### Managing the Spooler Process

Use the SPOOLER command to start, stop, suspend, and resume spooler processes, and release spoolfiles from a spooler process. The SPOOLER command may be entered only at the master console unless and to users who have been allowed it via the ALLOW command. Users who have been associated to a spooled device with the ASSOCIATE command may issue the command for that device.

**Note** Any numbers or devices in the examples in this chapter are used for illustrative purposes only. You would use actual values from your environment.

#### Start Spooling

To create and activate a new spooler process on a spoolable device enter:

SPOOLER 6;START

9-2 Managing Printed Output-The Native Mode Spooler **DRAFT** 

#### Stop Spooling

To stop a spooler process enter:

SPOOLER 6;STOP

#### Suspend Spooling

When a spooler is suspended, spoolfiles may continue to be created but the spooler process will not continue to print files.

To suspend spooling enter:

SPOOLER 6;SUSPEND;NOW

Because ;NOW is the default it may be omitted.

To suspend spooling but allow a spoolfile that is currently being printed to finish printing enter:

SPOOLER 6; SUSPEND; FINISH

#### Resume Spooling

To resume spooling enter:

```
SPOOLER 6;RESUME
```
To resume spooling and begin printing back three pages from the current page position enter:

SPOOLER 6;RESUME;OFFSET=-3

To resume spooling at the  $first$  page (beginning) of the spoolfile enter:

SPOOLER 6; RESUME; OFFSET=1

For complete SPOOLER command syntax, refer to the end of this chapter.

DRAFT 2/14/100 09:37

### Suspending and Resuming - Additional Considerations

If you enter SPOOLER dev; SUSPEND; NOW; KEEP (NOW and KEEP are defaults) with no offset, the spooler suspends as soon as it processes the command. It reads no more data from the spoolfile, nor does it flush existing data from the file system or device buffers. Later, if you enter SPOOLER  $dev$ ; RESUME, with no offset, the spooler continues from the point of interruption, and data in the buffer is printed in the normal course of operation. The output appears as though the spooler had never been suspended.

If you enter SPOOLER  $dev$ ; SUSPEND with any other combination of different options (such as NOKEEP or a page offset) the spooler does not suspend immediately. Instead it prints all buffered data first, and then suspends. The buffer may contain a significant volume of data so there may be a time lag from when the command is issued to the time printing actually stops.

If you enter SPOOLER  $dev$ ; SUSPEND; NOW; KEEP (or use NOW and/or KEEP by default) and later resume with an offset specification, the spooler flushes all buffered data to paper before carrying out the offset request. As a result, you may see extra output when you resume.

To avoid the extra output, enter your offset when you suspend (which prints buffered data then), not when you resume. For example:

```
SPOOLER 16;SUSPEND;OFFSET=1
```
.

SPOOLER 16;RESUME

#### Obtaining Spooler Process Status

The SPOOLER command ;SHOW parameter displays the status of the spooling process. To issue this command enter:

SPOOLER 6;SHOW

If a device class is specied status is displayed for all spooled devices in the class.

#### 9-4 Managing Printed Output-The Native Mode Spooler **DRAFT**

### Printing Without Spooling

It is sometimes necessary for a print program to write directly to a printer (rather than writing a spoolle which will later be written to the printer by the spooler). When a user process opens a printer and writes to it directly it is said to be printing *hot*.

Before release A.40.00 users could issue the following command:

STOPSPOOL ldev

and print hot to the printer while spoolfiles were being created for the device classes associated with that LDEV. This is no longer possible because device classes are collections of logical devices.

If the device that you want to operate unspooled is part of a class that contains at least one other device that can remain spooled, there is no problem. If this is not the case, and you want to print hot the following two examples show how.

 $\blacksquare$  Configure at least two devices in a particular device class. Suppose that LDEV 6 and nonexistent LDEV 19 are configured for device class LP. Make sure that the queue for LDEV 19 is open. One way to do this is to enter an OPENQ 19 command in your SYSSTART file. If LDEV 6 is usually spooled, you can also enter the STARTSPOOL 6 command or SPOOLER 6;START command in your SYSSTART file.

Make sure that your applications generating spooled output direct that output to class LP. Enter:

STOPSPOOL 6

or

SPOOLER 6;STOP

Start the application which requires unspooled access to the printer. When it is finished, enter:

STARTSPOOL 6

or

SPOOLER 6;START

DRAFT 2/14/100 09:37 Managing Printed Output-The Native Mode Spooler 9-5 to print the accumulated spoolfiles.

Output directed to class LP creates spoolfiles even while LDEV  $6$  is unspooled because the queue is open for at least one device (LDEV 19) in the class.

9-6 Managing Printed Output-The Native Mode Spooler DRAFT

 $\Box$ 

This workaround requires no dummy device. Enter:

STOPSPOOL 6

or

#### SPOOLER 6;STOP

Start the application requiring unspooled access to the printer. Then enter:

#### OPENQ 6

In the second method, there is a period of time during which any process - even one that directs its output to class LP - can acquire the printer unspooled. If it is a process other than the intended one, you must either wait for that process to close the printer, or you must abort it.

This situation does not arise with the first method however, because there is always at least one device in class LP with its queues open. For this reason, the first method may be preferable.

## Obtaining Information About Spoolfiles-the LISTSPF command

Use the LISTSPF command to obtain information about input and output spoolfiles.

**Note** The SPOOLID's provided in these examples are for illustrative purposes only. You would use actual SPOOLID's from your environment.

#### Information by SPOOLID

To obtain information by SPOOLID for specific output spoolfiles, you would enter:

#### LISTSPF 357

or, for more than one spoolfile:

LISTSPF (357,375,458)

#### Information for All SPOOLIDS

To obtain information about all spoolfiles enter:

LISTSPF @

or, because the default is all spoolfiles enter:

LISTSPF

To obtain information about all *output* spoolfiles:

LISTSPF O@

To obtain information about *input* spoolfiles only enter:

#### LISTSPF I@

To obtain information about all users in a given account (in this example the MFG account) enter:

LISTSPF;SELEQ=[OWNER=@.MFG]

## 9-8 Managing Printed Output-The Native Mode Spooler DRAFT

Note In this form of the LISTSPF command you must use brackets as shown, not parentheses.

DRAFT 2/14/100 09:37

 $\overline{\phantom{a}}$ 

 $\overline{\phantom{0}}$ 

## Altering, Printing and Deleting Spoolfiles-The SPOOLF Command

The SPOOLF command enables you to alter characteristics of spoolfiles such as the device, the output priority, the number of copies to print and whether or not the spoolfile should be saved or deferred. You may also use it to print or delete spoolfiles.

### Altering Spoolfiles

You may use the ;ALTER parameter of the SPOOLF command to alter the characteristics of spoolles.

To alter the print device (to device class LP2) for three spoolfiles enter:

```
SPOOLF (357,375,458);ALTER;DEV=LP2
```
You may specify a device class, as in the example, or you may specify a logical device number or device name.

To alter the output priority of all output spoolfiles of which you are the owner (or, if you are logged onto the console, or have OP or SM capability, all output spoolfiles on the system) enter:

#### SPOOLF O@;ALTER;PRI=12

To alter the number of copies for one or more output spoolfiles enter:

```
SPOOLF (357,375,458);ALTER;COPIES=3
```
To defer one or more spoolles enter:

SPOOLF (357,375,458);ALTER;DEFER

A *deferred* spoolfile will *not* print.

**Note** When a spoolfile is deferred in this way, its priority is not changed. Instead, it is simply marked as deferred.

To undefer one or more spoolles enter:

SPOOLF (357,375,458);ALTER;UNDEFER

#### 9-10 Managing Printed Output-The Native Mode Spooler **DRAFT**

An *undeferred* output spoolfile will print if its output priority exceeds the outfence of the printer to which it has been sent.

The ;ALTER parameter of the SPOOLF command has a selection equation option that enables you to specify a group or subset of spoolfiles on which to perform the alterations.

For example:

```
SPOOLF O@;ALTER;SELEQ=[OWNER=@.MFG];PRI=12
```
#### The DELPND State and ;ALTER - Additional Considerations

A spoolfile is put into the DELPND (delete pending) state by issuing the PURGE command, the DELETESPOOLFILE command, or the SPOOLF  $nnn$ ; DELETE command on the spoolfile. The STORE subsystem with the PURGE option also puts a file into the DELPND state. SPOOLF  $nnn$ ; ALTER changes the spoolfile state from DELPND to its previous state.

#### Altering an Actively Printing File

If a spooler is printing the spoolfile and has not yet closed the file, entering the command SPOOLF nnn; ALTER returns the file to the PRINT state. But first the spooler prints all data currently in the buffer and closes the file.

Because the spooler has been interrupted while printing a spoolfile, it marks the spoolfile as incompletely printed when it closes it. The spoolfile is put into the READY state, where it can be selected for printing once again.

#### A Spoolfile Opened by a User Process

A user process that has opened a spoolfile is not interrupted by the SPOOLF  $nnn$ ; DELETE command nor by the a SPOOLF  $nnn$ ; ALTER command. When the user process eventually closes the spoolfile, the file disposition used during the close determines the fate of the spoolfile. The spoolfile returns to the state it was in before the user opened it, if it continues to exist.

DRAFT 2/14/100 09:37 Managing Printed Output-The Native Mode Spooler 9-11

### Printing Spoolfiles

You may use the ; PRINT option of the SPOOLF command to print spoolfiles. For more information on printing spoolfiles refer to the PRINTSPF utility described later in this chapter.

Suppose you have copied a spoolfile from the OUT group of the HPSPOOL account into the PUB group of the MFGRPTS account and named it MFGDATA. To print this spoolfile, while you were logged onto that group and account, you would enter:

SPOOLF MFGDATA;PRINT;DEV=LP

To print MFGDATA from a different logon group and account you would add the spoolfile's group and account name as follows:

SPOOLF MFGDATA.PUB.MFGRPTS;PRINT;DEV=LP

SPOOLF @.PUB.MFG;PRINT;DEV=6

### Deleting Spoolfiles with the SPOOLF Command

The ; DELETE option of the SPOOLF command allows you to delete spoolfiles.

To delete one or more spoolfiles enter:

SPOOLF (357,375,458);DELETE;SHOW

9-12 Managing Printed Output-The Native Mode Spooler DRAFT

### Viewing Spoolfiles - the PRINTSPF Utility

All output spoolfiles are initially created in the OUT group of the HPSPOOL account and input spoolfiles in the IN group of that account. Consequently, you may use any standard text editor to view the contents of a spoolfile. However, to see the control characters of a spoolfile you must use the PRINTSPF utility. You may wish to view control characters when you are debugging a problem or communicating with a Hewlett-Packard support representative.

The general form of the PRINTSPF utility is:

```
PRINTSPF "[FILE=] filename
```

```
[;START= startrec]
[; END= endrec][; WIDTH= linewidth][; NUM]"
```
**Note** If you use more than only the spoolfile name, parametric data following the word PRINTSPF must be enclosed in quotes as in the examples.

To examine an entire *output* spoolfile at your terminal screen enter:

```
PRINTSPF O357.OUT.HPSPOOL
```
To examine at your terminal screen the first twenty records of a spoolfile enter:

PRINTSPF "O357.OUT.HPSPOOL;END=20"

To examine at your terminal screen the last 15 records of a spoolfile enter:

PRINTSPF "O357.OUT.HPSPOOL;START=-15"

To examine records 40 through 50 at your terminal screen enter:

```
PRINTSPF "O357.OUT.HPSPOOL;START=40;END=50"
```
**Note** In the above examples it is not required that you qualify the spoolfile name with the group and account (.OUT.HPSPOOL for  $output$  spoolfiles). However, if you don't, the system searches your logon group and account prior to searching the IN or

```
DRAFT
2/14/100 09:37
                   Managing Printed Output-The Native Mode Spooler 9-13
```
OUT group of the HPSPOOL account for the spoolfile. So if a spoolfile with the same name exists both places a fully qualified name guarantees you get the one you want. Also, using a fully qualified spoolfile name is somewhat more efficient because the system looks for the file in only the specified group and account.

9-14 Managing Printed Output-The Native Mode Spooler DRAFT

 $\mathbb{R}$ 

## Storing and Restoring Spoolfiles

You may use the STORE and RESTORE commands to store spoolfiles to tape and to restore them to your system. It is recommended that you use these commands to move spoolfiles from one system to another so long as *both* systems have the Native Mode Spooler. For information on transferring spoolfiles to or from an unlike environment refer to the SPFXFER utility described later in this chapter.

### Storing All Output Spoolfiles

To store all output spoolfiles to tape, enter:

```
FILE T;DEV=TAPE
STORE @.OUT.HPSPOOL;*T;SHOW
```
The ; SHOW parameter produces a listing of files stored. You may enter ; SHOW=OFFLINE for an offline listing.

#### Restoring All Output Spoolfiles

To restore all output spoolfiles to your system, enter:

```
FILE T;DEV=TAPE
RESTORE @.OUT.HPSPOOL;*T;SHOW
```
**Note** *Input* spoolfiles are private and private spoolfiles may not be stored. However, because *input* spoolfiles are generally used and managed by the system there is seldom any reason to store them to tape or move them to another system.

### Transferring Spoolfiles to and from Other Systems-the SPFXFER Utility

The recommended method of transferring output spoolfiles between systems with Native Mode Spooler is STORE and RESTORE as described elsewhere in this chapter. However, spoolfiles created in compatibility mode or on a classic HP3000 (MPE V/E based operating system) have a somewhat different internal structure so they must be converted or *transported* before they can be used in native mode. Similarly, native mode spoolfiles must be *transported* before being used in compatibility mode or on a classic HP3000. The SPFXFER utility allows you to transport spoolfiles back and forth between these different system types.

#### Transferring to Native Mode-the Input Command

The INPUT command allows you to move spoolfiles onto your native mode system that were output to tape (via the SPOOK utility) in compatibility mode or on a classic HP3000. It will also input spoolfiles previously output with the SPFXFER utility.

The general form of the INPUT command is:

$$
\text{INVUT} \left\{ \left[ \begin{array}{c} use \textit{name} \left[ . \textit{acctrame} \right] \end{array} \right] \right\} \quad \text{;} \quad \text{*} \quad \text{tapefile}
$$

The INPUT and OUTPUT commands require a tape device back reference. So before running the utility, set up a file equation for a tape such as:

#### FILE T;DEV=TAPE

To run the SPFXFER utility enter:

#### SPFXFER

The prompt <sup>&</sup>gt; will appear. To see all commands available in SPFXFER enter HELP at the prompt.

#### Input by User and Account Name

To input all spoolfiles created under a specific user and account name, enter:

> INPUT USER.ACCT;\*T

#### 9-16 Managing Printed Output-The Native Mode Spooler **DRAFT**

To input all spoolfiles created by all users in a specific account, enter:

> INPUT @.ACCT;\*T

To input all spoolfiles created by all users in all accounts, enter:

> INPUT @.@;\*T

 $\overline{\phantom{a}}$ 

The user name and account need not exist in the system directory nor will this command create them.

DRAFT 2/14/100 09:37

#### Input by DFID

The DFID is the identifier given to a spoolfile in compatibility mode or on a classic HP3000.

To input spoolfiles by DFID enter:

> INPUT (357,375,458);\*T

#### Transferring Out of Native Mode-the OUTPUT Command

The **OUTPUT** command enables you to move spoolfiles from your native mode environment onto a tape in SPOOK format for use in compatibility mode or on a classic HP3000.

The general form of the OUTPUT command is:

OUTPUT  $\left\{ \begin{array}{l} [ \textit{username} [ \textit{ .} \textit{action} \textit{ are} ] ] \\ \textit{[} \textit{spoolid} [ \textit{ . } \ldots ] ] \end{array} \right\}$  ; \*  $\textit{tapefile} [$ ; PURGE]

#### Output by User and Account Name

To output all spoolfiles for a specific user and purge them, enter:

> OUTPUT USER.ACCT;\*T;PURGE

The ; PURGE parameter is optional and causes files to be purged from your system after being written to tape.

To output all spoolfiles for all users in a specific account, enter:

> OUTPUT @.ACCT;\*T

#### Outputting by Spoolid

To output by spoolfile ID, enter:

> OUTPUT 749822,37721,482943;\*T

9-18 Managing Printed Output-The Native Mode Spooler **DRAFT** 

### Obtaining Help and Terminating

To terminate the SPFXFER utility, enter:

> EXIT

 $\overline{\phantom{a}}$ 

 $\Box$ 

To obtain help (usage information), enter:

> HELP

Managing Printed Output-The Native Mode Spooler 9-19

DRAFT 2/14/100 09:37

## LISTSPF

 $\overline{\phantom{a}}$ 

 $\blacksquare$ 

The syntax for the LISTSPF command is:

LISTSPF 
$$
\Big[ \text{ [IDNAME=]} \Big\{ \begin{array}{l} spoolid \\ (spoolid \text{ [ }, spoolid \text{ ] } \dots \text{ )} \end{array} \Big\} \Big] \Big]
$$
  
 $\Big[ \text{ [ } \text{; SELEQ=]} \Big\{ \begin{array}{l} select\text{-}eq \\ \text{-}indirect\text{-}file \end{array} \Big\} \Big] \Big[ \text{; DETAIL} \Big]$ 

For more information on this command refer to the MPE XL Commands Reference Manual (32650-90003) and the Native Mode Spooler Reference Manual (32650-90166).

## SPOOLER

The syntax for the SPOOLER command is:

9-20 Managing Printed Output-The Native Mode Spooler DRAFT

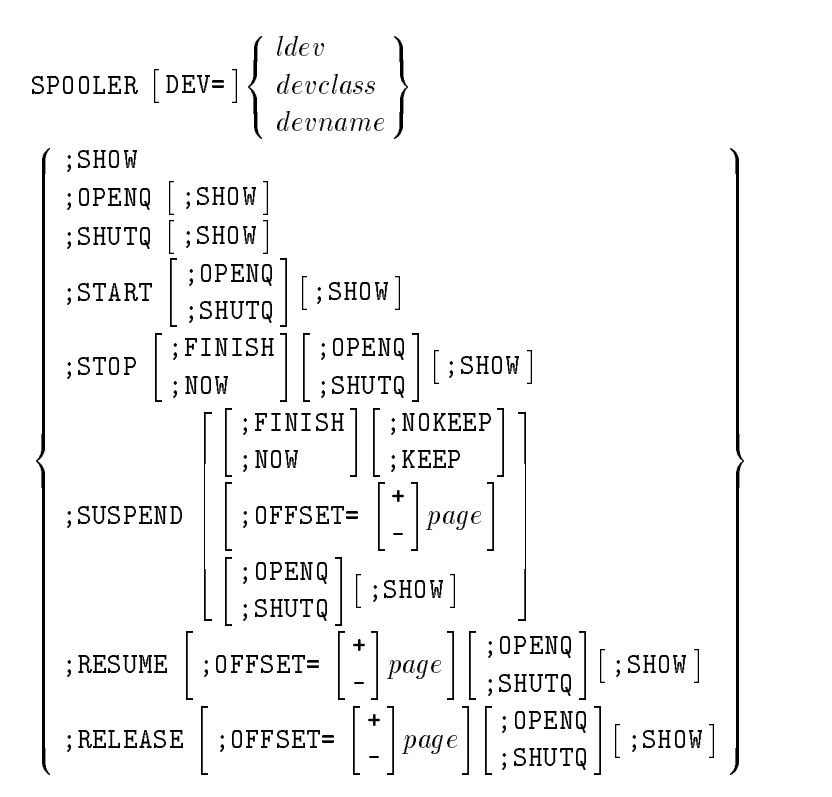

For more information on this command refer to the MPE XL Commands Reference Manual (32650-90003) and the Native Mode Spooler Reference Manual (32650-90166).

DRAFT 2/14/100 09:37 Managing Printed Output-The Native Mode Spooler 9-21

## **SPOOLF**

The syntax for the SPOOLF command is:

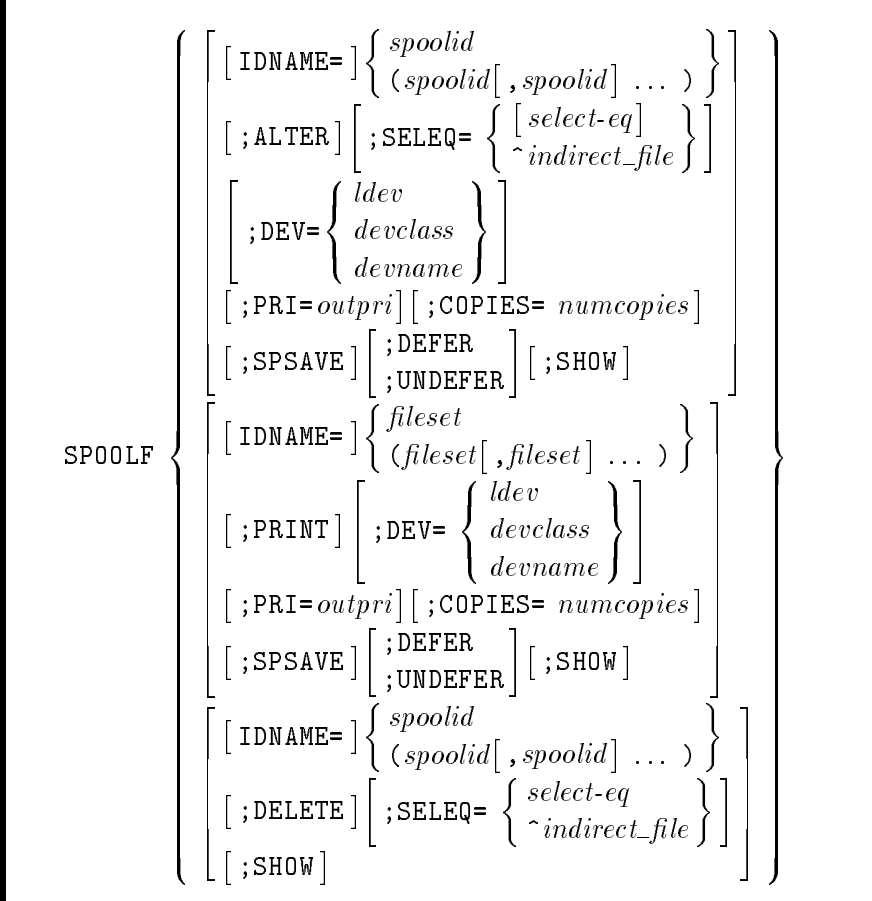

For more information on this command refer to the MPE XL Commands Reference Manual (32650-90003) and the Native Mode Spooler Reference Manual (32650-90166).

9-22 Managing Printed Output-The Native Mode Spooler **DRAFT** 

## 10 <sup>10</sup>

## Storing and Restoring Files

This chapter describes the new and changed features of STORE and RESTORE. STORE stores (backs up) system and user files from disk to tape. RESTORE copies files from tape back to disk. Neither is used with spooled files, which are stored and restored with the SPOOK utility.

### **Overview**

The functions of MPE XL and MPE V/E STORE and RESTORE are similar.

### Features

Unlike MPE V/E, MPE XL STORE and RESTORE let you specify a DIRECTORY option for storing and restoring the entire accounting structure along with specified files. This option replaces SYSDUMP directory backup.

In addition to the capabilities of MPE V/E STORE and RESTORE, the MPE XL versions provide a number of new functions in the form of options to the :STORE and :RESTORE commands.

Another difference between storing files in MPE  $V/E$  and MPE XL is that MPE XL now supports a new command, :VSTORE, which provides a means to verify the integrity of the media upon which the files have been stored.

DRAFT 2/14/100 09:37 Storing and Restoring Files 10-1

## New :STORE Parameters

 $\overline{\phantom{a}}$ 

 $\blacksquare$ 

New :STORE parameters are DIRECTORY, FCRANGE, ONVS, STORESET, INTER and TRANSPORT.

- Use the DIRECTORY parameter to store the accounting structure (requires System Manager (SM) or System Supervisor (OP) capability).
- Use the FCRANGE parameter to specify a set of le code ranges to store.
- **Use ONVS** to store files from a volume set.
- Use ONVS and DIRECTORY together to store volume set directories.
- Use STORESET to specify serial and parallel backup devices.
- Use the INTER parameter to specify that file interleaving is to be used.
- $\blacksquare$  Use TRANSPORT to produce MPE V/E compatible tapes.

**Note** MPE XL allows for file sizes which exceed the MPE V/E file size limit. If you attempt to store an incompatible file on MPE XL (one that exceeds the MPE V/E limit) using the TRANSPORT parameter, the file will not be stored and a warning message will be output.

### New :RESTORE Parameters

New RESTORE parameters are: DIRECTORY, FCRANGE, LISTDIR, VOL, VOLCLASS, and VOLSET.

- Use DIRECTORY to restore the accounting structure from a backup STORE tape (requires SM or OP capability).
- Use the LISTDIR parameter to display information from the tape directory and tape label, without restoring any files. (LISTDIR works only with Native Mode STORE tapes and not with tapes created with the TRANSPORT parameter of the :STORE command.)
- Use VOL to specify the volume on which the files are to reside, VOLCLASS to specify the volume class on which the files are to reside, and VOLSET to specify the volume set on which the files are to reside.
- $\blacksquare$  Use FCRANGE to restore files with specific file codes

Both the :STORE and :RESTORE commands let you specify multiple subsets to exclude from a file set, and use new methods for specifying indirect file names.

MPE XL supports storing and restoring files to and from unlabeled volumes on magnetic tape devices only. If a labeled tape is specified in a file equation, RESTORE will invoke CMSTORE to read it.

DRAFT 2/14/100 09:37 Storing and Restoring Files 10-3

## STORE Syntax

 $\overline{\phantom{a}}$ 

 $\blacksquare$ 

The syntax for the :STORE command is:

:STORE  $[{\it filesetlist}]$   $[:,[{\it storefile}]$   $[:,{\it option}[:,...]]]$  $[$ ; option $[$ ; . . . ]]]

Where *option* is:

[;DIRECTORY]  $[\,; \texttt{FCRANGE} = \textit{filecode/filecode} \, [\, , \textit{filecode/filecode} \, [\, , \ldots \, ] \, ] \, ]$  $[$ ;FILES= $maxfiles]$ [;DATE<= $accdate]$ ;  $DATE$  =  $moddate$ [; ONERROR=  $recoverytype$ ] [;ONVS=volumesetname[,volumesetname[...]]] [;PROGRESS [= $minutes$ ]] [;PURGE]  $[$ ; SHOW $[=showparmlist]$ ]  $[$ ;STORESET=( $device$ [,...])[,( $device$ [,...])[,...]] [;TRANSPORT] [;INTER]

## RESTORE Syntax

The syntax for the :RESTORE command is:

: RESTORE  $[{\it restorefile}]$   $[:, {\it{[fileself]}}]$   $[:, {\it option}[:, \ldots]]$  $[$ ; option $[$ ;  $\ldots]$ ]

10-4 Storing and Restoring Files **DRAFT** 

Where option is:

 $\overline{\phantom{a}}$ 

```
[; DEV=device]
[;SHOW=[showoption[,showoption[,...]]]]
[;FILES=maxfiles][; {LOCAL}
   {GROUP=groupname}
   {ACC[OUN]T=accountname}
          {GROUP}
[;{\tt CREATE}=\{{{\tt ACCT}} \quad \} \quad [,..]]
          {CREATOR}
[;CREATOR[=usename]]
[; {KEEP }
  {NOKEEP}]
[;{OLDDATE}
  {NEWDATE}]
[;ONERR[OR]={QUIT}
             {SKIP}]
[;DIRECTORY]
[;LISTDIR]
[;FCRANGE=filecode/filecode[, filecode/filecode[, ..]]]
[; VOL=volumename]
[;VOLCLASS=volumeclassname]
[;VOLSET=volumesetname]
```
## Verifying STORE Files Using :VSTORE

To insure that the data written to tape using :STORE are valid, MPE XL provides the :VSTORE command.

To use this command, first issue a :FILE command assigning a file name to the tape drive. Then issue a :VSTORE command that backreferences the tape file and includes the file or files you want to verify.

The user interface for :VSTORE is similar to that for :RESTORE. The syntax is:

DRAFT 2/14/100 09:37 Storing and Restoring Files 10-5

:VSTORE  $[{\it vstorefile}]$   $[ ;[{\it file setlist}]$   $[ ;{\it option}[:,..]]]$  $[$ ; option $[$ ;  $\dots]$ ]

Where option is:

 $\overline{\phantom{a}}$ 

 $\Box$ 

[;SHOW=[showoption[,showoption[,...]]]] [;ONERR[OR]={QUIT} {SKIP}] [;LOCAL] [;DIRECTORY]

10-6 Storing and Restoring Files **DRAFT** 

2/14/100 09:37

 $\overline{\phantom{a}}$ 

## MPE V/E Features Not Supported

MPE XL maintains all of the functions of the MPE V/E :STORE and :RESTORE commands with the exception of :FULLBACKUP and :PARTBACKUP.

## Additional Information

 $\overline{\phantom{a}}$ 

 $\blacksquare$ 

For additional information, refer to the MPE XL Commands Reference Manual (32650-90003).

DRAFT 2/14/100 09:37 Storing and Restoring Files 10-7

 $\overline{\phantom{a}}$ 

 $\mathbb{R}^+$  $\mathbb{L}^+$  $\frac{1}{\sqrt{2}}$  $\overline{\mathbb{F}}$ 

# 11 1**112 - 112 - 112 - 112 - 112 - 112 - 112 - 112 - 112 - 112 - 112 - 112 - 112 - 112 - 112 - 112 - 11**

## System Backup and Recovery

This chapter describes procedures for backing up your MPE XL system.

### **Overview**

MPE XL introduces two new concepts for performing system backups. It separates system backup from system conguration, and it separates backup copies of your system configuration from backup copies of your file system.

### Features

With MPE XL you use the SYSGEN utility program to back up your system conguration onto a system load tape. You can then use the system load tape to reload the system conguration. Because the system load tape is separate from the rest of your backup, you need only back up your system configuration when you change it.

You use the STORE program to back up system files, user files, and your accounting structure onto STORE tapes. Using the STORE program to back up your file system lets you take advantage of several new features for reducing the time it takes to perform backups. These new STORE features are described in this chapter.

DRAFT 2/14/100 09:37 System Backup and Recovery 11-1

## Backing Up the System Configuration

MPE XL uses the SYSGEN Utility Program to create system load tapes that backup your system conguration.

SYSGEN can generate an exact image of the current system, or a new or modied image. From the image it can then create a system load tape. A system load tape contains the system load utilities and base system files.

SYSGEN requires that you have System Supervisor (OP) capability to view system configuration data and System Manager (SM) capability to save changes and create tapes.

SYSGEN provides a series of command-driven user interfaces, and online HELP facilities that describe the systems command syntax and options. Through the interfaces, referred to as configurators, you can build new system configurations and generate system load tapes that contain the new configurations.

SYSGEN stores configuration data in a group of files that are maintained by one or more of the four system configurators. Each configurator provides you with an interface to make changes to an independent portion of the configuration data. For example, there is an  $I/O$  Configurator that allows you to change the physical configuration of the system and a LOG configurator for making changes to the type and quantity of system and user log files.

The basegroup is the group selected to be read or modified by SYSGEN. The default group is the group that was specied (or defaulted to) when the system was started. If *basegroup* is not specified, the default group becomes the basegroup.

The default group will generally be CONFIG.SYS. CONFIG.SYS is a permanent file set containing information on device classes, assigned I/O paths, assigned ldev numbers, and various data in system files.

When changes are made to the system configuration, the existing configuration files remain valid until you formally keep the new information through the SYSGEN >KEEP command. Until you >KEEP the changes, you can always back out of them. You may KEEP to the basegroup or to a group you specify.

The configuration of the system itself remains unchanged until the new configuration is made effective by rebooting the system. If the new

#### 11-2 System Backup and Recovery **DRAFT**
configuration is saved under a name other than CONFIG.SYS, the new name must be specified when rebooting. Depending on the source from which the system is to be rebooted (tape or disk) use the UPDATE or INSTALL utilities, or specify the appropriate form of the START utility. (Refer to Chapter 2 of this manual, and System Startup, Configuration and Shutdown Reference Manual (32650-90042).

Multiple congurations can be kept on disk and stored to tape through a full system backup. When you keep your changes to another group name (for example, CFIGNEW) a new group is created in the SYS account.

When a system load tape is generated, however, the current configuration data is always written to tape as CONFIG.SYS regardless of what your working name for the group is in the disk. This reduces confusion over which group is the current configuration or what its original name was if you suddenly have to regenerate a system. For information on changing or creating configurations groups, refer to System Startup, Configuration and Shutdown Reference Manual (32650-90042).

DRAFT 2/14/100 09:37

 $\overline{\phantom{a}}$ 

## Running SYSGEN

To run SYSGEN, enter:

 $:$  SYSGEN basegroup, new group, inputfile, outputfile

All of the parameters are optional. The command optionally allows the INFO parameter specication to redirect input and output from and to alternate sources:

```
:RUN SYSGEN;INFO="basegroup,newgroup,inputfile,&
outputfile"
```
The basegroup is the group in the account SYS that contains the configuration data you will use or alter. The default is the group used to boot the system, usually CONFIG.SYS. If you specify a group that does not exist, an error occurs. You can change basegroup within SYSGEN with the global basegroup command.

The newgroup is the group to which you will store your data. If you do not specify this parameter, SYSGEN stores the changes to the *basegroup*. If the group you specify already exists, SYSGEN asks you whether you actually want the configuration data written to that group. To override the newgroup, specify an alternate group with the SYSGEN >KEEP command.

The *inputfile* is the actual file designator of the file for command input. The formal file designator is SYSGIN. The default is \$STDIN. You also can use a file equation to change the command input file.

The *outputfile* is the actual file designator of the file for output requests. The formal file designator is SYSGOUT. The default is \$STDLIST. You also can use a file equation to redirect output.

Use file equations to change input to a command input file and/or redirect output to the line printer:

```
: FILE NEWOUT; dev=lp:SYSGEN ,MYGROUP,NEWIN,*NEWOUT
or
 :FILE SYSGIN=NEWIN
 :FILE NEWOUT;DEV=LP
 :SYSGEN ,MYGROUP,,*NEWOUT
```
11-4 System Backup and Recovery **DRAFT** DRAFT

When you execute SYSGEN you receive a list of SYSGEN first level commands. The text of the title may not be identical to that illustrated below.

SYSGEN version B.06.00 : catalog version B.06.00 THU, SEP 17, 1987, 3:01 PM Copyright 1987 Hewlett-Packard Co. All Rights Reserved

> \*\*warning\*\* no NMCONFIG file in this configuration. \*\*warning\*\* NMCONFIG.PUB.SYSTEM is now the NMCONFIG fil

```
** First level command **
io log (lo) misc (mi) sysfile (sy)
basegroup (ba) keep(ke) permyes (pe) show (sh)
tape (ta)
clear (cl)(c) exit (ex)(e) help (he)(h) oclose (oc)
redo
```
sysgen>

## System Backup Commands

The global command you use to make a system backup is TAPE (TA).

To create a system load tape, enter the following command:

sysgen>TAPE (Return)

or

sysgen>TA (Return)

At the end of the backup, you will receive the message:

\*\* Boot tape generated successfully \*\*

DRAFT 2/14/100 09:37

If an error occurs during the backup, a flashing TAPE ERROR message is issued to the Console, describing the error.

 $\overline{\phantom{a}}$ 

 $^{-}$ 

11-6 System Backup and Recovery **DRAFT** 

2/14/100 09:37

 $\overline{\phantom{a}}$ 

## Creating a System Load Tape

To create a system load tape that contains a new conguration, follow the example commands:

```
:SYSGEN ,NEWFIG
```
SYSGEN version B.06.00 : catalog version B.06.00 THU, SEP 17, 1987, 3:01 PM Copyright 1987 Hewlett-Packard Co. All Rights Reserved

> \*\*warning\*\* no NMCONFIG file in this configuration. \*\*warning\*\* NMCONFIG.PUB.SYSTEM is now the NMCONFIG fil

```
** First level command **
```
2/14/100 09:37

```
io log (lo) misc (mi) sysfile (sy)
basegroup (ba) keep(ke) permyes (pe) show (sh)
tape (ta)
clear (cl)(c) exit (ex)(e) help (he)(h) oclose (oc)
redo
```
### sysgen>

(The text of the title may not be identical to that displayed above.)

Make your system configuration changes through the configurator subsystems and save them temporarily with the >HOLD command. For information, refer to System Startup, Configuration and Shutdown Reference Manual (32650-90042). Now return to the first-level SYSGEN menu and keep the changes:

```
sysgen>KEEP (Return)
  \overline{or}sysgen>KE (Return)
   Keeping to group NEWFIG.SYS
   Purge old configuration (yes/no)?Y ** Enter (Y) **
   sysgen>
DRAFT
                                         System Backup and Recovery 11-7
```
To this point, your conguration changes have been saved to disk under the configuration group NEWFIG. If you specify NEWFIG as the basegroup and then issue the TAPE command, NEWFIG is written to tape as CONFIG.SYS.

```
sysgen>BA NEWFIG
sysgen>TA
sysgen>EXIT
END OF SUBSYSTEM
```
SYSGEN will take about 15 minutes to store the new MPE XL system to tape as CONFIG.SYS.

If you reboot the system from this tape, you will overwrite your current configuration and it will be lost. To avoid this, before rebooting, recall the original CONFIG.SYS and store it under a different group name:

```
sysgen>BASEGROUP CONFIG
```
or

sysgen>BA CONFIG

sysgen>KEEP OLDCFIG \*\* Keeping to group OLDCFIG \*\* sysgen>

### Reboot With the New Configuration

To boot from the disk, enter:

 $:$  (CTRL)  $\left($ B) CM>TC or CM>RS

When the ISL> prompt is displayed, enter:

ISL>START NORECOVERY GROUP=NEWFIG

If the system does not boot under the new group, you can use the START GROUP=OLDFIG option under the Initial System Loader (ISL) to boot the system under the original CONFIG group. For more information on the START command and options, refer to System Startup, Configuration and Shutdown Reference Manual (32650-90042).

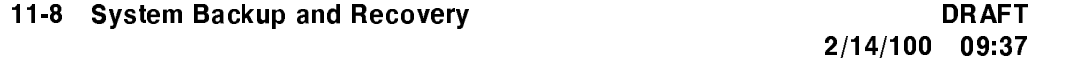

# The STORE Program and New :VSTORE Command

A new :VSTORE command in MPE XL allows you to verify the integrity of the backup media upon which the files have been stored.

For a description of the new STORE features, as well as more information on :VSTORE, refer to Chapter 10, "Storing and Restoring Files".

## MPE V/E and MPE XL Tape Compatibility

MPE V/E SYSDUMP tapes are migrated to MPE XL through DIRMIG. After migration, files are restored to disk through a RESTORE menu.

MPE V/E STORE tapes are fully compatible with MPE XL. You can migrate MPE  $V/E$  user files to an MPE XL host system and then include the files as part of the complete system backup. For more information on migrating files, refer to the *Migration Process Guide* (30367-90007). To transfer STORE files from MPE XL to MPE V/E, use the TRANSPORT option of the MPE XL :STORE command. Note, however, that MPE XL files that are not compatible with MPE V/E due to file/record size limitations in MPE V/E will not be stored using the TRANSPORT option

SPOOK tapes from either operating system are compatible.

## Changed Features

SYSGEN provides command-driven user interfaces with online help rather than the interactive prompting under the MPE V/E SYSDUMP utility.

MPE XL also permits multiple conguration groups to reside on disk and tape. The system can be brought up under any valid configuration from the ISL user interface through the START command and GROUP=CONFIG option. For more information, refer to System Startup, Configuration and Shutdown Reference Manual (32650-90042).

DRAFT 2/14/100 09:37

Unlike SYSDUMP, SYSGEN does not provide a backup utility. Also, System Supervisor (OP) capability is required to view system configuration data, and System Manager (SM) capability is required to save changes to a configuration group.

 $\overline{\phantom{a}}$ 

 $^{-}$ 

11-10 System Backup and Recovery **DRAFT** 

2/14/100 09:37

 $\overline{\phantom{a}}$ 

## MPE V/E Features Not Supported

MPE XL does not use the SYSDUMP utility or the :FULLBACKUP and :PARTBACKUP commands.

# Additional Information

 $\overline{\phantom{a}}$ 

 $\overline{\phantom{a}}$ 

For additional information refer to:

- System Startup, Configuration and Shutdown Reference Manual (32650-90042)
- Performing System Management Tasks (32650-90004)

For an in-depth description of new MPE XL commands, refer to the MPE XL Commands Reference Manual (32650-90003).

DRAFT 2/14/100 09:37

 $\mathbb{R}^+$  $\mathbb{L}^+$  $\frac{1}{\sqrt{2}}$  $\overline{\mathbb{F}}$ 

# 12 <u>122 - Jan James James Jan James James James James James James James James James James James James James James</u>

# System Shutdown

This chapter briefly discusses the MPE XL system shutdown procedures and provides an example shutdown sequence. For more information, refer to System Startup, Configuration and Shutdown Reference Manual (32650-90042).

## **Overview**

I

SHUTDOWN shuts down the operating system in an orderly manner. If done properly, a SHUTDOWN preserves all system and user files. Before the SHUTDOWN occurs, backlogged reports can be allowed to print or can be saved to tape and replaced when the system is running again.

Shut down the system for maintenance, a physical move, or after changing system configuration.

## Features

The shutdown procedure for an MPE XL system is identical to the procedure for an MPE V/E system.

DRAFT 2/14/100 09:37

# Recommended Shutdown Procedure

The SHUTDOWN procedure consists of several steps, including:

- Telling users well in advance of a planned shutdown.
- Warning users a few minutes before the shutdown.
- **Preventing anyone from starting a new job or session, or printing new** reports.
- Clearing the backlog of reports before the shutdown.
- Shutting any communications lines on the system.
- Answering any console requests.

 $\overline{\phantom{a}}$ 

- Suspending or aborting any jobs, and aborting any remaining sessions.
- Typing the =SHUTDOWN command.

### 12-2 System Shutdown DRAFT

 $\blacksquare$ 

To shut down the system:

1. Include shutdown information in the WELCOME message. Remember to include information about the time of the shutdown and who a user should contact with questions. Erase the current WELCOME message and create a new one by entering:

:WELCOME

When the pound sign prompt  $(\#)$  appears, enter the message line by line, terminating each line with  $(R_{\text{eturn}})$ . Enter  $(R_{\text{eturn}})$  at the prompt to terminate the WELCOME message facility.

You may also specify an ASCII file which contains the message by entering:

:WELCOME filename

When users log on to the computer, the message notifies them of the impending shutdown, so they can plan their schedule accordingly.

2. Tell users about the shutdown approximately 15 minutes beforehand. Enter:

:TELL @S;Shutdown in 15 minutes. Please log off.

This message reaches all active terminals, except those in Quiet Mode.

3. Prevent new system activity. Enter:

:LIMIT 0,0 :JOBFENCE 14 :LOGOFF #Snnn

The command LIMIT 0,0 limits the number of concurrently running jobs and sessions. The two parameters  $x, x$  define the allowed number of jobs and sessions, respectively.

The command JOBFENCE 14 defines the minimum input priority that a job or session must have to execute. The parameter, 14, raises the jobfence to the highest level.

The command LOGOFF  $#S$ nnn logs off everyone except the session from which you are working (#Snnn). It also makes it impossible to log on via the ;HIPRI parameter.

Disable Network Services. Enter:

DRAFT 2/14/100 09:37

:NSCONTROL STOP

This prevents new users from initiating services. Existing users of the service (VT, VTR, NFT, etc.) can continue until they finish.

4. Check the printing activities. Enter:

:SHOWOUT SP

This lists the printing activities. The system responds with two possible results. If the system responds, NO SUCH FILE(S), continue with Step 8.

On the other hand, the system may respond with a a list of every report waiting to be printed.

5. Shut down the spool queues to prevent users from sending reports to the printer. Enter:

:SHOWDEV nn

where nn is your printer's ldev number.

If the printer's status is AVAIL, enter:

:SHUTQ nn

(If the printer's status is UNAVAIL, proceed with Step 6.)

The command :SHUTQ nn closes the queue of the device named in nn and prevents new spoolfiles from being created.

If you were successful in closing the queue, the system responds with a message.

6. List the backlog of existing reports. Enter:

:SHOWOUT SP

This lists all spoolfiles.

Check the RANK column to see if any spoolfiles are listed as  $D$  (for deferred). If none are deferred, continue with

7. Reset the system outfence to allow jobs to pass. Enter:

:OUTFENCE 1

### 12-4 System Shutdown DRAFT

You may alter a reports priority or alter the jobfence of a particular printer. Refer to Performing System Management Tasks (32650-90004) for more information.

You may also create a tape containing the deferred reports and transfer these reports back to the system when it has been restarted. Refer to Native Mode Spooler Reference Manual (32650-90166) and Chapter 9 for more information.

8. WARN users two minutes before shutting down the system. Enter:

:WARN @S;SYSTEM SHUTDOWN IN 2 MINUTES. PLEASE LOG OFF.

A warning reaches all terminals in use.

9. Locate all jobs and sessions still in progress or scheduled. Enter:

:SHOWJOB JOB=@S

:SHOWJOB JOB=@J

10. Suspend all jobs. Enter:

:BREAKJOB #Jnnn

where nnn is the job number, for each job you wish to suspend. When you've finished, list all jobs. Enter:

:SHOWJOB

11. Abort all jobs, except the Console.

**Note** Before you abort any scheduled jobs, write down their job name and the date and time it's scheduled to begin. This way you can correctly reschedule the jobs after you start the computer again.

Enter:

:ABORTJOB #Jnnn

12. Decide what to do with remaining spool files. Enter:

DRAFT 2/14/100 09:37

### :SHOWOUT SP

If there are no remaining spoolfiles or only a few small files (for example, files of less than 1000 sectors), continue with

If many spool files remain, store them to tape.

Prevent any more printing by raising the outfence. Enter:

:OUTFENCE 14

Create necessary file equations. Prepare and mount a tape on the drive. Enter:

:FILE T;DEV=TAPE

Use the SPOOK utility to store the spoolfiles to tape. Enter:

:SPOOK

Wait for the SPOOK utility prompt  $($ ). Enter:

:OUTPUT @.@;\*T;PURGE;SHOW=OFFLINE

Respond to the tape request. Enter:

 $:$   $CTRL$  $(A)$ 

**Note** The prompt changes to  $(=)$  to indicate that  $\overline{CTRL}$   $\overline{A}$  mode is active. The MPE XL prompt returns when MPE XL is running.

Wait for the prompt. Enter:

=REPLY nn,n,Y

where nn is your PIN and <sup>n</sup> is the tape drive's ldev number.

Remove, label, and secure the finished tape.

Exit the SPOOK utility. Enter:

 $>$ EXIT

The system responds with the message:

END OF PROGRAM

### 12-6 System Shutdown DRAFT

13. Issue a warning one minute before the shutdown and warn users that they will be logged off if they are on the system at that time. Enter:

:WARN @S;SYSTEM SHUTDOWN IN 1 MINUTE. ALL USERS WILL BE LOGGED OFF AT THAT TIME.

A warning reaches all terminals in use.

14. Check to make sure all users have logged off. Enter:

15. Abort any remaining sessions, except your own. Enter:

:ABORTJOB #Snnn

where #Snnn is the session number for each session you wish to abort.

16. Shut communications lines. Enter:

:NSCONTROL STATUS=USERS :NSCONTROL STATUS=SERVERS

These commands check to see if any network users or servers remain.

Now enter:

:NSCONTROL ABORT

This will terminate any remaining servers and services.

Finally, enter:

:NETCONTROL STOP

Warning If you are shutting down the computer to do a system backup, STOP HERE. Since everyone has logged off the computer and all job processing is suspended, you can safely duplicate any files.

17. Shut down the system. Enter:

 $(CTRL)$  $(A)$ 

Now enter:

=SHUTDOWN to shut down the system.

DRAFT 2/14/100 09:37

The Console responds by listing shutdown messages similar to these:

Shutdown of operating system begins. (Shut 1) Shutdown of user processes begins (Shut 2) Shutdown of jobs & sessions begins. (Shut 3) Spoolers notified of a shutdown. (Shut 16) Shutdown of system processes begins. (Shut 4) Shutdown of system managers begins. (Shut 5) Shutdown of operating system complete. (Shut 6)

12-8 System Shutdown DRAFT

 $\Box$ 

 $\overline{\phantom{a}}$